Register your product and get support at www.philips.com/welcome

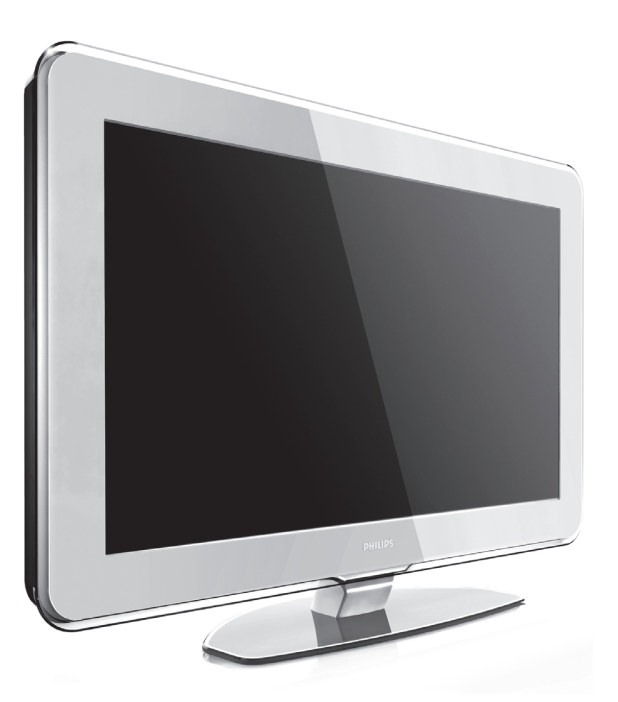

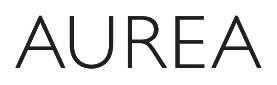

Powered by Ambilight

# 37PFL9903H/10 42PFL9903H/10

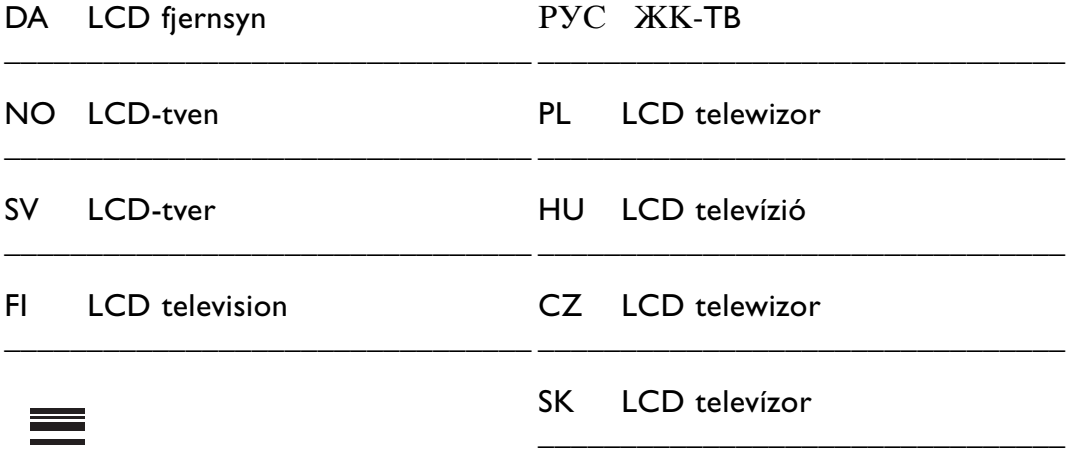

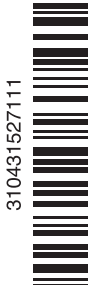

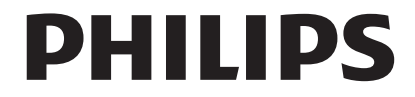

# **Innhold**

**1 Viktig 3**

- 1.1 Sikkerhet 3
- 1.2 Behandling av skjermen 3
- 1.3 Resirkulering 3

# **2 TVen 4**<br>**2.1 Oversikt**

- Oversikt over TVen 4
- 2.2 Slik kan du nyte HD TV 5
- 2.3 Produkthøydepunkter 5

## **3 Komme i gang 5**

- 3.1 Plassere TVen 5
- 3.2 Veggmontering VESA 6
- 3.3 Batteriene til fjernkontrollen 9
- 3.4 Antennekabelen 9
- 3.5 Koble til strømledningen 9

#### **4 Bruke TVen 10**

- 4.1 Slå av og på standby 10
- 4.2 Se på TV 11
- 4.3 Vise kanaler fra en digital mottaker 11
- 4.4 Vise tilkoblede enheter 11
- 4.5 Vise en DVD-plate 12
- 4.6 Velge en tekst-TV-side 12
- 4.7 Endre Ambilight-stilling 13

#### **5 Utnytte TVen til fulle 14**

- 5.1 Fjernkontroll 14
- 5.2 LightGuide-lysstyrke 17
- 5.3 TV-menyer 17
- 5.4 Bilde- og lydinnstillinger 18
- 5.5 Ambilight 21
- 5.6 Tekst-TV 22
- 5.7 Opprette lister over favorittkanalene 23
- 5.8 Elektronisk programguide 24
- 5.9 Tidsinnstillinger og låser 26
- 5.10 Teksting 27
- 5.11 Vise og spille av bilder, MP3... 27
- 5.12 Høre på digitale radiokanaler 29
- 5.13 Oppdatering av programvare 30

#### **6 Kanalinstallasjon 32**

- 6.1 Automatisk kanalinstallasjon 33
- 6.2 Manuell kanalinstallasjon 34
- 6.3 Reorganiser lagrede kanaler 34
- 6.4 Automatisk kanalstyring 35
- 6.5 Testing av digitale mottakerforhold 35
- 6.6 Fabrikkinnstillinger 35

#### **7 Koblinger (DVD, mottaker...) 36**

- 7.1 Oversikt over tilkoblinger 36
- 7.2 Om tilkoblinger 37<br>7.3 Koble til enhetene d
- Koble til enhetene dine med Tilkoplings-hjelper 38
- 7.4 Koble til enhetene dine uten Tilkoplings-hjelper 38
- 7.5 Oppsett for tilkoblinger 44
- 7.6 Forberede for digitale tjenester 45
- 7.7 PC network 46
- **8 Teknisk informasjon 52**
- **9 Feilsøking 54**
- **10 Stikkordregister 56**

Oppsett for fjernkontrollkoder bak i denne brukerhåndboken.

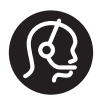

#### Aurea-service

Ring oss, gratis, hvis du trenger hjelp eller ved feil på produktet. For å unngå å avbryte din Aureaseeropplevelse reparerer vi TVen hjemme hos deg, eller vi tilbyr deg en Aurea erstatnings-TV ved reparasjon på et av våre verksteder.

#### Norge

 $\overline{F}$  00800 74454771 /  $\overline{F}$  800 57534

#### Ha modell- og produktnummeret tilgjengelig når du ringer.

Numrene finner du på emballasjen eller bak på og under TV-apparatet.

#### **Aurea registrering**

Registrer produktet og få støtte på www.philips.com/welcome

2008 © Koninklijke Philips Electronics N.V. Med enerett. Spesifikasjonene kan endres uten varsel.Varemerkene eies av Koninklijke Philips Electronics N.V. eller av sine respektive eiere.

Philips forbeholder seg retten til når som helst å endre produkter uten å måtte endre tidligere leverte produkter på tilsvarende måte. Innholdet i denne håndboken anses som tilstrekkelig for den tilsiktede bruken av systemet. Hvis produktet eller produktets deler eller prosedyrer brukes i andre sammenhenger enn det som er angitt her, må det innhentes bekreftelse på gyldigheten og egnetheten. Philips garanterer at materiellet i seg selv ikke krenker patenter i USA. Det gis ingen uttrykt eller underforstått garanti utover dette.

#### Garanti

Ingen deler av produktet kan repareres av brukeren.

Du må ikke åpne eller fjerne dekslene, og heller ikke stikke gjenstander inn i ventilasjonsåpningene, eller stikke gjenstander som ikke egner seg, inn i de ulike kontaktene. Reparasjoner kan bare utføres av Philips-servicesentre og offisielt godkjente servicesteder. Hvis dette ikke følges, anses alle garantier, uttrykte eller underforståtte, som ugyldige.

Enhver bruk som er uttrykkelig forbudt av denne håndboken, og eventuelle endringer eller monteringsprosedyrer som ikke er anbefalt eller godkjent i denne håndboken, gjør garantien ugyldig.

#### Pikselegenskaper

Dette LCD-produktet har et høyt antall fargepiksler. Selv om det har 99,999 % eller flere effektive piksler, kan det oppstå svarte prikker eller punkter med sterkt lys (rødt, grønt eller blått) som vises kontinuerlig på skjermen. Dette er en strukturell egenskap ved skjermen (innenfor vanlige bransjestandarder) og er ikke en feil ved produktet.

#### Programvare med åpen kildekode

Denne TVen har programvare med åpen kildekode. Philips tilbyr herved ved forespørsel å utlevere eller gjøre tilgjengelig mot en avgift som ikke overstiger kostnaden ved å fysisk utføre kildedistribusjonen, en fullstendig, maskinlesbar kopi av den tilsvarende kildekoden i et medium

som er vanlig å bruke for utveksling av programvare.

Dette tilbudet står ved lag i 3 år etter kjøpsdatoen for dette produktet. Du kan få kildekoden ved å skrive til Philips Innovative Applications N.V. Ass. to the Development Manager Pathoekeweg 11 B-8000 Brugge Belgium

#### Samsvar med EMF

Koninklijke Philips Electronics N.V. produserer og selger flere produkter som er beregnet på forbrukere, og som på samme måte som ethvert elektronisk apparat, ofte kan utstråle og motta elektromagnetiske signaler. Et av Philips' viktigste forretningsprinsipper er å ta alle nødvendige forholdsregler for helse og sikkerhet, slik at produktene samsvarer med alle de juridiske kravene og oppfyller de EMF-standardene som gjaldt da produktene ble produsert. Philips er forpliktet til å utvikle, produsere og markedsføre produkter som ikke forårsaker uheldige helsevirkninger.

Philips bekrefter at hvis Philipsprodukter håndteres riktig ifølge tilsiktet bruk, er det trygt å bruke dem ut fra den kunnskapen vi har per dags dato.

Philips har en aktiv rolle i utviklingen av internasjonale standarder for EMF og sikkerhet, noe som gjør det mulig for Philips å forutse den videre utviklingen på dette området, for slik å kunne integrere den i produktene på et tidlig stadium.

#### Nettspenningssikring (bare Storbritannia)

Denne TVen har en godkjent helstøpt sikring. Hvis det blir nødvendig å bytte nettspenningssikringen, må den erstattes med en sikring som har den samme verdien som er angitt på sikringen (for eksempel 10 A).

- 1. Ta av sikringsdekselet og ta ut sikringen.
- 2. Den nye sikringen må samsvare med standarden BS1362 og ha godkjenningsmerket fra ASTA. Hvis du har mistet sikringen, må du kontakte forhandleren og få bekreftet den riktige sikringstypen.

3. Sett sikringsdekselet på plass igjen. På grunn av overensstemmelse med EMC-direktivet skal ikke støpselet til dette produktet fjernes fra ledningen.

#### **Opphavsrett**

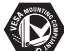

VESA, FDMI og logoen VESAmonteringskompatibel er varemerker for Video Electronics Standards Association.

#### **TTIDOLBY** VIRTUAL<br>SPEAKER

**EURROUND**<br>PROLOGIC II Produsert med tillatelse av Dolby Laboratories. Dolby, Pro Logic og det doble D-symbolet DO er varemerker for Dolby Laboratories.

# *BBE*

Produsert med tillatelse av BBE Sound Inc. Med lisens fra BBE Inc. under ett eller flere av de følgende amerikanske patentene: 5510752, 5736897. BBE og BBE-symbolet er registrerte varemerker for BBE Sound Inc.

Windows Media er enten et registrert varemerke eller varemerke for Microsoft Corporation i USA og/eller andre land

® Kensington og MicroSaver er amerikanskregistrerte varemerker for ACCO World Corporation, og det foreligger utstedte registreringer og søknader om registrering i andre land over hele verden.

#### **e**gdina  $D$ LNA®, DLNA-

logoen og DNLA-sertifisert™ er varmemerker, servicemerker eller sertifiseringsmerker for Digital Living Network Alliance.

Alle andre registrerte eller uregistrerte varemerker tilhører sine respektive eiere.

# **1 Viktig**

Les denne brukerhåndboken før du begynner å bruke dette produktet.

Vær oppmerksom på denne delen og følg instruksjonene nøye. Garantien gjelder ikke for skader som har oppstått som følge av at instruksjonene ikke er fulgt.

## **1.1 Sikkerhet**

- Ikke utsett produktet for regn eller vann da det kan forårsake kortslutning.
- Ikke plasser åpen flamme (for eksempel stearinlys) nær TVen da det kan forårsake brann og elektrisk støt.
- La det være minst 10 cm til ventilasjon på alle sider av TVen.
- Hold varmeovner og andre varmekilder unna TVen.
- Ikke installer TVen der det er begrenset med plass, for eksempel i en bokhylle. Sørg for at gardiner, skap osv. ikke hindrer luftstrømmen gjennom ventilasjonsåpningene.
- Ikke stikk gjenstander inn i ventilasjonsåpningene da dette kan føre til skader.
- Sørg for at TVen ikke kan falle ned. Plasser TVen på en stødig og jevn overflate og bruk bare stativet som følger med TVen.
- Ikke plasser TVen eller andre gjenstander på ledningen da dette kan ødelegge strømledningen. Hvis ledningen skades, kan dette kan forårsake brann eller elektrisk støt.
- Unngå at det brukes makt på støpselet når det er montert på et dreiestativ eller med VESAveggbraketten. Støpsler som er litt løse, kan føre til lysbue eller brann.

# **1.2 Behandling av skjermen**

- Koble fra TVen før rengjøring.
- Rengjør overflaten med en myk, fuktig klut. Ikke bruk andre stoffer (kjemiske eller vanlige rengjøringsmidler). Dette kan skade skjermen.
- Ikke berør, trykk, gni eller slå på skjermen med noe hardt. Det kan ødelegge eller skade skjermen.
- Tørk av vanndråper så raskt som mulig, slik at det ikke oppstår misdannelser eller at fargene falmer.

• Stillestående bilder

Unngå stillestående bilder så mye som mulig. Hvis det ikke er til å unngå, kan du redusere skjermkontrasten og lysstyrken for å unngå skader på skjermen. Stillestående bilder er bilder som blir stående på

skjermen over lengre tid. Eksempler på stillestående bilder er: menyer på skjermen, tekst-TV-sider, svarte rammer, børsinformasjon,TVkanallogoer, tidsangivelser osv.

# **1.3 Resirkulering**

- Lever emballasjen til nærmeste gjenvinningsstasjon.
- Kast brukte batterier på forsvarlig måte i henhold til lokale forskrifter.
- Dette produktet er utformet og produsert for resirkulering og gjenbruk av materialer.
- Dette produktet skal ikke kastes som restavfall. Finn informasjon på egenhånd eller be forhandleren om informasjon om miljøvennlig resirkulering i nærmiljøet og de lokale forskriftene. Ukontrollert avhending av avfall skader både helse og miljø. (EU-direktivet 2002/96/EF)

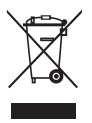

# **2 TVen**

Denne delen gir en oversikt over kontrollene og funksjonene til TVen.

# **2.1 Oversikt over TVen**

## **Kontroller**

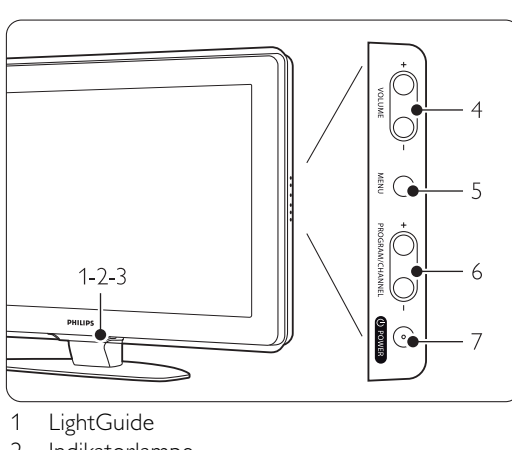

- 2 Indikatorlampe
- 3 Fjernkontrollsensor 4 Lydstyrke opp og ned
- 
- 5 Meny
- 6 Program/Kanal opp og ned
- 7 Av/på-knapp

## **Kontakter**

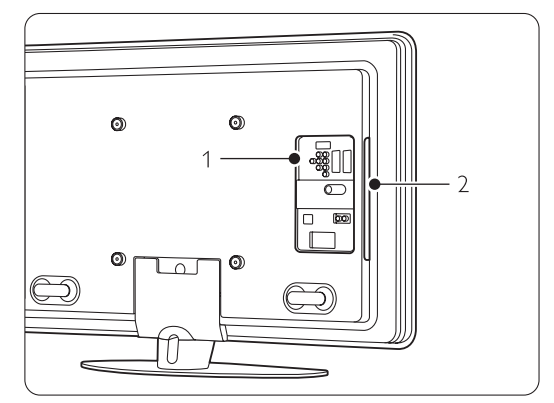

1 Kontaktene på baksiden

2 Kontaktene på siden

Du finner mer informasjon i del 7 Koblinger.

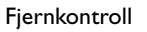

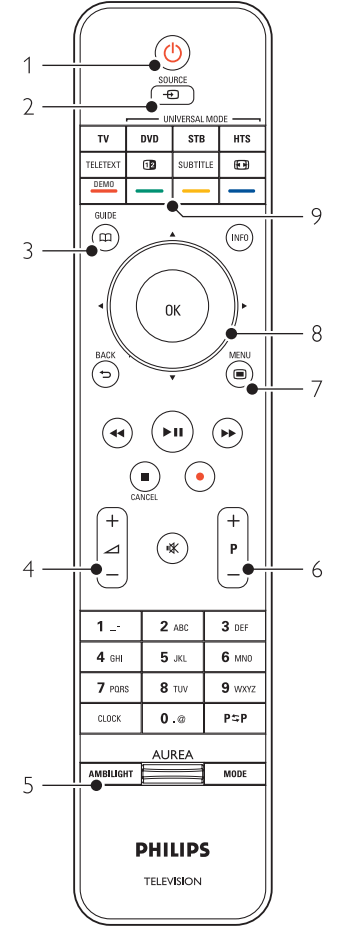

- 1 Slå på eller sett i standby
- 2 Vis en tilkoblet enhet DVD-spiller, videospiller ...
- 3 Programguide
- 4 Lydstyrke opp  $+$  eller ned  $-$
- 5 Ambilight På eller Av
- 6 Program/kanal opp  $+$  og ned  $-$
- 7 Menu På eller Av
- 8 Navigerings- og roteringsknapp
- 9 Fargeknapper

Du finner mer informasjon i del 5.1 Oversikt over fjernkontrollen.

# **2.2 Slik kan du nyte HDTV**

Denne TVen kan vise TV-programmer med High Definition (HDTV). Men for å nyte HDTV må du få programmene i HD først. Bildekvaliteten på denne TVen uten HD-programmer er som en normal TV.

Du kan motta HD-programmer …

- fra en Blu-ray Disc-spiller, koblet til HDMI, med en film i HD
- fra en digital HD-mottaker, koblet til HDMI, med et abonnement på HD-kanaler fra en kabel- eller satellittleverandør
- fra en OTA HD-kringkaster (Over-The-Air) (DVB-T MPEG4)
- fra en HD-kanal på DVB-C-nettverket
- fra en spillkonsoll (Xbox 360 / PlayStation 3), koblet til HDMI, med et HD-spill

Hvis du vil ha mer informasjon, kan du ta kontakt med forhandleren. Gå til www.philips.com/support og vanlige spørsmål for å finne listen over HDkanaler eller -leverandører der du bor.

## **2.3 Produkthøydepunkter**

Denne nye TVen har noe av de mest moderne nyvinningene innenfor audio og video. TVen har følgende fordeler ...

### LCD-skjerm med full høyoppløsning.

Full HD-oppløsning på 1920 x 1080p, som er den høyeste oppløsningen for HD-kilder. Progressive scan som gir flotte bilder uten flimmer med optimal lysstyrke og ypperlige farger.

#### Ambilight

Gir en mer avslappende seeropplevelse og bedre bildekvalitet.

#### DVB-T- og DVB-C-integrert tuner

Ved siden av vanlig analog TV-kringkasting mottar TVen digitale bakkesignaler og i noen land også digitale kabel TV- og radiosignaler.

#### Elektronisk programguide – EPG.

Den elektroniske programveilederen viser de planlagte digitale TV-programmene på skjermen. Guiden kan skru på TVen, minne deg på når programmer begynner osv.

#### USB-tilkobling/PC-nettverkstilkobling

Multimediekobling for raskt å kunne vise bilder eller spille av musikk.

# **3 Komme i gang**

Denne delen hjelper deg med å plassere og installere TVen for første gang.

## **3.1 Plassere TVen**

### ) Advarsel

Les sikkerhetstiltakene i del 1.1 Sikkerhet nøye før du plasserer TVen.

- TVer med stor skjerm er tunge.Vær minst to om å bære og håndtere TVen.
- Den ideelle avstanden for å se på TV er tre ganger den diagonale skjermstørrelsen.
- Plasser TVen slik at det ikke kommer direkte sollys på skjermen for å få optimale seerforhold.
- Du får best effekt av Ambilight i et rom med dempet lys.
- Du får den beste Ambilight-effekten ved å plassere TVen 10 til 20 cm unna veggen.
- Bak på TVen er det et sikkerhetsspor for en Kensington-lås som forhindrer tyveri (ikke vedpakkede).

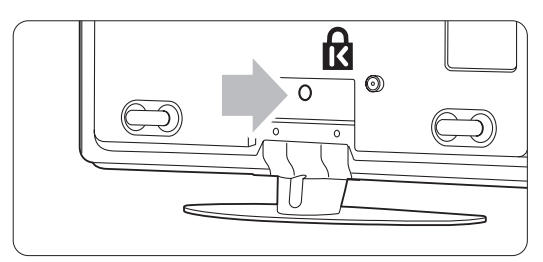

# **3.2 Veggmontering**

Du kan montere TV-apparatet på veggen ved hjelp av veggmonteringsbraketten som følger med.

## **3.2.1 Demontering av TV-stativet**

TV-stativet må demonteres fra TV-apparatet før du veggmonterer det.

<sup>1</sup> Skru ut de to skruene som fester stativet til TVapparatet.

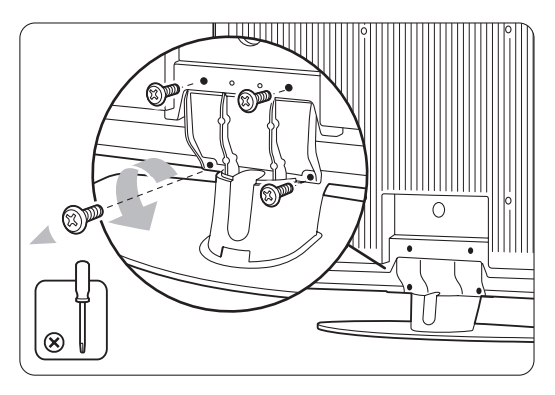

2 Løft TVen av stativet.

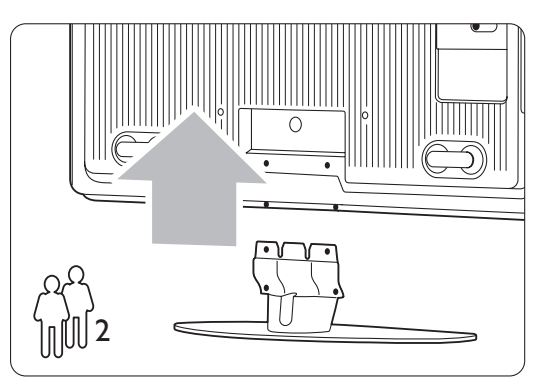

## **3.2.2 Montere veggmonteringsbraketten**

## ) **Forsiktig**

Veggmontering av TV-apparatet krever spesialkunnskap og skal bare utføres av kvalifiserte fagfolk. Veggmontering av TV-apparatet må oppfylle sikkerhetskravene i samsvar med hvor mye det veier. Koninklijke Philips Electronics N.V. påtar seg ikke noe ansvar for feilmontering eller montering som fører til ulykker eller skader.

Les også sikkerhetsinformasjonen i delen 1.1 Sikkerhet før du plasserer TV-apparatet.

**t** Finn frem delene du trenger til veggmonteringen.

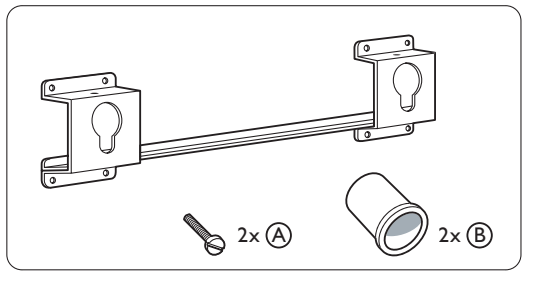

<sup>2</sup> Sett begge sikkerhetsskruene så vidt inn i veggmonteringsbraketten.

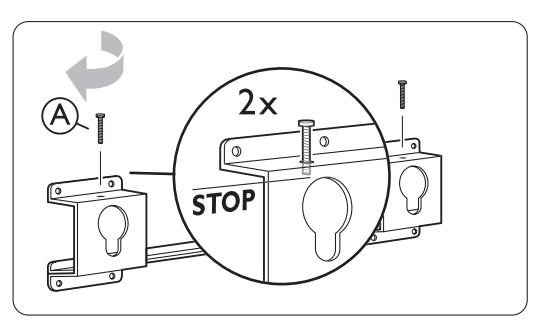

**B** Kontroller at de fire plastskivene sitter på plass på baksiden av TV-apparatet.

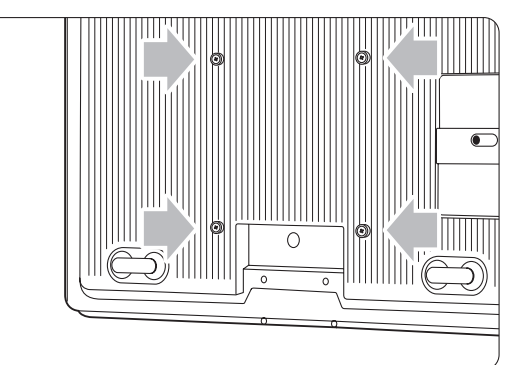

4 Monter de to avstandsstykkene  $(B)$  på de to nederste skivene på baksiden av TV-apparatet.

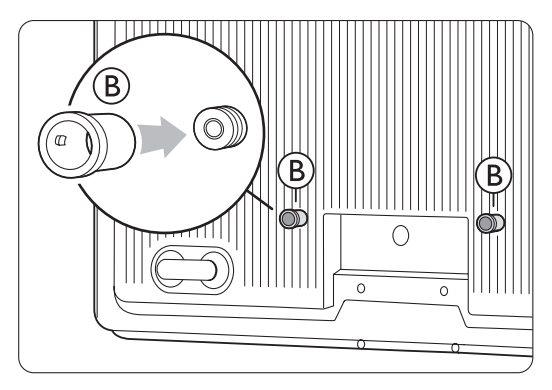

5 Finn den beste plasseringen av TV-apparatet.

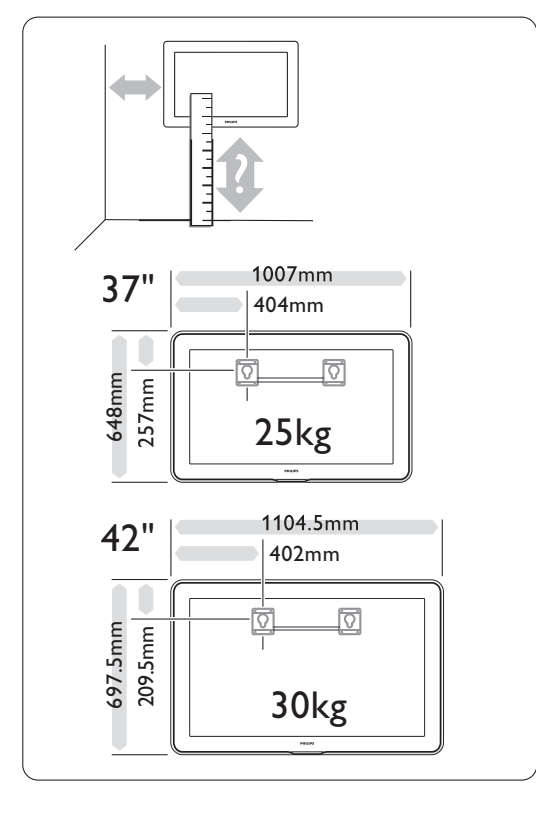

◊Plasser og juster veggmonteringsbraketten, og fest braketten godt til veggen.

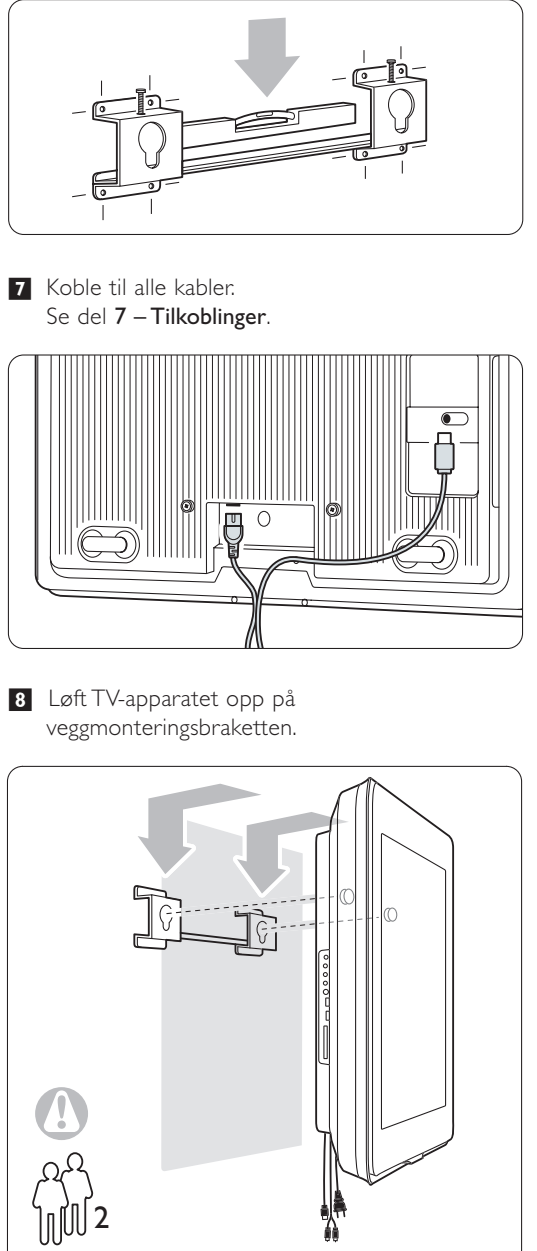

<sup>9</sup> Fest TV-apparatet til braketten ved å skru inn de to skruene som allerede er satt på  $(A)$ .

# **3.2 Veggmontering – VESA**

## ) **Forsiktig**

Hvis du skal montere TVen på veggen, må du ta TVens vekt med i beregningen. Hvis den ikke monteres riktig, kan dette forårsake alvorlige skader. Koninklijke Philips Electronics N.V. påtar seg ikke noe ansvar for uriktig montering eller montering som fører til ulykker eller skader.

TVen er klargjort for VESA-kompatibel veggmontering. Denne braketten er ikke inkludert. Du må ha én av VESA-kodene nedenfor hvis du vil kjøpe brakettene som kan brukes på TVen din.

37" / 94 cm VESA MIS-F 200, 200, 8 42" / 107 cm VESA MIS-F 300, 300, 8

## Klargjør TV-apparatet for VESA-kompatibel montering

 $\blacksquare$  Finn VESA-skruehullene på baksiden av TVapparatet.

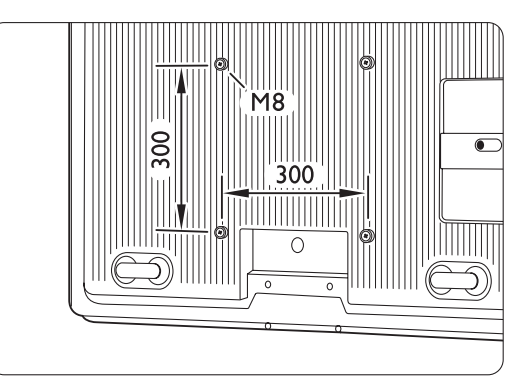

**2** Hvis plastskivene er i veien for VESA-braketten, kan du skru ut disse fire skivene.

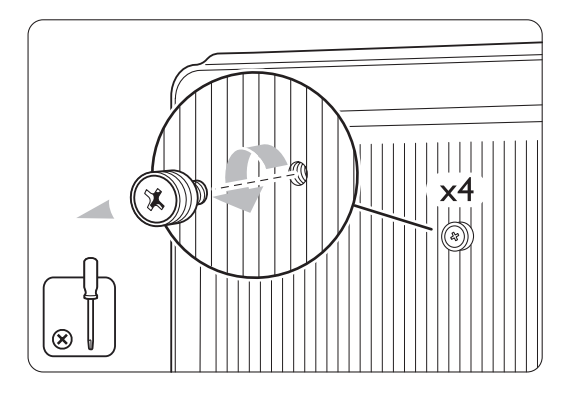

## **3.3 Batteriene til fjernkontrollen**

- $\bullet$  Åpne batteridekselet på baksiden av fiernkontrollen.
- <sup>2</sup> Sett inn de tre batteriene som følger med (type AAA-LR03-1,5 V). Sørg for at batteripolene + og - peker riktig vei (merket av inne i batterirommet).
- **B** Lukk dekselet.

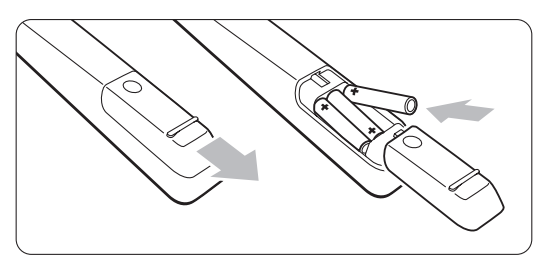

## **A** Merk

Ta ut batteriene hvis du ikke bruker fjernkontrollen over lengre tid.

# **3.4 Antennekabelen**

**1** Finn antennekontakten bak på TVen.

**8** Sett antennekabelen godt inn i antenneinngangen Antenna  $\P$ .

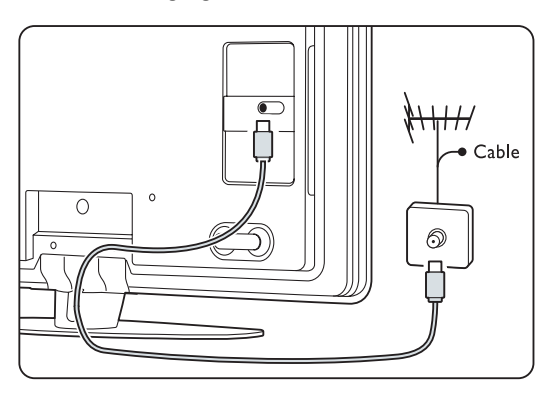

# **3.5 Strømkabel**

Støpselet til strømledningen (i stikkontakten) må være tilgjengelig til enhver tid.TVen er ikke fullstendig slått av med mindre strømledningen er fysisk frakoblet. Selv om denne TVen har et svært lavt strømforbruk i standby, må du koble fra strømledningen hvis du ikke bruker TVen over lengre tid og ønsker å spare energi.

- ‡ Kontroller at nettspenningen er den samme som spenningen som er angitt på klistremerket bak på TVen. Ikke sett inn strømledningen hvis spenningen ikke er den samme.
- 8 Sett ledningen godt inn.

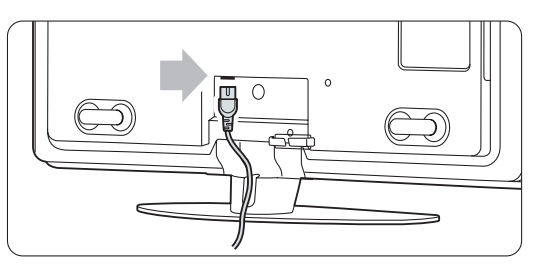

# **4 Bruke TVen**

Lær hvordan du bruker TVen til daglig.

# **4.1 Slå av og på – standby**

## r**Merk**

Det kan ta opptil 15 sekunder å slå på TVen.

Slik slår du på TVen:

- Trykk på Power (<sup>I</sup>)-knappen på den høyre siden av TVen hvis standby-lampen er av.
- Trykk på (<sup>I</sup>) på fjernkontrollen hvis standbylampen er på. LightGuide blinker under oppstart, og slås helt på når TVen er klar til bruk.

Slik går du til standby:

• Trykk på  $\bigcirc$  på fjernkontrollen. LightGuide slås av og standby-lampen lyser.

Slik slår du av TVen:

• Trykk på Power (<sup>1</sup>)-knappen på siden av TVen. Både LightGuide og standby-lampen slås av.

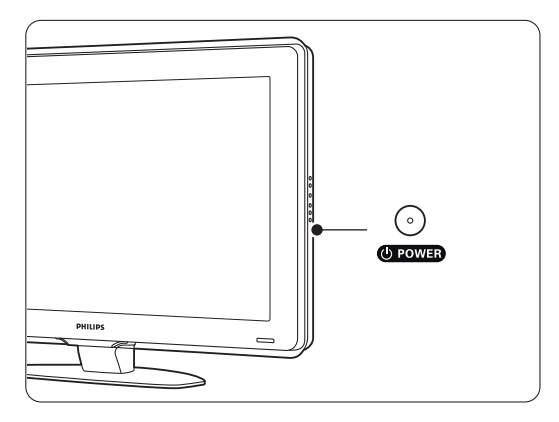

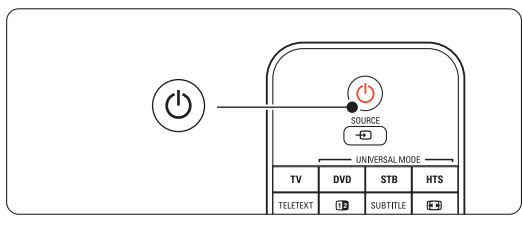

## **4.2.1 Bytte kanaler**

**i** Slik bytter du TV-kanaler:

- Trykk på et tall (1 til 999) eller trykk på P+ eller P- på fjernkontrollen.
- Trykk på Program/Channel eller + på sidekontrollene på TVen.
- **2** Trykk på P<sup> $\leq$ </sup>P for å gå tilbake til den sist viste TV-kanalen eller tilkoblede enheten.

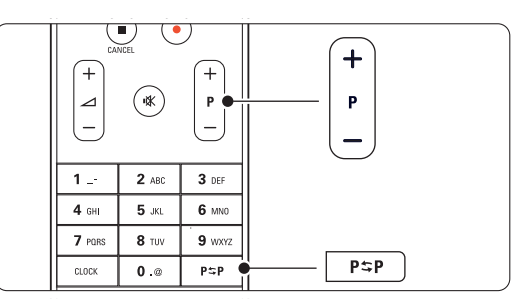

## **4.2.2 Justere lydstyrken**

- **1** Slik justerer du lydstyrken:
	- Trykk på  $\angle$  + eller på fjernkontrollen.
	- Trykk på Volume + eller på sidekontrollene på TVen.
- <sup>2</sup> Slik demper du lyden:
	- Trykk på  $\mathbb{R}$  på fjernkontrollen.
	- Trykk på  $\mathbb{R}$  en gang til for å slå lyden på igjen.

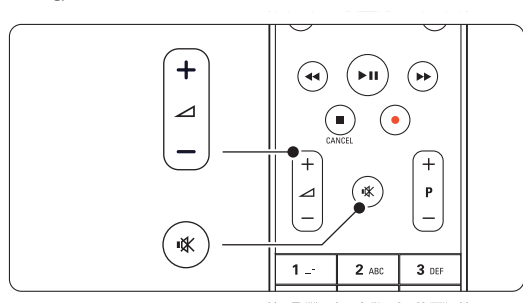

## **4.3 Vise kanaler fra en digital mottaker**

- ‡ Slå på den digitale mottakeren. Bildet fra mottakeren kan vises automatisk på skjermen.
- **8** Bruk fjernkontrollen til den digitale mottakeren til å velge TV-kanaler.

Hvis bildet ikke vises automatisk, kan du:

- **1** Trykk på Source  $\bigoplus$ -knappen.
- **2** Trykk på ▲ eller ▼ for å velge der du koblet til den digitale mottakeren din.
- **B** Trykke på OK.

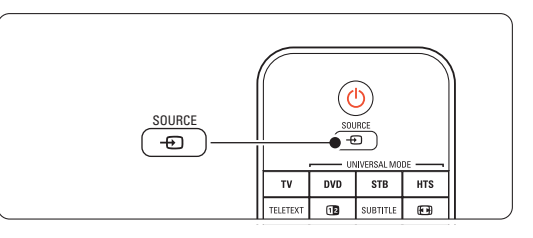

## r**Merk**

Hvis du ikke har koblet til enhetene ennå, kan du se del 7 Koblinger.

## **4.4 Vise tilkoblede enheter**

<sup>1</sup> Slå på enheten.

Bildet fra enheten kan vises automatisk.

Hvis bildet ikke vises automatisk, kan du:

- **2** Trykke på Source  $\bigoplus$ -knappen.
- **B** Trykke på ▲ eller ▼ for å velge der du koblet til enheten din.
- <sup>4</sup> Trykk på OK.

## r**Merk**

Hvis du ikke har koblet til enhetene ennå, kan du se del 7 Koblinger.

# **4.5 Vise en DVD-plate**

- ‡ Slå på DVD-spilleren.
- <sup>2</sup> Sett inn en DVD-plate i spilleren. DVD-bildet kan bli vist på skjermen automatisk.
- **3** Trykk på Play ► på DVD-spilleren.

Hvis bildet ikke vises automatisk, kan du:

- **1** Trykk på Source  $\bigoplus$ -knappen.
- **2** Trykk på ▲ eller ▼ for å velge det stedet du koblet til DVD-spilleren.
- **B** Press OK. Vent noen sekunder til bildet vises.
- $\blacksquare$  Trykke på Play ▶.

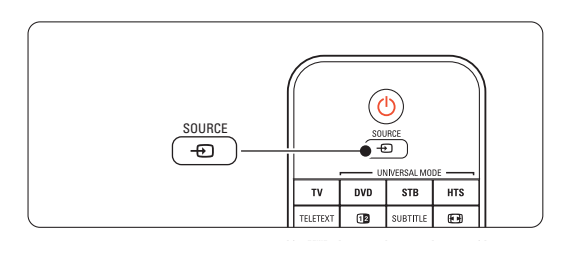

# **4.6 Velge en tekst-TV-side**

De fleste TV-kanalene sender ut informasjon via tekst-TV.

Slik viser du tekst-TV:

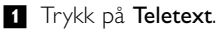

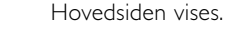

- Slik velger du den siden du ønsker:
	- Angi sidetallet med nummertastene.
	- Trykk på knappen P- eller P+ eller  $\blacktriangleright$  eller  $\blacktriangleright$ eller  $\rightarrow$  for å vise den neste eller den forrige siden.
	- •Trykk på en fargetast for å velge et av de fargekodede valgene nederst på skjermen.
	- Trykk på P<sup> $\pm$ P for å gå til den forrige viste</sup> siden.

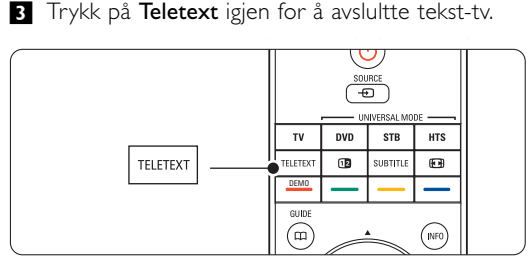

## r**Merk**

Bare Storbritannia: Noen digitale TV-kanaler tilbyr tilpassede digitale teksttjenester (for eksempel BBC1).

Hvis du vil ha mer informasjon om tekst-TV, kan du se del 5.6 Tekst-TV.

# **4.7 Endre Ambilight-stilling**

Du kan justere Ambilight-stillingene mellom avslappende og dynamisk, slik at mykt og rolig endres til raskt og pulserende med bildene på skjermen.

### **Juster Ambilight-stillingen:**

- **1** Trykk på Ambilight for å slå det på.
- **2** Trykk på Mode for å endre lysintensiteten til Ambilight.
- **B** Skyv AUREA Ambilight-bryteren opp eller ned for å endre lysintensiteten.

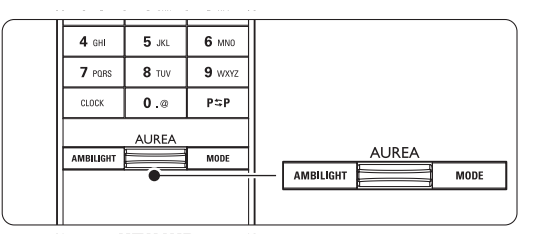

## **LoungeLight-modus** (hvis dette finnes)

Du kan slå på Ambilight når TVen er i standbymodus.

- **1** Trykk på Ambilight. Vent til Ambilight lyser.
- **2** Trykk på Mode flere ganger for å veksle mellom tilgjengelige Ambilight-effekter.

Hvis du vil ha mer informasjon om Ambilight, kan du se del 5.5 Ambilight.

## à **Tips**

Hvis du vil nyte Ambilight til fulle, kan du slå av eller dempe lyset i rommet.

# **5 Utnytt TVen til fulle**

Denne delen gir utfyllende informasjon om de mer avanserte funksjonene til TVen:

- Hvordan du bruker menyene.
- Hvordan du justerer innstillingene for bilde, lyd og Ambilight.
- Hvordan du bruker tekst-TV.
- Hvordan du oppretter lister over favorittkanalene.

# **5.1 Fjernkontrollen**

## **5.1.1 Oversikt over fjernkontrollen** 1 Standby (<sup>1</sup>)

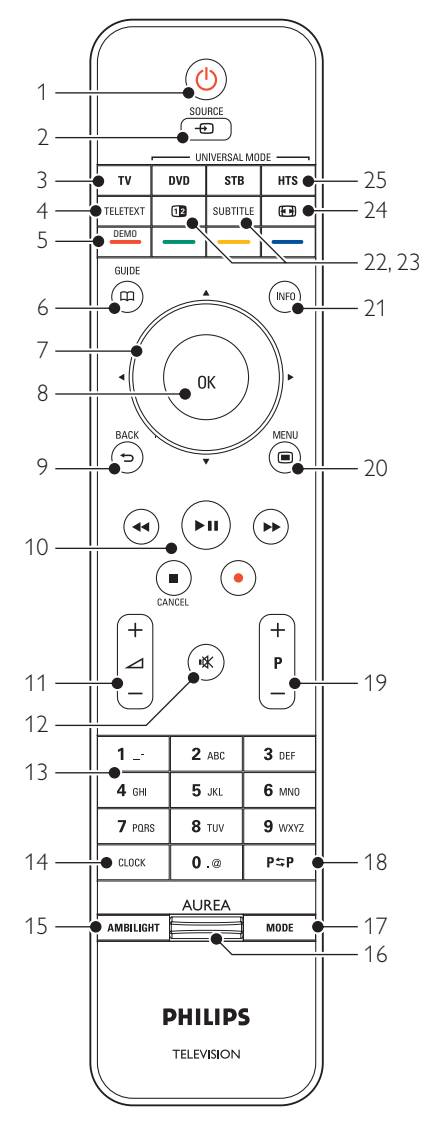

- Hvordan du kan utnytte fordelene ved den elektroniske programguiden.
- Hvordan du stiller inn låser og tidtakere.
- Hvordan du stiller inn teksting og velger tekstspråk.
- hvordan du kan vise bildene dine eller spille favorittmusikken din fra en USB-minnebrikke eller fra PCen eller hjemmenettverket.

Slår TVen på eller tilbake i standby-modus.

## 2 Source <sup>D</sup>

- Slår Kilde-menyen på eller av.
- Velger en tilkoblet enhet eller går tilbake til TVen.
- 3 TV
	- Setter fjernkontrollen i TV-modus.
- 4 Teletext
	- Slår tekst-TV av eller på

## 5 Fargeknapper

- Enkelt valg av tekst-TV-sider.
- Enkelt valg av oppgaver.

## Demo

Slår demo-menyen på og gir en demonstrasjon av funksjonene til TVen.

 $6$  Guide  $CD$ 

Slår den elektroniske programguiden av eller på.

### 7 Navigerings- og roteringsknapp

Navigerer (▲, ▼, ◀, ▶) eller går til venstre eller høyre gjennom lister eller innstillinger.

## 8 OK

- Viser kanallisten.
- Aktiverer en innstilling.

# 9 Tilbakeknappen <

Velger det forrige programmet eller den forrige tekst-TV-siden. Fjerner kanallisten.

- 10 Lyd- og videoknappene <<, > /II, >>, ■, Styre en DVD-spiller eller -opptaker, Blu-rayspiller eller -videospiller. Cancel (bare Storbritannia) Avbryter bare digitale teksttjenester og interaktive tjenester.
- 11 Volum  $\Delta$ Justerer lydstyrken.

## 12 Demp  $\mathbf{K}$ Demper eller gjenoppretter lyden.

- 13 Nummertaster Velger en TV-kanal.
- 14 Klokke Viser klokkeslettet på skjermen.

15 Ambilight

Slår Ambilight av eller på.

- 16 Ambilight AUREA Slik endrer til lysintensiteten til Ambilight
- 17 Mode Justerer den dynamiske effekten av Ambilight
- 18 Forrige kanal PSP Går tilbake til den forrige viste kanalen
- 19 +P- Kanal opp eller ned Bytter kanal til den neste eller forrige kanalen i kanallisten.
- 20 Menu  $\blacksquare$ Slår Kilde-menyen på eller av
- 21 Informasjon på skjermen i Viser kanal- eller programinformasjon hvis det er tilgjengelig.
- 22 Dobbel skjerm [12 Viser tekst-TV på høyre side og bildet på venstre side av skjermen.
- 23 Subtitle

Aktiverer eller deaktiverer tekstingsmodusen.

- 24 Widescreen-bildeformat F Velger et bildeformat.
- 25 DVD STB HTS Kontrollerer tilkoblede enheter.

Se del 10 Stikkordregister hvis du vil finne den delen av brukerhåndboken som handler om en bestemt fjernkontrolltast.

## **5.1.2 Universell fjernkontroll**

Fjernkontrollen til TVen er en universell fjernkontroll som kan brukes på andre enheter, for eksempel DVD-spillere og -opptakere, digitale mottakere (settop-bokser – STB) eller hjemmekinosystemer (HTS) fra Philips og mange andre merker.

**1** Trykk på DVD, STB eller HTS for å velge en DVD, en kabelmottaker (STB) eller et hjemmekinosystem (HTS). Knappen blinker så lenge du er i denne kontrollen.

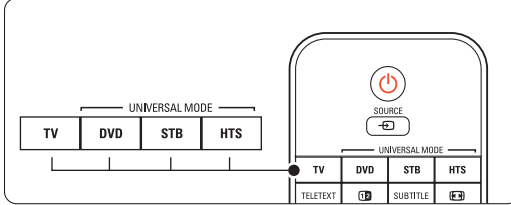

<sup>2</sup> Bruk de aktuelle knappene på TV-fjernkontrollen til å styre enheten.

Hvis enheten ikke reagerer eller fungerer, må du konfigurere fjernkontrollen for din bestemte enhet. Se del 5.1.3 Konfigurere til å styre en bestemt enhet.

**B** Trykk på TV-knappen for å gå tilbake til vanlig TV-modus. Hvis du ikke trykker på en av knappene i løpet av 30 sekunder, går fjernkontrollen tilbake til vanlig TV.

## **5.1.3 Konfigurere til å styre en bestemt enhet.**

Du kan programmere fjernkontrollen for en enhet fra et bestemt merke på tre forskjellige måter. Du kan

- bruke den universelle fjernkontroll-hjelperen hvis du trenger hjelp
- angi et merkes oppsettskode, eller
- starte et automatisk søk.

# r**Merk**

Fjernkontrollen er kanskje ikke kombatibel med alle typer DVD, kabelmottakere og hjemmekinosystemer.

## Metode 1: Bruk den universelle fjernkontrollhjelperen

- 1 Slå på enheten.
- **2** Hold nede den universelle modusknappen for DVD, STB eller HTS i 4 sekunder for å velge den universelle modusen du trenger, eller trykk på Menu  $\Box$  og velg Innstilling > Installasjon > Fjernkontroll-hjelper, og trykk deretter på ▶ for å åpne den.
	- DVD står for for DVD-, DVD-R-, HDD- og Blu-ray-plate
	- STB står for digital mottaker og set-topbokser (kabel, satellitt)
	- HTS står for hjemmekinosystemer, lyd- /videosystemer

Fjernkontrollen er nå i den valgte programmeringsmodusen. Følg instruksjonene på skjermen.

## r**Merk**

Sørg for at TVen og enheten er innenfor fjernkontrollens rekkevidde.

## Metode 2:Angi innstillingskoden direkte

I stedet for å bruke hjelperen for den universelle fjernkontrollen, kan du angi en innstillingskode direkte. Finn en liste over disse kodene etter merke og enhet bak i brukerhåndboken.

- **1** Trykk på DVD-, STB- eller HTS og OK-knappen samtidig i 4 sekunder for å velge den universelle modusen du trenger.
- **2** Angi den tresifrede koden for enhetens type og merke. Noen merker har flere tilgjengelige innstillingskoder, og du må velge den riktige koden. Du kan prøve dem én etter én.

15

Når du har valgt den riktige koden, blinker alle universelle modusknapper for å bekrefte valget. Hvis du angav en ukjent kode, vil alle universelle modusknapper lyse i 2 sekunder. Gjenta trinn 2 med en annen kode.

**B** Hold fjernkontrollen mot enheten og trykk på ( $\overline{B}$ ) for å teste om koden er riktig for enheten. Hvis det er vellykket, må du teste om alle funksjonene kan benyttes. Hvis dette er mislykket, eller hvis ikke alle funksjonene kan brukes, må du gjenta trinn 1 og 2 med en av de andre oppsettskodene for merket.

#### Metode 3:Automatisk søk av alle koder

Hvis du ikke finner merket eller koden du kjenner til, kan du prøve et automatisk søk etter alle koder. Det automatiske søket kan ta flere minutter. Hvis du ikke finner riktig kode etter det automatiske søket, er det mest sannsynlig ikke mulig å bruke fjernkontrollen sammen med enheten din. I slike tilfeller må du bruke den fjernkontrollen som følger med.

- <sup>1</sup> Slå på enheten som du vil at TV-ens fjernkontroll skal konfigureres for.
- **2.** Hold fjernkontrollen mot enheten under det automatiske søket.
- **B** Trykk på DVD-, STB- eller HTS og OK-knappen samtidig i 4 sekunder for å velge den modusen du trenger.

Den valgte universelle modusen lyser kontinuerlig.

<sup>4</sup> Trykk på OK for å starte det automatiske søket. Når en ny kode sendes, vil (1)-knappen blinke annethvert sekund.

Hold fjernkontrollen mot enheten.

- **B** Når enheten slås av, trykker du på OK for å stoppe søket.
- **6** Trykk på (<sup>I</sup>) for å slå på enheten.
- **7** Bruk knappene på fjernkontrollen for å teste om alle funksjonene kan brukes. Hvis du ikke kan bruke alle funksjonene, må du trykke på OK igjen for å fortsette det automatiske søket etter den riktige koden.
- ≈Hvis du kan bruke alle funksjonene, må du trykke på den universelle modusknappen som er valgt, for å bekrefte og avslutte det automatiske søket.

## r**Merk**:

Du kan sette det automatiske søket på pause ved å trykke på OK. Trykk på ▲ eller ▼ for å søke etter én kode om gangen bakover eller forover for å finne den riktige koden til enheten, eller trykk på OK igjen for å fortsette det automatiske søket.

### **5.1.4 Hold fjernkontrollen i den valgte**

#### **universelle modusen permanent**

Hvis du trykker på DVD-, STB- eller HTS-knappen, kan fjernkontrollen brukes på andre enheter. Hvis du ikke trykker på noen knapp på 30 sekunder, går fjernkontrollen tilbake til vanlig TV.

Du kan konfigurere fjernkontrollen til å bli i den valgte universelle modusen så lenge det ikke trykkes på en annen universell modus, noe som gjør at fjernkontrollen ikke går tilbake til vanlig TV-modus etter 30 sekunder.

**1** Trykk på TV-knappen.

**2** Trykk på OK og **«** samtidig i 4 sekunder. (<sup>1</sup>)knappen lyser i 2 sekunder.

Fra nå av kommer ikke fjernkontrollen til å gå tilbake til vanlig TV-modus. Hvis du vil gå tilbake til vanlig TV-modus etter 30 sekunder, følger du de samme trinnene 1 og 2.

#### **5.1.5 Oversikt over enhetsfunksjoner**

Når fjernkontrollen er konfigurert for en bestemt enhet, har alle knappene samme funksjon, bortsett fra knappene som nevnes her.

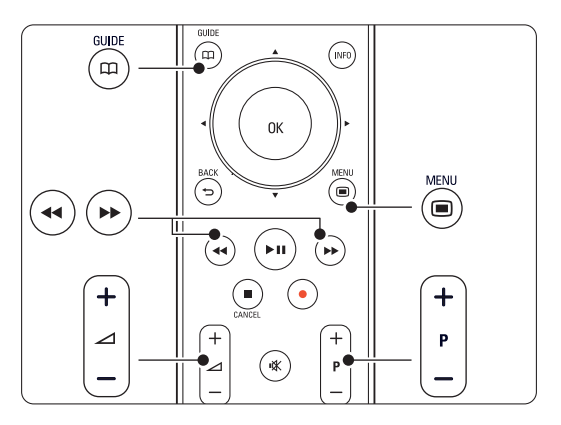

• DVD-spiller

 $Menu-$ knapp =  $DVD$ -platemeny P+/- = neste/forrige spor på DVD

- DVD-opptaker
	- $\blacktriangleleft$ -knapp = forrige spor på DVDR
	- †-knapp = neste spor på DVDR
- DVD-opptaker med harddiskstasjon Menu-knapp = DVD-R HDD-leser  $\blacktriangleleft$ -knapp = forrige spor på DVD-R HDD
	- †-knapp = neste spor på DVD-R HDD
- Blu-ray-spiller
	- $\mathbf{\Omega}$ -knapp = BD-innholdsmeny  $Menu$ -knapp =  $BD$ -platemeny
- Digital mottaker eller satellittmottaker Ingen endring i funksjonene.

• Hjemmekinosystem  $Menu-$ knapp  $=$  HTS-platemeny  $\triangle$ -knapp = HTS-volum  $P+/-$  = neste/forrige HTS

## **5.1.6 Oppsettskoder for fjernkontroll**

Se bak i denne brukerhåndboken.

## **5.2 LightGuide-lysstyrke**

LightGuide foran på TVen viser start-opp av TVen. Etter start-opp lyser LightGuide kontinuerlig. Du kan angi lysintensiteten eller la den slå seg av etter oppstart.

- $\blacksquare$  Trykk på Menu  $\blacksquare$  > Innstilling > Installasjon > Valg > LightGuide-lysstyrke.
- <sup>2</sup> Trykk på ▶ for å åpne listen.
- **Đ** Trykk på ▲ eller ▼ for å velge lysstyrkenivået fra 0 (av) til 4.

## **5.3 TV-menyer**

Med menyene på skjermen kan du installere TVen, bruke funksjonene og justere innstillingene for bilde, lyd og Ambilight. Denne delen gir en oversikt over menyene og beskriver hvordan du navigerer i dem.

## **5.3.1 Menyen**

**1** Trykk på Menu ■ for å vise TV-menyen. **2** Trykk på Menu ■ for å gå ut av TV-menyen.

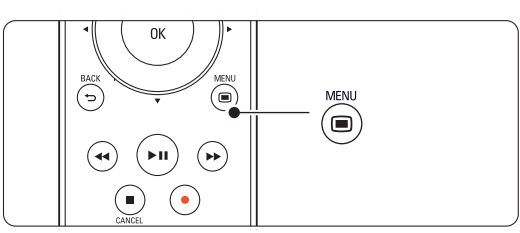

TV-menyen inneholder følgende elementer:

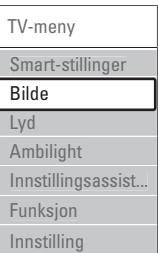

#### • Smart-innstillinger

Velg dette elementet for å sette TVen til en av de forhåndsdefinerte innstillingene. Hver innstilling er satt sammen av innstillinger for bilde, lyd og Ambilight.

• Bilde

Velg dette menyelementet for å justere alle bildeinnstillingene.

• Lyd

Velg dette menyelementet for å justere alle lysinnstillingene.

• Ambilight

Velg dette menyelementet for å justere alle Ambilight-innstillingene.

• Innstillingsassistent

Du kan bruke innstillingsassistenten til enkelt å veilede deg gjennom de grunnleggende innstillingene for bilde, lyd og Ambilight.

• Funksjoner Velg dette elementet for andre funksjonsinnstillinger.

## • Innstilling

Velg dette elementet

- hvis du vil installere og oppdatere TVprogramvaren
- hvis du vil bruke fjernkontroll-hjelperen som hjelper deg med å konfigurere fjernkontrollen for bruk med andre enheter
- hvis du vil bruke tilkoplings-hjelperen som hjelper deg med å koble enhetene til TVen

## **5.3.2 Bruke menyen**

Lær å bruke menyene ved dette eksemplet:

## 1 Trykk på Menu **■**.

TV-menyen vises på skjermen.

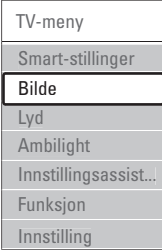

<sup>2</sup> Trykk på ▲ eller ▼ for å velge Bilde. **B** Trykk på ▶ for å angi bildeinnstillingene.

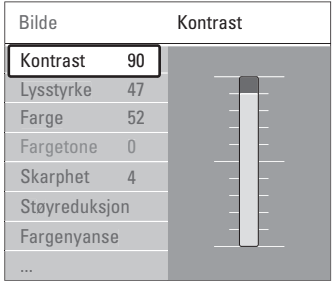

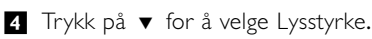

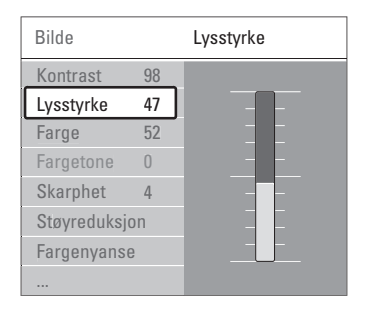

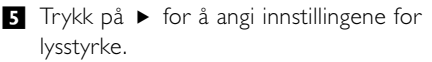

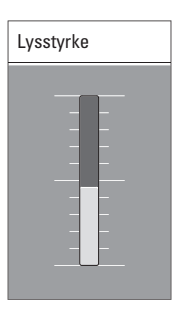

**8**Trykk på ▲ eller ▼ for å justere innstillingene. Trykk på < for å gå tilbake til bildeinnstillingene, eller trykk på Menu  $\blacksquare$  for å gå ut av TVmenyen.

## r**Merk**:

Det er flere alternativer som er tilgjengelig under sending hvis du har installert digitale kanaler.

# **5.4 Bilde- og lydinnstillinger**

Den første gangen du slo på TVen, valgte du foretrukne innstillinger for bilde, lyd og Ambilight. De følgende delene beskriver hvordan du kan endre eller justere disse innstillingene.

## **5.4.1 Smart-innstillinger**

Setter TVen til en av de forhåndsdefinerte innstillingene. Hver innstilling er satt sammen av innstillinger for bilde, lyd og Ambilight.

- <sup>1</sup> Trykk på Menu og velg Smart-stillinger.
- **2** Trykk på ► for å åpne listen.
- $\bullet$  Trykk på  $\blacktriangle$  eller  $\blacktriangledown$  for å velge en innstilling. <sup>4</sup> Trykk på OK.

■ Trykk på Menu ■ for å gå ut av TV-menyen. Smart-innstillinger: Idealinnstilling, Livlig, Standard, Film, Energisparing, Spill.

## **5.4.2 Innstillingsassistent**

Du kan bruke innstillingsassistenten til enkelt å veilede deg gjennom de grunnleggende innstillingene for bilde og lyd. Følg instruksjonene på skjermen.

- 1 Trykk på Menu ■, velg Innstillingsassistent, og trykk deretter på ▶ for å starte den.
- **2** Trykk på den grønne knappen på fjernkontrollen for å starte innstillingsassistenten.
- **B** Trykk på < eller ► for å velge den venstre eller høyre siden.
- † Trykk på den grønne knappen for å gå til den neste innstillingen.

Du går gjennom flere innstillinger.

Når du er ferdig, trykk på den grønne knappen for å lagre innstillingene.

## **5.4.3 Bildeinnstillinger**

Denne delen beskriver hvordan du justerer alle bildeinnstillingene individuelt.

- 1 Trykk på Menu **■**.
- **2** Velg Bilde og trykk på ► for å åpne listen.
- **B** Trykk på ▲ eller ▼ for å velge en innstilling.

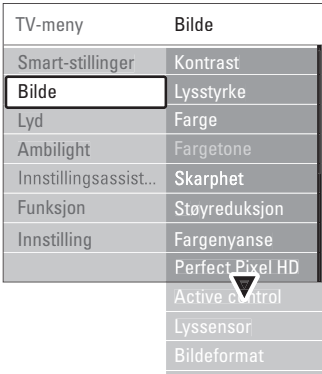

• Kontrast

Endrer lysstyrken for de lyse delene av bildet, men holder de mørke delene uendret.

• Lysstyrke

Endrer lysstyrken for hele bildet.

• Farge

Endrer metningsnivået.

• Fargetone

Kompenserer for fargevariasjonene under sending av NTSC.

• Skarphet

Endrer skarphetsnivået for detaljene.

• Støyreduksjon

Filtrerer vekk og reduserer støyen i bildet. Setter nivået til Minimum, Medium, Maksimum eller Av.

• Fargenyanse

Setter fargene til Vanlig, Varm (rødaktig) eller Kjølig (blåaktig).Velg Egen hvis du vil lage en egen innstilling på menyen Egen.

• Egen

Trykk på den grønne knappen for å velge linjene du vil endre verdien for:

- R-WP rød hvitnivå
- G-WP grønn hvitnivå
- B-WP blå hvitnivå
- R-BL rød svartnivå
- G-BL grønn svartnivå

#### • Perfekt Pixel HD

Kontrollerer de avanserte innstillingene for Perfekt Pixel HD Engine, som gir den beste skarpheten, kontrasten, fargen og bevegelsen.

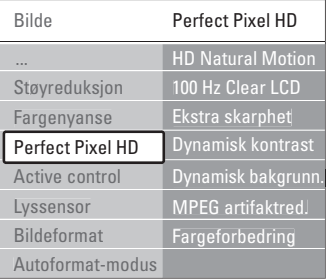

#### - HD Natural Motion

Fjerner bevegelsesflimmer og gjengir jevne bevegelser, spesielt i filmer.

- 100 Hz Clear LCD

Gir en overlegen gjengivelse av bevegelse, bedre svartnivå, høyere kontrast med et flimmerfritt, rolig bilde og en bedre visningsvinkel.

- Ekstra skarphet

Gir en overlegen skarphet, spesielt på linjer og konturer i bildet.

- Dynamisk kontrast

Angir nivået som TVen automatisk skal forbedre detaljene ved i mørke, lyse og middels områder i bildet.

- Dynamisk bakgrunnsbelysning Angir nivået der strømforbruket kan reduseres ved å dempe lysstyrken på skjermen.

Velg det mest optimale strømforbruket eller bildet med den mest optimale lysstyrken.

- MPEG artifaktreduksjon Utjevner overgangene i digitalt innhold.
- Fargeforbedring Gjør fargene mer levende, og forbedrer

oppløsningen for detaljer i sterke farger.

• Active control

Korrigerer alle de innkommende signalene for å gi best mulig bilde.

Slår Active control av eller på.

• Lyssensor

Justerer innstillingene for bilde og Ambilight etter lysforholdene i rommet. Slår lyssensoren av eller på.

• Bildeformat / Autoformat-modus Se del 5.4.4 Widescreen-bildeformat.

## **5.4.4 Widescreen-bildeformat**

Fjerner svarte striper under, over og på sidene av bildet. Endrer bildeformatet til et format som dekker hele skjermen.

**1** Trykk på  $\blacksquare$  for å åpne menyen Bildeformat.

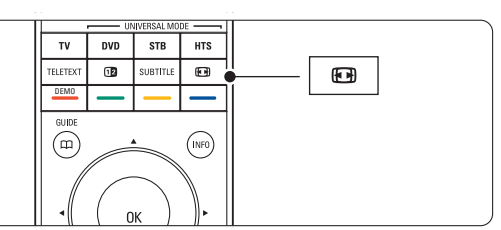

- $\Omega$  Trykk på  $\triangle$  eller  $\blacktriangledown$  for å velge et tilgjengelig bildeformat.
- **B** Trykk på ok.
- $\blacksquare$  Trykk på  $\blacktriangle$  for å flytte bildet oppover for å gjøre teksting som er delvis skjult, synlig.

## à **Tips**

Innstillingen Autoformat anbefales for å få minst mulig forvrengning.

• Autoformat (gjelder ikke PC) Forstørrer bildet automatisk slik at det dekker hele skjermen.Tekstingen vil fortsatt være synlig. Du kan angi Autoformat i to forskjellige modi.

 $\blacksquare$  Velg Bilde > Autoformatmodus på TV-menyen.

<sup>2</sup> Velg Auto-fyll hvis du vil fylle skjermen så mye

som mulig.Velg Autozoom hvis du vil beholde det opprinnelige bildeformatet, men svarte striper kan være synlige.

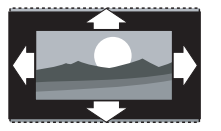

- Super zoom (gjelder ikke HD) Fjerner svarte striper på sidene ved sendinger i formatet 4:3. Det er minst mulig forvrengning.
- 4:3 (gjelder ikke HD) Viser det klassiske formatet 4:3.
- Movie expand 14:9 (gjelder ikke HD) Skalerer formatet til 14:9.

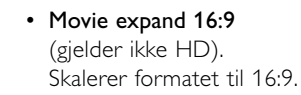

- Widescreen Strekker formatet til 16:9.
- Uskalert (gjelder kun HD og PC) Maksimal skarphet. Det kan forekomme forvrengning på kantene. Svarte striper vises kanskje på bilder fra

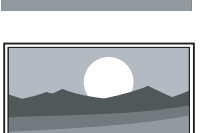

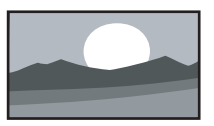

## r**Merk**

PCen.

Husk å angi et navn for koblingen i menyen Koblinger. Se del 7.5.1 Navn på enhetene.

## **5.4.5 Lydinnstillinger**

Denne delen beskriver hvordan du justerer lydinnstillingene.

- 1 Trykk på Menu på fjernkontrollen og velg Lyd.
- **2** Trykk på ▶ for å åpne listen.
- $\bullet$  Trykk på  $\blacktriangle$  eller  $\blacktriangledown$  for å velge en innstilling.

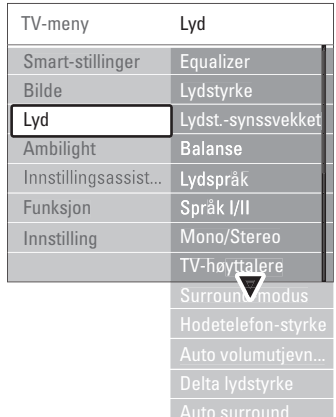

• Utjevner

Endrer lydens bass- og diskantnivå.Velg hver av linjene for å endre innstillingen.

### **Lydstyrke**

Endrer lydstyrken. Når du justerer lydstyrken med knappen <a>
knappen</a>
knappen <a>
knappen <a>
knappen <a>
knappen <a>
knappen <a>
knappen <a>
knappen <a>
knappen <a>
knappen <a>
knappen <a>
knappen <a>
knappen <a>
knappen <a>
knappen <a>
knappen <a>
knappen <a<br/>
kn ikke ønsker at den skal vises, kan du gå til Menu  $>$  Innstilling  $>$  Installasjon  $>$  Valg, og deretter trykke på ▶ for å åpne listen og velge lydstyrkelinjen av.

NORSK

- Lydstryke synssvekket (bare Storbritannia) Endrer lydstyrken for den valgte lydspråk for synsvekket på menyen Innstilling, Installasjon. Se del 6.1 Automatisk installasjon.
- Balanse

Setter balansen mellom de venstre og de høyre høyttalerne for å passe best til lytterposisjonen.

• Lydspråk

En liste over lydspråk for det aktuelle programmet som kan være tilgjengelig under sending hvis du har installert digitale kanaler. Hvis du vil endre lydspråket permanent, kan du se del 6 Kanalinstallasjon.

• Språk I/II

Hvis det sendes, kan du velge mellom to forskjellige språk.

• Mono/stereo

Hvis stereo-sending er tilgjengelig, kan du velge mono eller stereo for hver TV-kanal.

• TV-høyttalere

Hvis du har koblet et lydsystem til TVen, kan du slå av TV-høyttalerne.

Hvis lydsystemet støtter Easylink, kan du se del 7.2.2 Easylink. Velg Automatisk hvis du vil at lyden fra TVen skal gjengis automatisk av lydsystemet.

• Surround-modus

Hvis det sendes eller hvis det er tilgjengelig fra en tilkoblet enhet, kan du velge en mer romlig lyd.

• Hodetelefon-styrke

Endrer lydstyrken for hodetelefonene. Du kan dempe lyden fra TVens høyttalere ved å trykke på  $\mathbf{K}$  på fjernkontrollen.

• Auto volumutjevning

Reduserer plutselige forskjeller i lydstyrke, for eksempel når reklamen begynner eller når du bytter kanal.Velg av eller på.

• Delta lydstyrke

Utjevner forskjeller i lydstyrke mellom kanaler eller tilkoblede enheter.

- **1** Bytt til den kanalen eller enheten som du ønsker å utjevne forskjellen i lydstyrke for.
- <sup>2</sup> Velg Delta lydstyrke i menyen Lyd og juster lydstyrken.
- Auto surround

Setter automatisk TVen til den beste surroundmodusen som sendes.Velg av eller på.

# **5.5 Ambilight**

Denne delen beskriver hvordan du justerer Ambilight-innstillingene.

- 1 Trykk på Menu på fjernkontrollen, og velg Ambilight.
- **2** Trykk på ▶ for å åpne listen.

 $\bullet$  Trykk på  $\blacktriangle$  eller  $\blacktriangledown$  for å velge en innstilling.

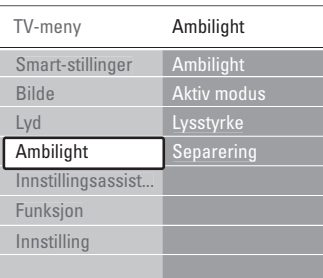

• Ambilight

Slår Ambilight av eller på.

• Aktiv modus

Justerer Ambilight mellom en avslappende og en dynamisk innstilling.

Avslappende stiller inn Ambilight til å endres mykt og jevnt med bildene på skjermen.

Dynamisk stiller inn Ambilight til å endres raskt og dynamisk.

• Lysstyrke

Endrer lysstyrken til Ambilight-funksjonen.

• Separering

Angir nivået av forskjell i Ambilight-farge på sidene av TVen. Separering av viser en dynamisk, men ensfarget Ambilight.

## **A** Advarsel

Ikke plasser enhetene nær Ambilight da det kan skape dårlige mottakerforhold for de infrarøde signalene fra fjernkontrollen.

# **5.6 Tekst-TV**

TVen har et minne på 1200 sider som lagrer sendte tekst-TV-sider og undersider, slik at det reduserer ventetiden.

Hvis du skal velge en tekst-TV-side, kan du se del 4.6 Velge en tekst-TV-side.

## **5.6.1 Velge et tekst-TV-språk**

Noen digital TV-kringkastere tilbyr muligheten til å velge ønsket tekst-TV-språk. Se del 6.1 Automatisk installasjon.

## **5.6.2 Velge undersider på sider**

En tekst-TV-side kan ha flere undersider. Sidene vises på en linje ved siden av nummeret på hovedsiden.

- **1** Trykk på Teletext.
- <sup>2</sup> Velge en tekst-TV-side.
- **B** Trykk på < eller ► for å velge en underside.

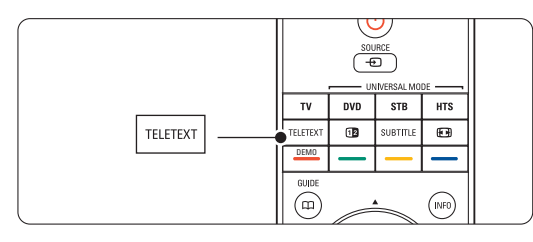

## **5.6.3 Velge T.O.P. for tekst-TV-sendinger**

T.O.P. Ikke alle TV-kanaler sender T.O.P. via tekst-TV (sideoversikt). Du kan enkelt gå fra ett tema til et annet uten å bruke sidenumre.

- **1** Trykk på Teletext.
- 2 Trykk på i.
	- T.O.P.-oversikten vises.
- **B** Bruk < eller ►, ▲ eller ▼ til å velge et tema.
- 4 Trykk på OK for å vise siden.

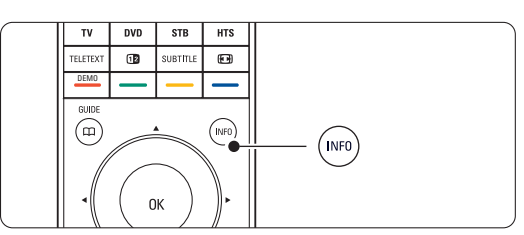

## **5.6.4 Tekst-TV på dobbel skjerm** (ikke tilgjengelig for kanaler med digitale

teksttjenester) Viser TV-kanalen og tekst-TV ved siden av

hverandre.

- **t** Trykk på **12** for å vise tekst-TV på dobbel skjerm.
- **2** Trykk på **Teletext** igjen for å vise vanlig tekst-TV.
- **B** Trykk på Teletext for å slå av tekst-TV.

## **5.6.5 Søke på tekst-TV**

Du kan raskt hoppe til et tema som er koblet til en serie sidenumre eller søke etter bestemte ord i tekst-TV-sidene.

- **1** Trykk på Teletext.
- **2** Trykk på OK for å utheve det første ordet eller tallet.
- **B** Trykk på < eller ►, ▲ eller ▼ for å hoppe til det neste ordet eller tallet på siden.
- <sup>4</sup> Trykk på OK for å søke etter sider som inneholder det uthevede ordet eller tallet.
- 5 Trykk på ▲ til det ikke er noen ord eller tall som er uthevet, for å gå ut av Søk.

## **5.6.6 Forstørre tekst-TV-sider**

Du kan forstørre tekst-TV-siden for å kunne se den bedre.

- **1** Trykk på Teletext og velg en tekst-TV-side.
- **2** Trykk på  $\Box$  på fjernkontrollen for å forstørre den øverste delen av siden.
- **B** Trykk på  $\text{F}$  igjen for å forstørre den nederste delen av siden.
- <sup>4</sup> Trykk på ▲ eller ▼ for å bla på den forstørrede siden.
- **5** Trykk på  $\Box$  igjen for å gå tilbake til vanlig sidestørrelse.

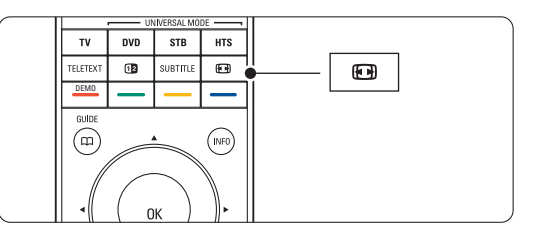

## **5.6.7 Tekst-TV-meny**

Med alternativene i tekst-TV-menyen kan du vise Med alternativene i tekst-TV-menyen kan du vise skjult informasjon, automatisk bla gjennom undersider og endre tegninnstillingen.

• Avslør

Skjuler eller viser skjult informasjon på en side, slik som løsningene på gåter og kryssord.

## • Bla gjennom undersider

Hvis det er tilgjengelige undersider for den valgte siden, kan du automatisk bla gjennom undersidene.

• Språk

Noen språk har andre bokstaver. Bytt til den andre gruppen for å vise teksten riktig.

**1** Trykk på Teletext.

**2** Trykk på Menu  $\blacksquare$ .

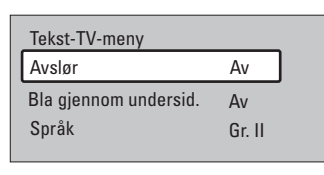

- $\bullet$  Trykk på  $\blacktriangle$  eller  $\blacktriangledown$  for å velge et alternativ.
- **†** Trykk på OK for å endre en innstilling.
- **5** Trykk på Menu **i** for å gå ut av tekst-TVmenyen.
- **6** Trykk på Teletext for å slå av tekst-TV.

#### **5.6.8 Digitale teksttjenester** (bare i Storbritannia)

Noen digital TV-kringkastere tilbyr tilpassede digitale teksttjenester eller interaktive tjenester (for eksempel BBC1) for sine digitale TV-kanaler. Disse tjenestene fungerer på samme måte som vanlig tekst-TV, der du bruker nummer-, farge- og navigeringsknappene til å velge og navigere.

- **1** Trykk på Teletext.
- **2** Trykk på < eller ▶, ▲ eller ▼ for å velge eller merke elementer.
- **B** Trykk på en av fargetastene for å velge et alternativ.
- <sup>4</sup> Trykk på OK for å bekrefte eller aktivere.
- Trykk på Cancel for å avbryte digitale teksttjenester eller interaktive tjenester.

## **A** Advarsel

Digitale teksttjenester blokkeres hvis det sendes teksting og alternativet Teksting på er valgt i menyen Funksjon. Se del 5.10 Teksting.

### **5.6.9 Tekst-TV 2.5**

Denne tekst-TV-funksjonen viser flere farger og bedre grafikk hvis det sendes av TV-kanalen. Tekst-TV 2.5 er slått på som fabrikkinnstilling.

1 Trykk på Menu □ på fjernkontrollen, velg Innstilling  $>$  Installasjon  $>$  Valg  $>$  Teletext 2.5, og trykk deretter på ▶ for å åpne listen.

<sup>2</sup> Velg av eller på.

# **5.7 Opprette lister over favorittkanaler**

Viser listen Alle kanaler eller lar deg opprette en egen liste over TV-kanalene og radiostasjonene du ønsker.

### **5.7.1 Velge en favorittliste**

Lær hvordan du velger en av favorittkanallistene. 1 Trykk på OK.

NORSK

Etter at du har fullført installasjonen for første gang, vises listen Alle kanaler. I andre tilfeller vises den sist valgte favorittlisten.

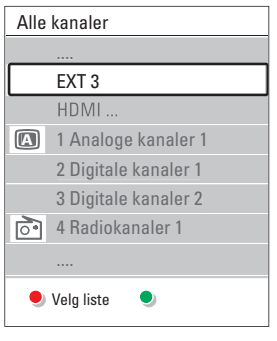

- **2** Trykk på den røde knappen for å vise alle favorittlistene.
- **B** Trykk på ▲ eller ▼ for å velge en liste.
- <sup>4</sup> Trykk på OK.
	- Den valgte favorittlisten vises.
- **B** Trykk på OK igjen for å avbryte.

#### **5.7.2 Slik oppretter du en favorittliste**

Opprette eller endre favorittlisten.

- 1 Trykk på OK. Den sist valgte listen vises. **2** Trykk på den røde knappen for å vise alle
- favorittlistene.
- **B** Trykk på ▲ eller ▼ for å velge en liste.
- 4 Trykk på OK.
- **5** Trykk på den grønne knappen for å gå til modusen Endre.

Den valgte listen viser en liste over alle kanalene.

- **•** Trykk på  $\blacktriangle$  eller  $\blacktriangledown$  for å utheve en kanal.
- Trykk på OK for å merke (eller fjerne merket for) kanalen som er uthevet. Kanalen legges til (eller fjernes fra) den valgte listen.
- ≈Trykk på den grønne knappen igjen for å gå ut av modusen Endre.

Den endrede kanallisten vises.

### **5.7.3 Velge en kanal fra en favorittliste 1** Trykk på OK.

Den sist valgte kanallisten vises.

- **a** Bruk ▲ eller for å utheve en kanal.
- **B** Trykke på OK. TVen bytter til denne kanalen.

## à **Tips**

- Bruk knappen -P+ for å bla gjennom TV-kanalene i den valgte favorittlisten.
- Du kan fremdeles velge kanaler som ikke er merket som favoritter, ved hjelp av tallknappene.

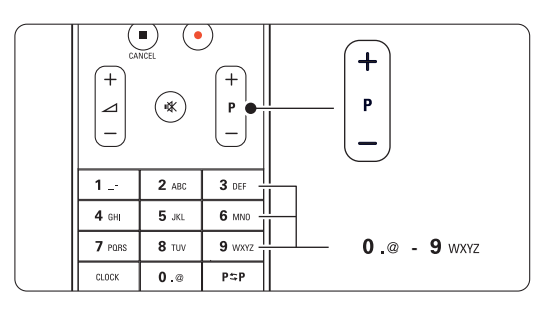

# **5.8 Elektronisk programguide - EPG -**

Den elektroniske programguiden viser planlagte digitale TV-programmer på skjermen. Du kan velge, vise og navigere i programmer etter tid, tittel og genre. Det er to typer EPG: Nå og neste og 7- eller 8-dager.

EPG er tilgjengelig under sending hvis du har installert digitale kanaler. Nå og neste er alltid tilgjengelig, men den elektroniske programveilederen 7- eller 8-dager er ikke tilgjengelig i alle land.

Med EPG-menyen kan du...

- se en liste over aktuelle programmer som sendes
- se det neste programmet som skal sendes
- gruppere programmer etter genre
- sette varsler for når programmer begynner
- opprette foretrukne EPG-kanaler
- osv.

## **5.8.1 Slå på EPG**  $\blacksquare$  Trykk på  $\square$ .

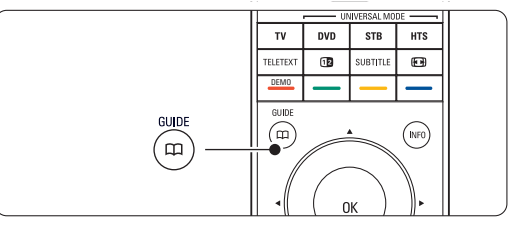

Følgende EPG-type vises:

### **Nå og neste**

Det vises detaljert informasjon om det aktuelle TVprogrammet.

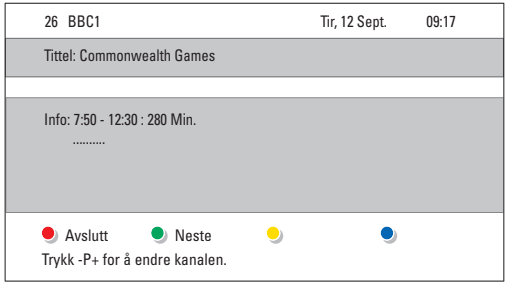

eller

### **7- eller 8-dager**

Det kan ta litt tid å motta EPG-dataene. Listen over TV-programmer vises.

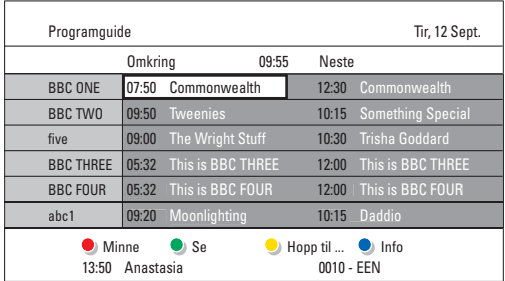

- <sup>2</sup> Bruk fargetastene til å aktivere de tilgjengelige valgene nederst på skjermen.
- Neste:Viser informasjon om det neste programmet.
- Minne: Merker eller fjerner merket for et program som en påminnelse.
- Se:Viser et aktuelt program.
- Hopp til ...: Hopper til den neste eller forrige dagen.
- Info: Viser informasjon om et valgt program (hvis det er tilgjengelig).
- **B** Trykk på  $\Box$  for å gå ut av EPG.

## **5.8.2 Mer informasjon om den elektroniske programveilederen for 7 eller 8 dager.**

Du kan søke på genre, påminnelsesplan osv. i menyen Programguide.

- 1 Trykk på  $\Box$  på fjernkontrollen.
- **2** Trykk på Menu  $\blacksquare$ .

Programguiden vises.

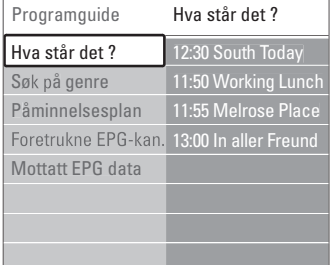

- **B** Trykk på ▲ eller ▼ for å velge et menyalternativ.
- $\frac{1}{4}$  Trykk på  $\blacktriangleright$  for å åpne.
- 5 Trykk på ▲ eller ▼ for å foreta et valg.
- ◊Trykk på OK for å aktivere eller trykk på den grønne knappen for å vise.
- Trykk på  $\Box$  for å gå ut av EPG.

## r**Merk**

Bare kanaler som er merket som Foretrukne EPGkanaler, vises i menyen Programguide.

## **5.9 Tidsinnstillinger og låser**

Denne delen beskriver hvordan du kan slå TVen av eller på på et angitt tidspunkt, og hvordan du kan låse og låse opp TVen.

## **5.9.1 Sette TVen i standby-modus automatisk**

Tidsinnstilt avslag setter TVen i standby-modus automatisk etter en viss tid.

- 1 Trykk på Menu på fjernkontrollen og velg Funksjon > Tidsinnstilt avslag, og trykk på ▶ for å åpne oversikten over tidsinnstilt avslag.
- $\sum$  Trykk på  $\blacktriangle$  eller  $\blacktriangledown$  for å stille inn tiden i opptil 180 minutter i trinn på 5 minutter. Hvis tiden er satt til 0 minutter, er Tidsinnstilt avslag slått av.

Det er alltid mulig å slå av TVen tidligere og å tilbakestille tiden under nedtellingen.

## **5.9.2 Slå på TVen automatisk**

Tidsinnstilling på slår TVen på automatisk på en bestemt kanal på et angitt tidspunkt hvis TVen er i standby-modus.

1 Trykk på Menu ■ på fjernkontrollen og velg Funksjoner > Tidsinnstilling på, og trykk deretter på ▶ for å åpne menyen Tidsinnsting på.

**2** Bruk ▲ eller ▶, ▲ eller ▼ for å velge og åpne menyelementene ett og ett for å stille inn en kanal, en ukedag eller daglig og et starttidspunkt.

- **B** Trykk på OK for å bekrefte.
- <sup>4</sup> Trykk på Menu for å gå ut av menyen.

## à **Tips**

Du slår av Tidsinnstilling på ved å velge Av i menyen Tidsinnstilling på.

## **5.9.3 Låse TV-kanaler og -programmer**

Du kan låse TV-kanaler og/eller TV-programmer fra tilkoblede enheter for å hindre barn i å se dem. Du kan låse og låse opp med en firesifret kode.

### Angi eller endre kode

- 1 Trykk på Menu på fjernkontrollen og velg Funksjon > Still inn kode eller Endring av kode) og trykk deretter på ▶ for å angi koden.
- <sup>2</sup> Angi koden med nummertastene. Menyen Funksjon vises med en melding der det bekreftes at koden er angitt eller endret.

## Har du glemt koden?

- **1** Velg Endring av kode.
- 2 Trykk på ►.
- **B** Angi overstyringskoden 8-8-8-8.
- $\blacksquare$  Angi en ny personlig kode.
- **B** Bekreft den nye koden.

Den forrige koden slettes, og den nye lagres.

## **5.9.4 Aktivere eller deaktivere barnesikringen**

Hvis du har angitt koden, kan du låse alle kanalene og enhetene, låse en bestemt kanal eller enhet, angi en tid da alle kanalene og enhetene skal låses og angi alderen til barnet som foreldresensur under sending hvis det er installert digitale kanaler.

- 1 Trykk på Menu **■**.
- **2** Velg Funksjoner > Barnesikring, og trykk deretter på ▶.
- **B** Angi koden med nummertastene.
- <sup>4</sup> Velg et av alternativene.
- **5** Trykk på ►.

### Låse eller låse opp alle kanalene og de tilkoblede enhetene

 $\blacksquare$  Velg Lås eller Låse opp.

## Låse et bestemt program eller alle kanaler fra et bestemt tidspunkt

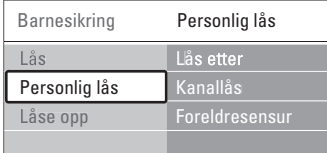

**1** Velg Personlig lås.

- **2** Trykk på ▶ for å åpne menyen Personlig lås.
- **₹** Trykk på ► igjen for å åpne menyen Lås etter.
- <sup>1</sup> Velg På for å slå på tidsinnstillingslåsen.
- $\overline{\phantom{a}}$  Trykk på  $\overline{\phantom{a}}$ .
- **6** Velg Tid.
- 7 Trykk på ►.
- 8 Angi tidspunktet med ▲ eller ▼ og ▶.
- **D** Trykk på OK.

## Låse en eller flere kanaler og tilkoblede enheter

- **1** Velg Personlig lås.
- <sup>2</sup> Trykk på ▶ for å åpne.
- **₹** Trykk på ▲ eller ▼ for å velge Kanallås.
- $\blacksquare$  Trykk på  $\blacktriangleright$ .
- 5 Trykk på ▲ eller ▼ for å velge kanalen eller kanalene du ønsker å låse eller låse opp.
- ◊Trykk på OK hver gang for å låse eller låse opp kanalen.

# NORSK

## Angi en aldersgrense for et digitalt program

Noen digitale kringkastere har aldersgrense for programmene (avhengig av land). Når grensen er høyere enn barnets alder, vil programmet være låst.

- **1** Velg Personlig lås.
- **2** Trykk på ▶ for å åpne.
- **₹** Trykk på ▲ eller ▼ for å velge Foreldresensur.
- $\overline{4}$  Trykk på  $\blacktriangleright$ .
- Trykk på ▲ eller ▼ for å velge en aldersgrense.
- **6** Trykk på Menu i for å gå ut av menyen Barnesikring.

## **5.10 Teksting**

For hver TV-kanal kan du angi teksting som kommer fra tekst-TV- eller DVB-TV-sendinger (digital). Du kan velge et foretrukket tekstspråk under sending hvis det er installert digitale kanaler.

#### **5.10.1 Teksting fra analoge TV-kanaler**

- **i** Velg en analog TV-kanal.
- **<sup>2</sup>** Trykk på **Teletext** for å slå på tekst-TV.
- **B** Angi det tresifrede sidetallet på tekst-TV-siden for teksting.
- <sup>4</sup> Trykk på Teletext for å slå av tekst-TV.

## r**Merk**

Tekst-TV-siden for teksting av analoge kanaler må lagres separat for hver TV-kanal.

### **5.10.2 Aktivere eller deaktivere teksting**

- 1 Trykk på Menu på fjernkontrollen og velg Funksjon > Teksting, og trykk deretter på ▶ for å åpne listen.
- **2** Trykk på  $\blacktriangle$  eller  $\blacktriangledown$  og velg **På** for å alltid vise teksting eller På ved lydutkobling for bare å vise teksting når lyden er dempet med kappen  $\mathbb{R}$ på fjernkontrollen.
- **₹** Trykk på ◀ for å gå tilbake til menyen Funksjon.

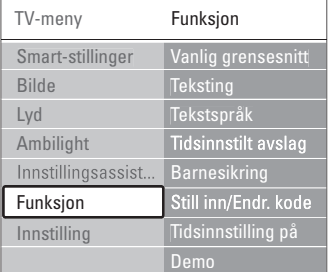

#### **5.10.3 Velge tekstspråk for digitale kanaler**

Hvis teksting er tilgjengelig for de digitale kanalene, kan du velge et foretrukket tekstspråk fra en liste over sendte språk. De foretrukne tekstspråkene som er angitt på Installasjon-menyen, overstyres midlertidig.

1 Trykk på Menu ■ på fjernkontrollen og velg Funksjon > Tekstspråk, og trykk deretter på ▶ for å åpne listen over tilgjengelige språk.

**2** Trykk på ▲ eller ▼ for å velge et tekstspråk. **B** Trykke på OK.

## **5.11 Vise bilder og spille av musikk**

Vis bilder eller hør på musikk som er lagret på en USB-enhet (følger ikke med TVen) eller et videokamera (bare for bilder), eller fra PCnettverket ditt.Viser bildene dine som en lysbildefremvisning eller spiller av musikk fra en egendefinert spilleliste.

## r**Merk**

Philips skal ikke holdes ansvarlig hvis USB-enheten ikke støttes av TVen. Philips påtar seg heller ikke noe ansvar for skade på eller tap av lagrede data.

### **5.11.1 Sette inn USB-enheten**

**1** Sett inn en enhet på siden av TVen mens TVen er slått på. Det vises en melding om at en USB-enhet er oppdaget.

### r**Merk**

Hvis USB-enheten ikke kobles til automatisk, må du trykke på Source  $\bigoplus$  > USB/Minne enheter, og deretter trykke på OK. Velg Side og trykk på OK hvis du vil vise videokamerainnholdet.

#### **5.11.2 Fjerne USB-enheten**

- $\blacksquare$  Trykk på Source  $\bigoplus$ .
- **2** Fjern USB-enheten.
- **B** Velg TV eller en annen tilkoblet enhet hvis du vil se et program.

#### **5.11.3 Vise bilder, starte en lysbildefremvisning og spille av musikk**

Finn bildene dine i bildealbumet på USB-enheten.

<sup>1</sup> Velg bildemappen for bildefilene du har lagret på USB-enheten.

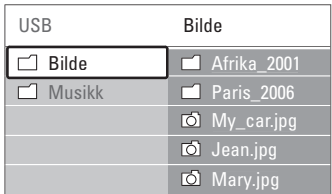

- **2** Trykk på ► for å åpne mappen Bilde.
- **€** Trykk på ▲ eller ▼ for å velge et bilde eller et bildealbum.

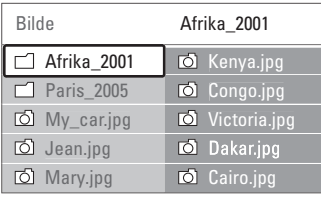

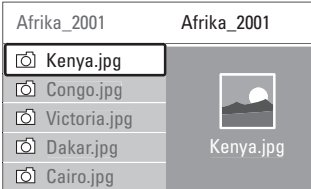

- <sup>4</sup> Trykk på OK for å vise bildet eller for å starte en lysbildefremvisning av bildene i albumet.
- **B** Trykk på OK for å sette lysbildefremvisningen på pause.Trykk på knappen en gang til for omstart.

◊Trykk på en av fargeknappene på fjernkontrollen for å utføre funksjonen som vises nederst på skjermen.

Hvis funksjonslinjen nederst på skjermen ikke vises, kan du trykke på en hvilken som helst av fargetastene for å vise den igjen.

Trykk på < for å velge et annet bilde eller et annet album.

## **Innstillinger for lysbildefremvisning**

• Detaljer / Flere detaljer Viser navnet på, datoen for og størrelsen på bildet og viser det neste bildet i lysbildefremvisningen.

## • Overganger

Viser listen over de tilgjengelige overgangsstilene for bildene. Trykk på ▲ eller ▼ for å velge og trykk på OK for å aktivere.

• Slide-tid

Angir tidsforsinkelsen for bildeovergangene: Liten, Medium og Stor.

• Rotere

Roterer et bilde.

• Start/Vis/Pause For å stoppe lysbildefremvisningen, sette den på pause og starte den på nytt.

## **Miniatyrbilder**

Viser en oversikt over bildene i et valgt album.

- **1** Velg en bildemappe.
- **2** Trykk på ▶ for å åpne bildelisten.
- **B** Trykk på den blå knappen.
- <sup>4</sup> Trykk på ▲, ▼, ◀ eller ▶ for å utheve et bilde.
- **B** Trykk på OK for å vise bildet.
- $\bullet$  Trykk på  $\bullet$  for å gå tilbake til oversikten over miniatyrbildene.
- **7** Trykk på den blå knappen igjen for å gå tilbake til bildelisten.

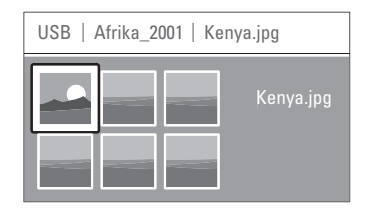

## **Lytte til musikk**

Finn sangene dine i musikkalbumet på USB-enheten.

- <sup>1</sup> Velg musikkmappen for musikkfilene du har lagret på USB-enheten.
- <sup>2</sup> Trykk på ▶ for å åpne mappen Musikk.
- **B** Trykk på ▲ eller ▼ for å velge en sang eller et album.
- **4** Trykk på OK for å spille den valgte sangen eller for å spille en sang etterfulgt av den neste sangen i samme album.

**5** Trykk på en av fargeknappene på fjernkontrollen for å utføre funksjonen som vises nederst på skjermen.

Hvis funksjonslinjen nederst på skjermen ikke vises, kan du trykke på en hvilken som helst av fargetastene for å vise den igjen.

## **Musikkinnstillinger**

• Detaljer

Viser filnavnet.

Gjentar alle sangene i albumet til du stopper en sang, eller gjentar den ene sangen som er valgt, til du stopper den.

• Shuffle Spiller av sanger i vilkårlig rekkefølge.

## **Vise en lysbildefremvisning med bakgrunnsmusikk**

Viser en lysbildefremvisning av de lagrede bildene akkompagnert av den lagrede bakgrunnsmusikken.

- $\blacksquare$  Velg et album med sanger og trykk på OK.
- 2 Uthev mappen Bilder, velg en bildemappe og trykk deretter på OK.

## **5.11.4 Vise bilder eller høre på musikk fra PCen**

Hvis du vil vise bilder og høre på musikk fra en tilkoblet PC, må du passe på at

- ruteren og PCen er slått på
- et medieserverprogram kjører på PCen din
- Se del 7.7 PC-nettverk.
- **1** Trykk på **Source +D**-knappen på fjernkontrollen.
- **2** Velg PC-nettverk og trykk på ▶. Vent til PC-innholdet vises.
- **B** Velg det innholdet du ønsker å vise eller høre på, og trykk deretter på ▶.
- **4** Bruk < eller ►, ▲ eller ▼ for å gå gjennom bilde- eller musikkfilene eller -mappene.
- 5 Trykk på OK for å vise eller høre på innholdet.
- 6 Trykk på ◀ for å gå tilbake til den forrige listen.

Se del 9 Feilsøking hvis du har problemer med å spille av filer eller dersom PCen ikke vises på PCnettverksmenyen.

# **5.12 Høre på digitale radiokanaler**

Hvis digitale sendinger er tilgjengelige, installeres de digitale radiokanalene under installasjonen.

- Slik kan du høre på en digital radiokanal:
- **1** Trykk på OK på fjernkontrollen.
	- Menyen Alle kanaler vises.

2 Bruk nummertastene til å velge en radiokanal som er tilgjengelig etter kanalnummer 400. Hvis du vil endre rekkefølgen, kan du se del 6.3.3 Endre kanalrekkefølgen.

**3** Trykk på OK.

## **5.13 Oppdatering av programvare**

Philips prøver hele tiden å forbedre sine produkter. Det kan være anbefalt å oppgradere TVens programvare. Når du skal oppdatere TVens programvare, trenger du en USB-minnebrikke (følger ikke med).

Kontroller at USB-minnebrikken har minst 128 MB ledig plass. Kontroller at skrivebeskyttelsen er slått av. Noen USB-enheter virker ikke med denne TVen.

## **5.13.1 Oppdateringsassistent**

Oppdateringsassistenten hjelper deg med å oppdatere TVens programvare.

## **Trinn 1:TV-identifikasjon**

TVen må identifiseres med USB-minnebrikken.

- $\blacksquare$  Trykk på Menu  $\blacksquare$  > Innstilling.
- 2 Trykk på ▶.
- **₹** Trykk på ▲ eller ▼ for å velge oppdatering av programvare.
- $\overline{4}$  Trykk på  $\blacktriangleright$ .

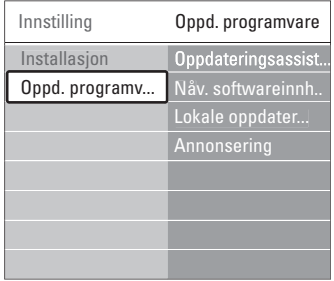

- **5** Trykk på ▲ eller ▼ for å velge Oppdateringsassistent.
- δ Trykk på ►.
- **7** Trykk på OK for å aktivere.
- ≈Sett inn en USB-minnebrikke i USB-kontakten på siden av TVen.

TV-menyen vises.

- **v** Trykk på den grønne knappen for å fortsette. Det vises en melding om at TVen har skrevet identifiseringsfilen til USB-minnebrikken.
- **To** Trykk på den grønne knappen igjen for å fullføre.
- πFjern USB-minnebrikken fra TVen.

## **Trinn 2: Programvarenedlastning fra PCen til USB-enheten**

**1** Sett inn USB-minnebrikken i en PC som er koblet til Internett.

**2** Finn og åpne filen update.htm på USB-enheten.

**B** Les instruksjonene på skjermen og trykk på Send ID-knappen. Hvis ny programvare er tilgjengelig, lastes

oppdateringen ned på USB-minnebrikken.

**† Fjern USB-minnebrikken fra PCen.** 

## **Trinn 3: Overføring av**

#### **programvareoppdatering til TVen**

Den nedlastede oppdateringen av programvaren på USB-enheten skal nå lastes opp på TVen.

## **A** Advarsel

- Ikke fjern USB-minnebrikken fra TVen under oppdateringen av programvare.
- Hvis det forekommer et strømbrudd under oppdateringen, må du ikke fjerne USBminnebrikken fra TVen.TVen fortsetter oppdateringen så snart strømmen er tilbake.

### ‡ Slå på TVen.

® Sett inn USB-minnebrikken i USB-kontakten på siden av TVen.

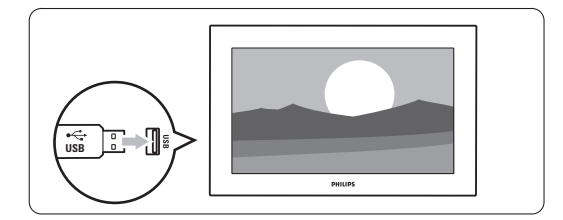

**B** TVen slås av. Skjermen forblir svart i ca. 10 sekunder.Vent, og bruk ikke av/på-knappen D på TVen.

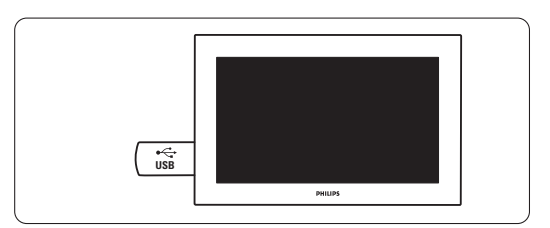

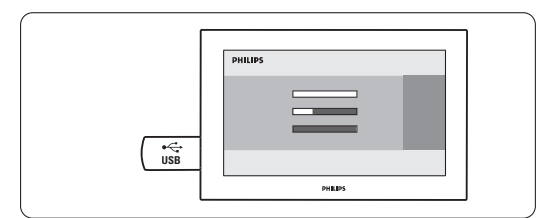

Oppdateringen er fullført når meldingen om at handlingen er utført vises på skjermen.

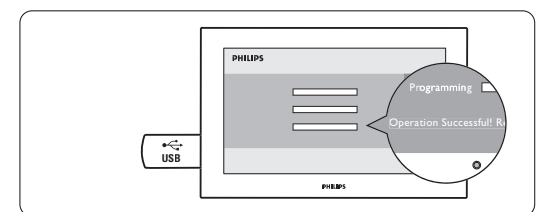

**5** Fjern USB-minnebrikken fra TVen.

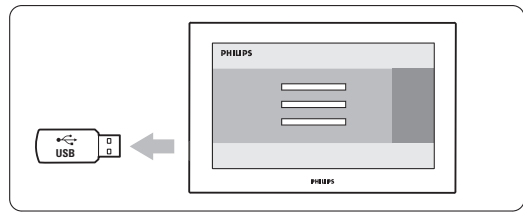

6 Trykk på **(<sup>l</sup>)** på fjernkontrollen. Ikke trykk mer enn én gang, og ikke trykk på Power-knappen (<sup>1</sup>) på TVen.

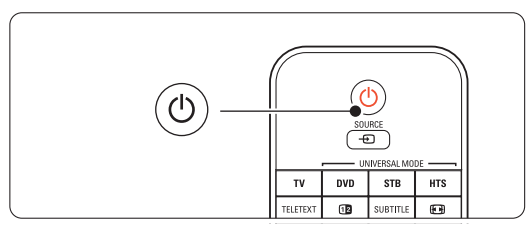

**T** TVen slås av. Skjermen forblir svart i ca. 10 sekunder.Vent litt.

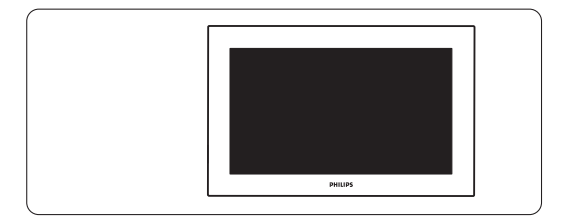

≈TVen slås på igjen. Oppdateringen er fullført.

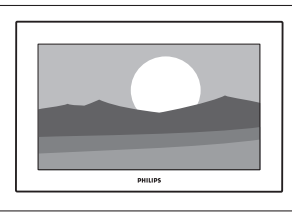

## **5.13.2 Oppdatering av programvare med digitale sendinger (DVB-T)**

TVen kan motta ny programvare fra det digitale sendingssystemet automatisk.

Hvis du mottar en oppdateringsmelding på skjermen, anbefales det på det sterkeste å oppdatere programvaren umiddelbart. Velg Nå. Velg Senere hvis du ønsker å bli minnet på det senere.

Velg Avbryt for å avbryte oppdateringen (ikke anbefalt). Hvis du avbrøt oppdateringen, kan du fremdeles foreta oppdateringer selv fra TV-menyen > Innstilling > Oppdatering av programvare > Lokale oppgraderinger.

# **6 Kanalinstallasjon**

Den første gangen du slo på TVen, valgte du språket for TV-menyene og alle tilgjengelige kanaler ble installert.

Dette kapittelet gir instruksjoner om hvordan du installerer kanalene på nytt, i tillegg til andre nyttige funksjoner i forbindelse med kanalinstallasjon.

## **e** Merk:

Ominstalleringen endrer listen Alle kanaler og nye kanaler som blir lagt til, legges ikke til i noen favorittliste.

## **6.1 Automatisk kanalinstallasjon**

Denne delen beskriver hvordan du søker etter og lagrer alle tilgjengelige kanaler automatisk.

## **Trinn 1: Menyspråk**

Angir språket i TV-menyene.

Gå til neste trinn hvis språkinnstillingene er riktige.

- <sup>1</sup> Trykk på Menu □ på fjernkontrollen og velg Innstilling > Installasjon > Språk, og trykk deretter på ► for å angi Menyspråk.
- 2 Trykk på ▲ eller ▼ for å velge et språk.
- **B** Trykk på OK for å bekrefte.
- 4 Trykk på ◀ for å gå tilbake til menyen Installasjon.

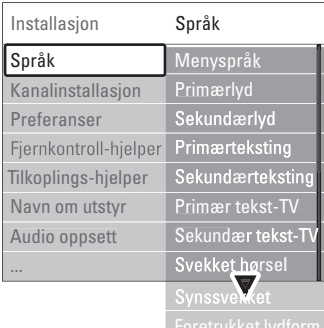

Språkmenyen inneholder også følgende språkinnstillinger når digitale kanaler installeres og sendes.

• Foretrukket lydspråk

Velg et av de tilgjengelige lydspråkene som første foretrukne lydspråk og andre foretruken lydspråk.

• Foretrukket undertittelsspråk Velg et av de tilgjengelige undertittelspråkene som første foretrukne språk og andre foretrukne språk. Se del 5.10 Teksting.

- Foretrukket tekst-TV-språk Velg et av de tilgjengelige tekst-tv-språkene som første språk og andre språk.
- Svekket hørsel Velg På for å vise tekstingen for personer med svekket hørsel i det foretrukne lydspråket eller tekstspråket når det er tilgjengelig.
- Synssvekket (bare i Storbritannia)
- **1** Velg På hvis du vil aktivere kommentarlyd, hvis det er tilgjengelig.
- <sup>2</sup> Velg foretrukket og tilgjengelig språk.
- **B** Velg å høre det valgte lydspråket gjennom høyttalerne til TVen, gjennom hodetelefonene, eller gjennom begge deler.

## **A** Merk:

Hvis både Synssvekket og Svekket hørsel er aktivert, vil språk for synsvekkede ha prioritet for lyd, og språk for svekket hørsel for teksting.

• Foretrukket lydformat Velg foretrukket og tilgjengelig lydformat for å få best mulig lydgjengivelse. Velg Avansert for best mulig lydgjengivelse dersom et hjemmekinosystem er koblet til TVen din. Velg Standard i alle andre tilfeller.

## **Trinn 2: Valg av land**

Velg landet du er i.TVen installerer og ordner TVkanalene avhengig av landet.

Gå til neste trinn dersom valget av land er korrekt.

- **1** Trykk på ▼ for å velge Kanalinstallasjon.
- 2 Trykk på ► for å åpne menyen Kanalinstallasjon. Automatisk installasjon er uthevet.
- **3** Trykk på ► for å åpne menyen.
- 4 Trykk på OK.
	- Listen over land vises.
- 6 Trykk på ▲ eller ▼ for å velge et land.
- 7 Trykk på den grønne knappen.

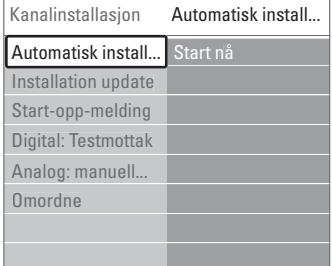

# NORSK

## **Trinn 3: Velge antenne eller kabel**

Dette valget er bare tilgjengelig når denne TVen er forberedt for å motta DVB-C-kanaler i landet du befinner deg i.

Velg Antenne for å installere alle tilgjengelige digitale bakkekanaler (DVB-T) og analoge kanaler. Velg Kabel for å installere alle tilgjengelige digitale kabelkanaler (DVB-C) og analoge kanaler.

**1** Trykk på ▲ eller ▼ for å velge Antenne eller Kabel.

#### <sup>2</sup> Trykk på Neste.

**B** Hvis TVen ber om det, angir du nettverks-IDen du mottok fra leverandøre.

### r**Merk:**

Du kan utføre en kanalinstallasjon hvis du er tilkoblet både en digital antenne og et kabelnettverk. Utfør derfor installasjonen to ganger. Når du vil se på de lagrede Antenne-kanalene eller de lagrede Kabel-kanalene, må du bytte mellom Antenne og Kabel i menyen Kanalinstallasjon > Antenne/Kabel.

#### **Trinn 4: Installasjon av TV- og radiokanaler**

TVen søker etter og lagrer alle tilgjengelige digitale og analoge TV-kanaler og alle tilgjengelige digitale radiokanaler.

Hvis du valgte Kabel i Trinn 3, er en Innstillingermeny tilgjengelig. La disse innstillingene være uendret med mindre leverandøren har sendt deg spesifikke verdier som skal brukes for Nettverksfrekvens, Nettverks-ID eller Symbolhastighet. Følg teksten på skjermen for å endre innstillingene. Bruk tallknappene til å angi numrene. Du kan også velge om du vil installere analoge kanaler eller ikke.

#### **1** Velg Start.

Installasjonen kan ta noen minutter. Når det gjelder Kabel-valg, ber TVen kanskje om at du skal angi nettverks-IDen du har fått av kabelleverandøren. Angi denne IDen med tallknappene.

<sup>2</sup> Når installeringen er ferdig, trykker du på Fullfør for å gå tilbake til menyen Kanalinstallasjon.

**3** Trykk på Menu i for å gå ut av menyen.

#### à **Tips**

Hvis TVen finner digitale kanaler, kan listen over installerte kanaler vise noen tomme kanalnumre. Hvis du vil avinstallere, omgjøre rekkefølgen på eller gi nytt navn til lagrede kanaler, kan du se del 6.3 Omordne lagrede kanaler.

#### **Trinn 5: Valg av klokke, tidssone og sommertid**

Bare tilgjengelig når landet som er valgt, støtter digitale sendinger.

Gå til neste trinn hvis dette trinnet ikke er aktuelt.

- **1** Trykk på ▼ for å velge Klokke.
- 2 Trykk på ▶ for å åpne.
- **3** Trykk på  $\blacktriangle$  eller  $\blacktriangledown$  for å velge Autoklokkeinnstilling.
- ₹ Trykk på ► for å åpne.

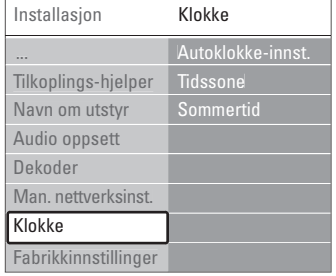

#### Modus for automatisk klokke

Velg Automatisk hvis du vil stille inn TVen til alltid å ha det riktige klokkeslettet.Tidssone og Sommertid stilles automatisk inn.

Velg Manuell når koordinert universell tid (UTC) ikke er tilgjengelig i ditt område.

#### Tidssone/Sommertid

Hvis du velger Autoklokke-innstilling manuelt, må du velge din lokale tidssone og velge mellom Normaltid og Sommertid-stilling.

## **6.2 Analog: manuell installasjon**

Du kan stille inn analoge TV-kanaler manuelt kanal for kanal ved å bruke Manuell installasjon.

#### **6.2.1 Valg av system**

1 Trykk på Menu ■ på fjernkontrollen og velg Innstilling > Installasjon > Kanalinstallasjon > Analog: manuell installasjon.

2 Trykk på ► for å åpne menyen Manuell installasjon.

System er uthevet.

- 3 Trykk på ► for å åpne listen System.
- <sup>4</sup> Trykk på ▲ eller ▼ for å velge landet eller verdensdelen du befinner deg i.
- 5 Trykk på ◀ for å gå tilbake til menyen Manuell installasjon.

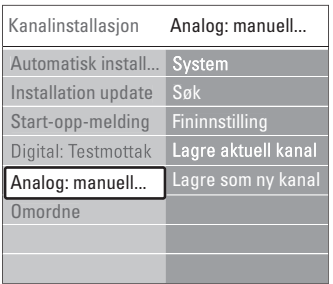

## **6.2.2 Søke etter og lagre en ny kanal**

- $\blacksquare$  Trykk på Menu  $\blacksquare$  og velg Instilling > Installasjon > Kanalinstallasjon > Analog: manuell installasjon  $>$  Søk.
- <sup>2</sup> Trykk på ▶ for å åpne menyen Søk.
- **B** Trykk på den røde knappen for å angi frekvensen selv, eller trykk på den grønne knappen for å søke etter neste kanal.

## à **Tips**

Hvis du vet frekvensen, kan du angi de tre numrene for frekvensen med nummertastene på fjernkontrollen.

- 4 Trykk på ◀ når den nye kanalen er funnet.
- **B** Velg Lagre som ny kanal for å lagre den nye kanalen under et nytt kanalnummer.
- 6 Trykk på ▶ for å åpne.
- **7** Trykk på OK.
	- Utført vises.
- 8 Trykk på Menu for å gå ut av menyen Kanalinstallasjon.

## **6.2.3 Fininnstille en kanal**

Du kan fininnstille en kanal som er funnet, hvis det er dårlige mottakerforhold.

- 1 Trykk på Menu og velg Innstilling > Installasjon > Kanalinstallasjon > Analog: manuell  $intallasjon$  > Fininnstilling.
- <sup>2</sup> Trykk på ▶ for å åpne menyen Fininnstilling.
- **₹** Trykk på ▲ eller ▼ for å justere frekvensen.
- 4 Trykk på ◀ når du er ferdig med fininnstillingen.
- **B** Velg Lagre aktuell kanal for å lagre den fininnstilte kanalen under det aktuelle kanalnummeret.
- 6 Trykk på ▶ for å åpne.
- **7** Trykk på OK.
	- Utført vises.
- 8 Trykk på Menu for å gå ut av menyen Kanalinstallasjon.

## **6.3 Reorganiser lagrede kanaler**

Du kan avinstallere, endre rekkefølgen på, gi nytt navn til og gjeninstallere lagrede kanaler.

## **6.3.1 Gi nytt navn til en kanal**

Du kan angi et nytt navn eller endre navnet på en kanal som ennå ikke har fått et navn.

- $\blacksquare$  Trykk på Menu  $\blacksquare$  og velg Innstilling >
	- Installasjon > Kanalinnstallasjon > Omordne.
- **a** Trykk på ► for å åpne kanallisten.
- **B** Trykk på ▲ eller ▼ i kanallisten for å velge kanalen du ønsker å gi nytt navn til.
- <sup>4</sup> Trykk på den røde knappen.
- 5 Trykk på < eller ▶ for å velge et tegn, eller ▲ eller  $\blacktriangledown$  for å endre tegnene. Du kan finne mellomrom, tall og andre spesialtegn mellom z og A.
- ◊Trykk på den grønne knappen eller på OK for å fullføre operasjonen.

## à **Tips**

Du kan slette alle tegnene ved å trykke på den gule knappen. Du kan slette alle uthevede tegn ved å trykke på den blå knappen.

## **6.3.2 Avinstallere eller gjeninstallere en kanal**

Du kan avinstallere en kanal slik at det ikke lenger er mulig å vise den.

Du kan installere en kanal som tidligere har vært avinstallert, på nytt.

- $\blacksquare$  Trykk på Menu  $\blacksquare$  og velg Innstilling >
	- Installasjon > Kanalinnstallasjon > Omordne.
- <sup>2</sup> Trykk på ▶ for å åpne kanallisten.
- **B** Trykk på ▲ eller ▼ i kanallisten for å velge kanalen du ønsker å avinstallere eller installere på nytt.
- 4 Trykk på den grønne knappen for å avinstallere kanalen eller installere den på nytt.
- **5** Trykk på Menu **i** for å gå ut av menyen.

## **6.3.3 Endre kanalrekkefølgen**

Du kan endre rekkefølgen på de lagrede kanalene.

- 1 Trykk på Menu og velg Innstilling >
- Installasjon > Kanalinnstallasjon > Omordne. <sup>2</sup> Trykk på ▶ for å åpne kanallisten.
	-
- $\bullet$  Trykk på  $\blacktriangle$  eller  $\blacktriangledown$  i kanallisten for å velge kanalen du ønsker å flytte.

NORSK

- <sup>4</sup> Trykk på den gule knappen for å flytte den uthevede kanalen oppover i kanallisten.
- **B** Trykk på den blå knappen for å flytte den uthevede kanalen nedover i kanallisten.

**6** Trykk på Menu ■ for å gå ut av menyen.

# **6.4 Kanalstyring**

## **6.4.1 Automatisk søk**

Alle de tilgjengelige TV-kanalene oppdateres automatisk én gang om dagen, kl. 03.00. Sett TVen i standby-modus.

Kanaler som er funnet tidligere, oppdateres, og nye kanaler lagres. Kanaler som ikke lenger blir funnet av søket, fjernes fra kanallisten. Når kanalstyringen har funnet eller fjernet kanaler, vises det en melding ved oppstart av TVen. Du kan aktivere elller deaktivere denne meldingen.

- $\blacksquare$  Trykk på Menu  $\blacksquare$  og velg Innstilling > Installasjon > Kanalinstallasjon > Oppstartsmelding.
- **2** Velg Av eller På.

## **6.4.2 Manuelt søk**

Du kan foreta installasjonsoppdateringen når som helst selv.

- $\blacksquare$  Trykk på Menu  $\blacksquare$  og velg Innstilling > Installasjon > Kanalinstallasjon > Installasjonsoppdatering.
- **2** Trykk på ▶ for å åpne menyen Installasjonoppdatering.
- **B** Trykke på OK.
- <sup>4</sup> Trykk på den grønne knappen for å starte. Oppdateringen starter og kan ta noen minutter.
- **5** Når oppdateringen er fullført, trykker du på den røde knappen for å gå tilbake til menyen Kanalinstallasjon.
- **6** Trykk på Menu for å gå ut av menyen.

# **6.5 Testing av digitale mottakerforhold**

- 1 Velg en kanal.
- **2** Trykk på Menu  $\blacksquare$ .
- $\bullet$  Velg Innstilling  $>$  Installasjon  $>$  Kanalinstallasjon  $>$ Digital:Testmottak.
- $\blacksquare$  Trykk på  $\blacktriangleright$  for å åpne.
- **B** Trykk på OK.
- ◊Trykk på den grønne knappen for å starte testen. Informasjon om kvaliteten og signalstyrken på denne kanalen vises.
- **7** Bruk pilknappene til å endre frekvensen for å

forbedre signalet, eller angi en ny frekvens direkte med tallknappene.

- ≈Trykk på den grønne knappen for å lagre frekvensen hvis signalkvaliteten og -styrken er god.
- **D** Trykk på den røde knappen for å gå tilbake til menyen Kanalinstallasjon.

**To** Trykk på Menu **i** for å gå ut av menyen.

## à **Tips**

Du oppnår de beste resultatene hvis du kontakter en profesjonell antenneinstallatør.

## **6.6 Fabrikkinnstillinger**

Det kan hende at du vil gå tilbake til de opprinnelige fabrikkinnstillingene. Bare bilde-, lyd- og Ambilight-innstillingene tilbakestilles.

- 1 Trykk på Menu og velg Innstilling > Installasjon > Fabrikkinnstillinger.
- **2** Trykk på ▶ for å åpne menyen Fabrikkinnstillinger.
- **B** Trykke på OK.
- <sup>4</sup> Trykk på Menu for å gå ut av menyen.

# **7 Koblinger**

## 7.1 Oversikt over koblinger Kontaktene på siden

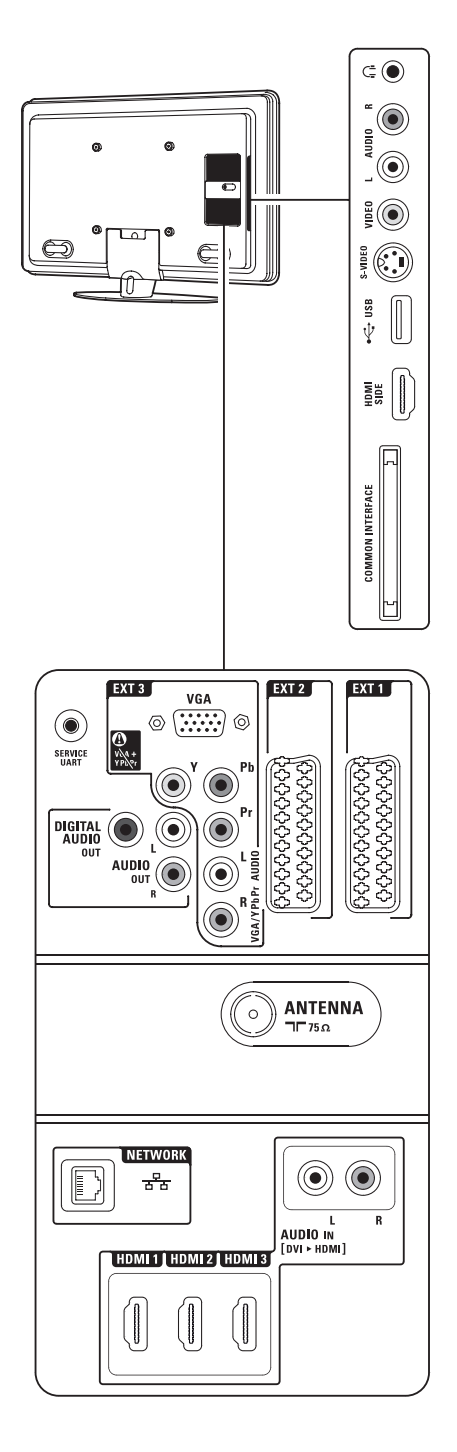

# 1 Hodetelefoner

Stereo-minijack

- 2 Audio L/R Audio L/R-inngangen til å brukes sammen med Video eller S-Video på siden av TVen.
- 3 Video

Video-inngangen til å brukes sammen med Audio L/R på siden av TVen.

## 4 S-Video

S-Video-inngangen til å brukes sammen med Audio L/R på siden av TVen.

- 5 USB USB-kontakt.
- 6 HDMI Side

HDMI-inngang.

## 7 Vanlig grensesnitt

Spor til CA-moduler (Conditional Access– tilgangssystem)

## Kontaktene på baksiden

## 8 EXT1, EXT2

Scart-kontakter for DVD, VCR, digital mottaker, spillkonsoll osv

9 EXT3

Komponentvideokontakter av typen Y Pb Pr- og audio L/R for DVD, digital mottaker eller spillkonsoll osv

VGA- og Audio L/R-kontakter for en PC.

- 10 Service UART Kun for tjenester.
- 11 Digital Audio Out

Lydutgang av typen cinch-kontakt til bruk med et hjemmekinosystem osv.

- 12 Audio Out L/R Lydutgang cinch-kontakter til hjemmekinosystem osv.
- 13 Antenneinngang
- 14 Nettverk

Hjemmenettverkskontakt.

- 15 HDMI 1, HDMI 2, HDMI 3 HDMI-innganger for Blu-ray Disc-spiller, HDdigital mottaker eller HD-spillkonsoll osv.
- 16 Audio L/R In [DVI to HDMI] Audio In L/R-kontakter brukes sammen med en DVI til HDMI-tilkobling.

# **7.2 Om tilkoblinger**

## **7.2.1 Det du trenger å vite**

Koble til enheten med en kobling som har så høy kvalitet som mulig.

Finn tilkoblingen med høyest kvalitet på enheten. Bruk denne koblingen til TVen.

## HDMI - Høyest kvalitet ★★★★★

En HDMI-kontakt gir den beste bilde- og lydkvaliteten. Én kabel kombinerer lyd- og bildesignaler. Du bør bruke HDMI til HD-TVsignaler (høy oppløsning). HDMI med EasyLink gjør det enkelt å bruke tilkoblede enheter når disse har HDMI CEC-standarden. Se del 7.2.2 EasyLink En enhet som er koblet til TVen med HDMI, kan bare sende ut lyd- og bildesignaler til TVen. Enheten kan ikke motta eller ta opp lyd og bilde fra TVen.

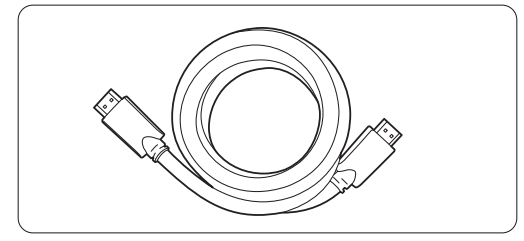

HDMI-kabel (maks. 5 m)

## à **Tips DVI til HDMI** – høyere kvalitet ★★★★

Bruk en DVI til HDMI-adapter hvis enheten bare har en DVI-kontakt.

Koble en Audio L/R-kabel til Audio In L/R (DVI til HDMI) for lyd.

Tilordne denne Audio In-kontakten til HDMI 1, 2 eller 3 der enheten er tilkoblet. Se del 7.5.2 Lydoppsett (hvis dette finnes).

## r **Merk**

HDMI støtter HDCP (High-bandwidth Digital Contents Protection). HDCP er et kopibeskyttet signal med HD-innhold (DVD- eller Blu-ray-plate).

## **YPbPr** – høyere kvalitet ★★★★

Bruk komponentvideo YPbPr-tilkoblingene sammen med Audio Left og Right. Pass på at kablene har samme farge når du kobler til. YPbPr kan brukes til HD-TV-signaler.

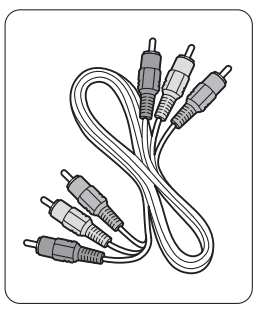

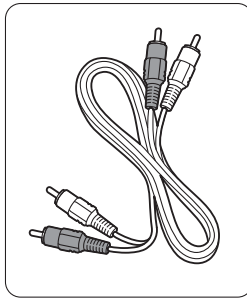

Komponentvideo Audio L/R-kabel YPbPr-kabel – Rød, hvit (rød, grønn og blå)

#### **Scart** – god kvalitet ★★★

Én kabel kombinerer lyd- og bildesignaler. Scart-tilkoblinger kan brukes til RGB-video, men ikke HD-TV-signaler.

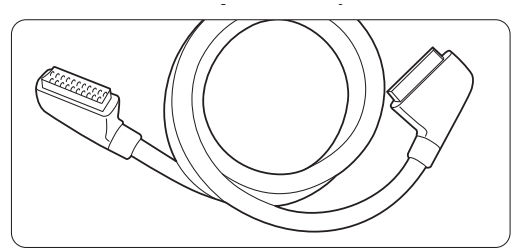

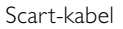

## **S-Video** – god kvalitet ★★

Bruk en S-videokabel sammen med en Audio L/Rkabel (cinch). Pass på at kablene har samme farge når du kobler til.

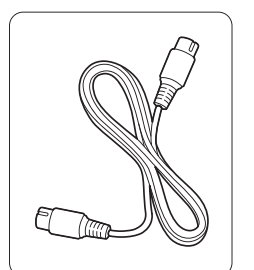

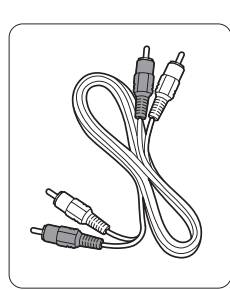

S-videokabel Audio L/R-kabel (rød og hvit)

**Video** – grunnleggende kvalitet ★

Bruk en videokabel (cinch) sammen med en audio L/R-kabel (cinch). Pass på at kablene har samme farge når du kobler til.

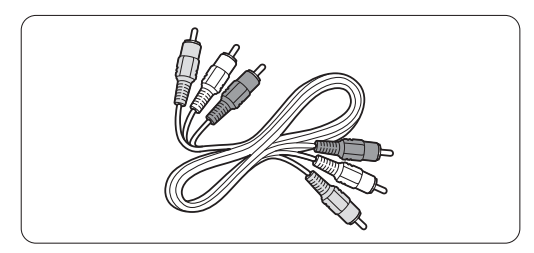

Kombinert video- (gul) og audio L/R-kabel (rød og hvit)

## **7.2.2 HDMI med EasyLink**

Enheter som er tilkoblet med HDMI og som har HDMI CEC-standarden, kan fungere sammen.

- $\blacksquare$  Trykk på Menu  $\blacksquare$  > Innstilling > Installasjon > Valg og trykk på ► for å åpne listen.
- <sup>2</sup> Trykk på ▲ eller ▼ for å velge EasyLink.
- **B** Trykk på ► for å åpne.
- $\blacksquare$  Trykk på  $\blacktriangle$  eller  $\blacktriangledown$  for å velge **På** eller **Av**.
- **B** Velg På for å aktivere EasyLink.

EasyLink fungerer kanskje ikke med enheter fra andre merker.

## Spill ved hjelp av én knapp

Sett inn en DVD-plate og trykk på Play.TVen slås på fra standby og viser DVD-programmet automatisk.

## System-standby

Trykk på (<sup>I</sup>)-knappen på fjernkontrollen i mer enn 2 sekunder for å sette de tilkoblede enhetene i standby.

## Systemlydkontroll

Når du kobler til et lydsystem, kan du høre på lyden fra TVen gjennom lydsystemet mens TV-høyttalerne er dempet. Se del 5.4.5 Lydinnstillinger,TVhøyttalere.

## r **Merk**

Kontroller at alle HDMI-CEC-funksjonene i HDMI-CEC-enhetene (for eksempel hjemmekinosystem) riktig konfigurert.

## **7.2.3 Vise synkronisert lydutgang**

Du får den beste kombinasjonen av bilde og lyd ved å koble hjemmekinosystemet til Audio Out L/R eller digitale lydutganger. Se diagrammene 7.4.4 og 7.4.8.

Ikke koble lydsignalet fra en DVD-spiller, digital mottaker eller en annen AV-enhet direkte til hjemmekinosystemet.

# **7.3 Koble til med tilkoblingshjelperen**

(hvis dette finnes)

Bruk tilkoblingshjelperen til å vise deg hvordan du kobler enhetene til TVen din. Den angir alle nødvendige innstillinger automatisk.

Du kan også koble til enhetene uten å bruke tilkoblingshjelperen. Se del 7.4 Koble til uten tilkoblingshjelperen.

- 1 Trykk på Menu på fjernkontrollen og velg  $Innstilling$  >  $Installing$  installasjon > Tilkoblings-hjelper.
- **2** Trykk på ► for å starte tilkoblingshjelperen og trykk på OK.

## **7.4 Koble til uten tilkoblingshjelperen**

Koblingene som vises i denne delen er anbefalinger for de vanligste tilfellene. Andre løsninger er mulig. Når en enhet er koblet til, må TVen vite hvilken tilkobling du har gjort. Se del 7.5 Oppsett for tilkoblinger.

## **7.4.1 DVD-spiller**

Bruk en scart-kabel til å koble til enheten til EXT1 inngangen bak på TVen.

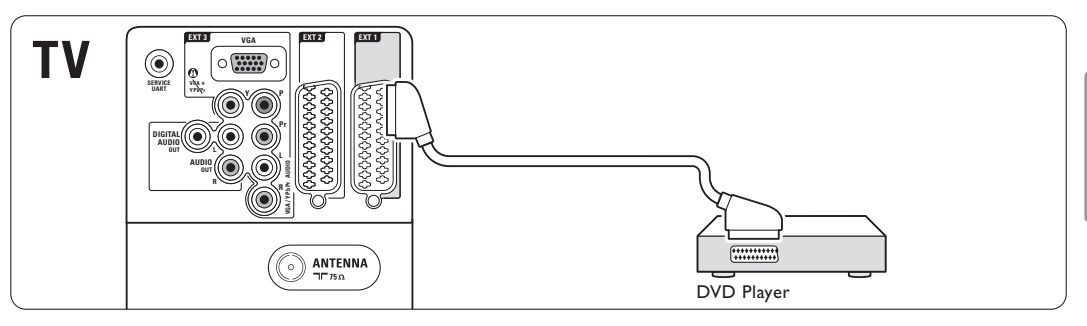

## **7.4.2 DVD-opptaker eller digital mottaker**

Bruk en scart-kabel og to antennekabler.

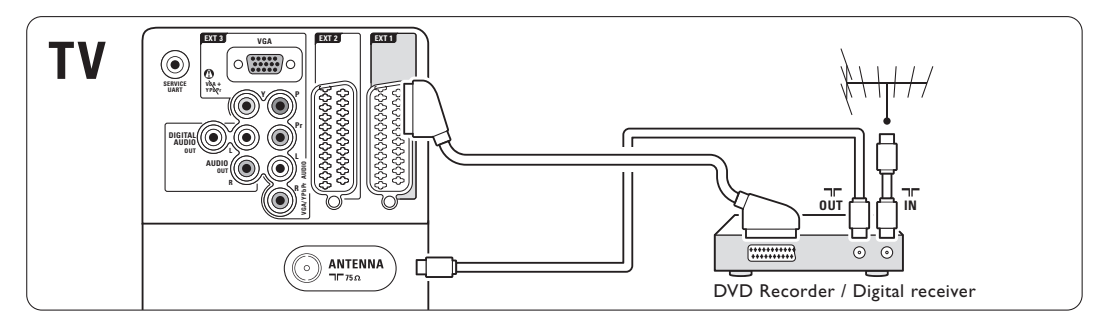

## **7.4.3 DVD-opptaker og digital mottaker**

Bruk tre scart-kabler og tre antennekabler.

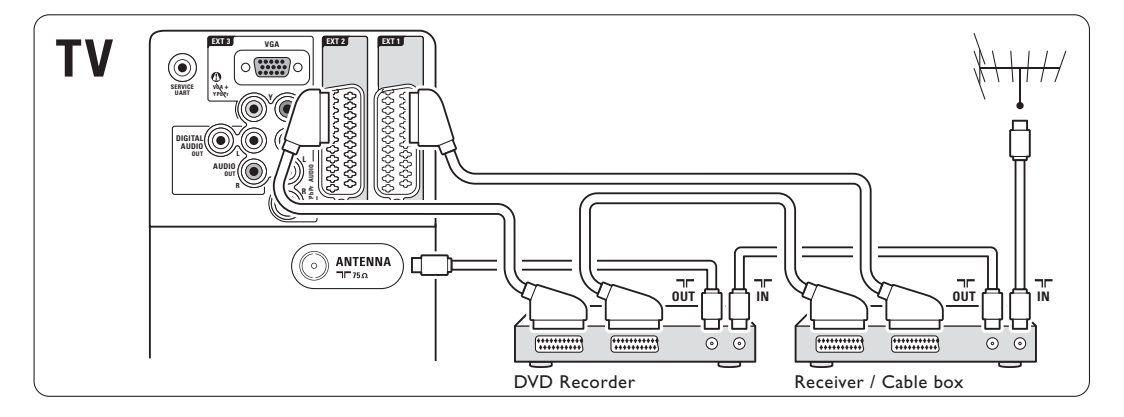

## **7.4.4 DVD-opptaker og hjemmekinosystem**

Bruk en scart-kabel, to antennekabler og én digital lydkabel (cinch).

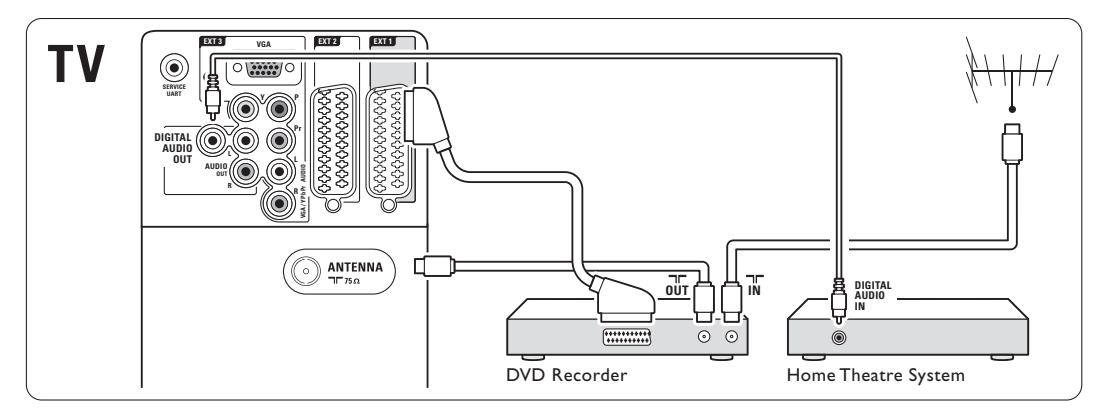

## **7.4.5 DVD-opptaker og hjemmekinosystem**

Bruk to scart-kabler, to antennekabler og én digital lydkabel (cinch).

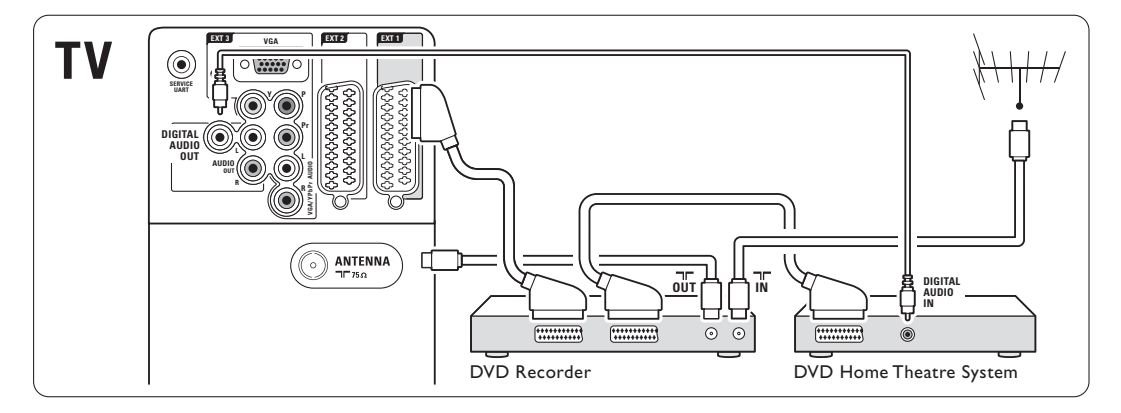

## **7.4.6 Satellittmottaker**

Bruk en scart-kabel og to antennekabler.

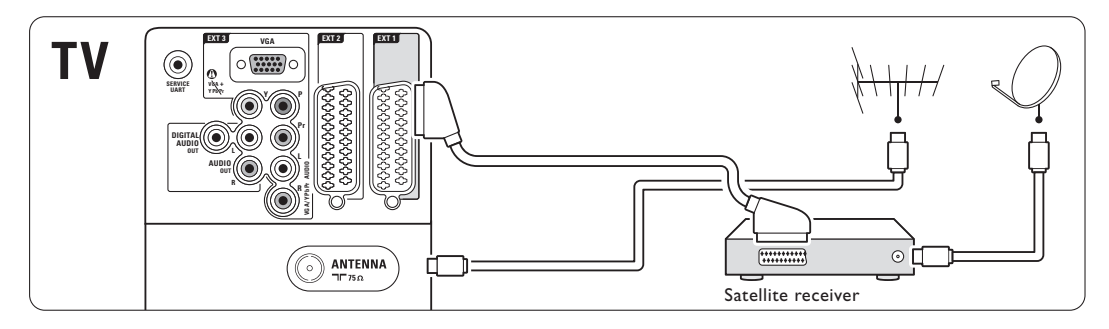

## **7.4.7 Digital HD-mottaker eller HDsatellittmottaker**

Bruk en HDMI-kabel og to antennekabler.

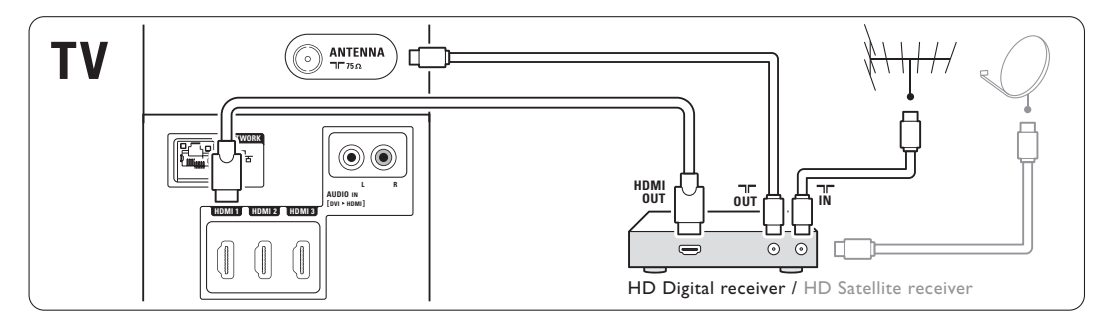

## **7.4.8 DVD-R, hjemmekinosystem og digital mottaker**

Bruk tre scart-kabler, tre antennekabler og én lydkabel (cinch).

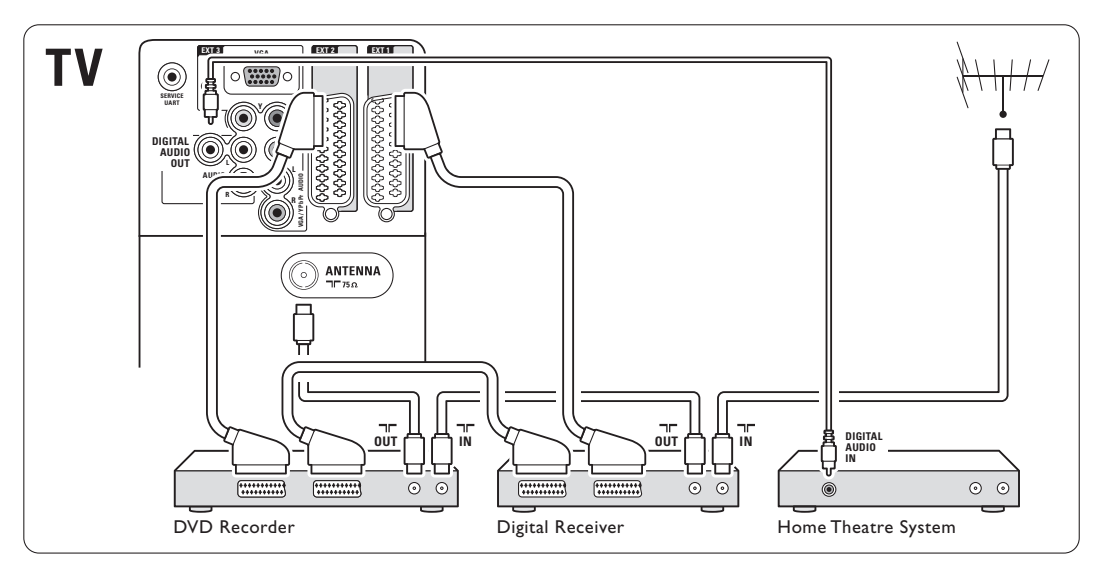

## **7.4.9 Blu-ray-spiller**

Bruk en HDMI-kabel.

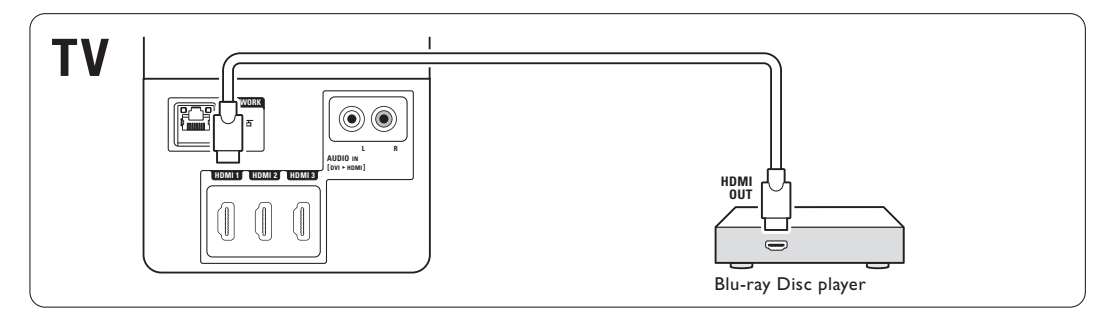

## **7.4.10 Spillkonsoll**

Den mest praktiske tilkoblingen for en spillkonsoll er på siden av TVen.

## r **Merk**

For å forhindre bildeforsinkelse setter du TVen i spillmodus.Trykk på Menu > TV-meny > Smartinnstillinger > Spill.

## Tilkoblet på siden av TVen

Bruk HDMI-kontakten, eller S-Video- og Audio L/Rkontaktene, eller Video- og Audio L/R-kontaktene.

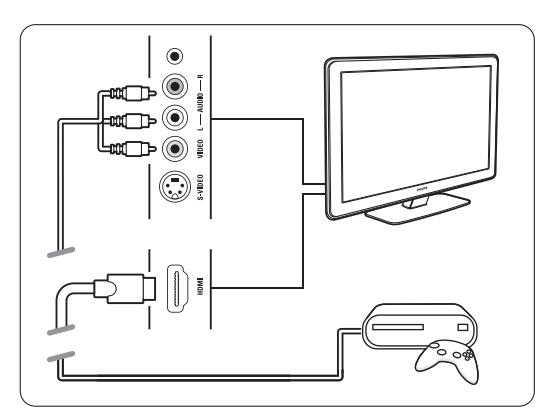

## Tilkoblet på baksiden av TVen

Bruk en HDMI-kontakt eller EXT3-YPbPr- og Audio L/R-kontaktene for HD-kvalitet.

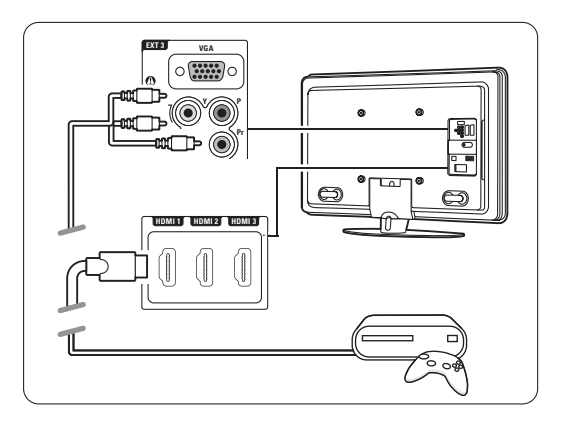

## **7.4.11 Videokamera**

Den mest praktiske koblingen for et videokamera er på siden av TVen.

## Tilkoblet på siden av TVen

Bruk HDMI-kontakten, eller S-Video- og Audio V/Hkontaktene, eller bruk S-Video- og Audio L/Rkontaktene.

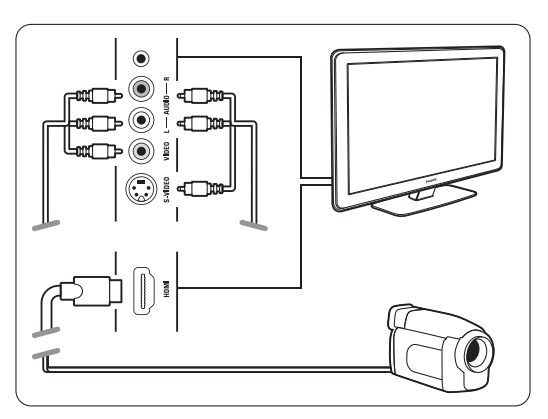

## Tilkoblet på baksiden av TVen

Bruk en HDMI-kontakt eller EXT3-YPbPr- og Audio L/R-kontaktene for HD-kvalitet.

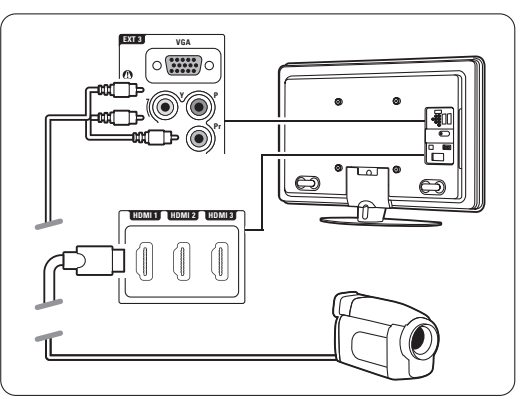

## **7.4.12 PC**

Du kan koble PCen direkte til TVen. TVen fungerer som en PC-skjerm. Hvis du ønsker flere funksjoner, kan du koble PCen til et PC-nettverk. Se del 7.7 PC-nettverk. Som skjerm kan PCen tilkobles på siden med en DVI til HDMI-adapter eller med en PC til TV-kabel. Du kan også koble til PCen på baksiden med VGAkontakten.

## **A** Advarsel

Før du kobler til PCen må du sette PC-skjermens oppdateringshastighet til 60 Hz.

## à **Tips**

Still inn TV-bildeformatet til uskalert på menyen Bildeformat for å få best mulig bildeskarphet. Se del 5.4.4 Widescreen-bildeformat.

## DVI til HDMI-tilkobling

Bruk en DVI til HDMI-adapter for å koble til HDMIsidekontakten.

Koble til Audio L/R ved lyden for lyd.

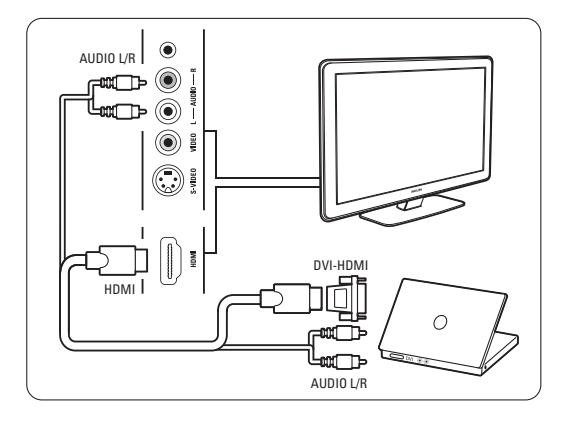

## PC til TV-tilkobling

Bruk en PC-TV ut-kabel til S-Video- og Audio L/Rkabel hvis du vil koble til på siden av TVen.

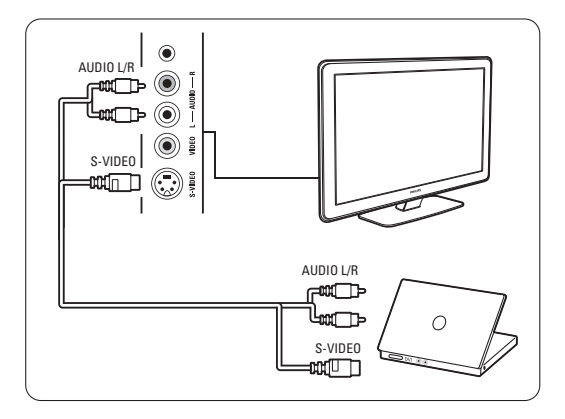

## VGA-tilkobling

Bruk en VGA-kabel til å koble til PCen til EXT3 kontakten bak på TVen.

Koble Audio L/R til EXT3 Audio L/R.

Hvis du vil se hvilke PC-skjermoppløsninger som støttes, kan du se del 8 Teknisk informasjon.

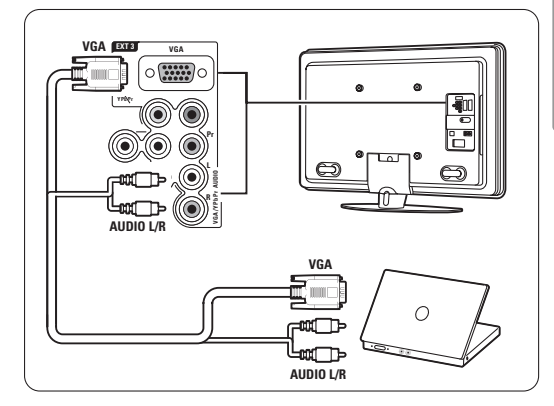

# **7.5 Oppsett for tilkoblinger**

TVen må vite hvilke tilkoblinger du har gjort, og hvilken enhet som er koblet til hvilken kontakt. Hvis du har brukt tilkoblingshjelperen, er oppsettet av tilkoblinger allerede fullført.

## **7.5.1 Navn på enhetene**

Angi navn på de tilkoblede enhetene for enkelt valg av enhet og best mulig signalhåndtering. Tilordne typen enhet (DVD,VCR, Spill ...) til kontakten du bruker for enheten.

- 1 Trykk på Menu på fjernkontrollen og velg Innstilling > Installasjon > Navn om utstyr.
- **2** Trykk på ▶ for å åpne listen.
- **B** Trykk på ▲ eller ▼ for å velge kontakten du brukte til enheten du koblet til.
- $\blacksquare$  Trykk på ▶.
- Trykk på ▲ eller ▼ for å velge typen enhet.
- **6** Trykk på Menu for å gå ut av menyen.

## **7.5.2 Lydoppsett** (hvis det finnes)

Hvis du bruker Audio In L/R-kontakten (DVI til HDMI) i en enhet koblet til HDMI bak på TVen, kan du tilordne denne Audio In-kontakten til HMDI 1, 2 eller 3 der enheten er tilkoblet.

- 1 Trykk på Menu på fjernkontrollen og velg Innstilling > Installasjon > Audio oppsett.
- 2 Trykk på ▶ to ganger.
- **B** Trykk på ▲ eller ▼ hvis du vil velge HDMItilkoblingen som skal kobles sammen med denne lydinngangen.

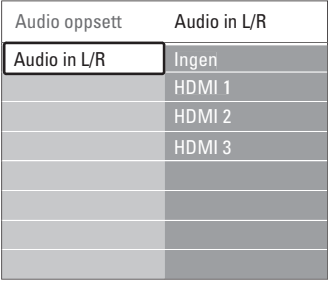

## **7.6.3 Dekoderkanaler**

Dekodere som dekoder en antennekanal, skal kobles til EXT1 eller EXT2 (scart).

Du må tilordne TV-kanalen som en kanal som skal dekodes. Deretter kan du tilordne tilkoblingen der dekoderen er tilkoblet.

- 1 Trykk på Menu på fjernkontrollen og velg Innstilling > Installasjon > Dekoder > Kanal.
- **2** Trykk på ▶ for å åpne listen.
- **₹** Trykk på ▲ eller ▼ for å velge kanalen som skal dekodes.
- **4** Trykk på < og gå tilbake for å velge Status.
- 5 Trykk på ▲ eller ▼ for å velge kontakten dekoderen bruker.
- **6** Trykk på Menu for å gå ut av menyen.

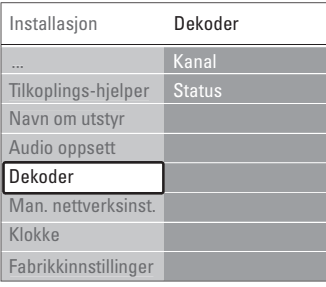

# **7.6 Forberede for digitale tjenester**

Krypterte digitale TV-kanaler kan dekodes med en CAM-modul og et tilgangskort som formidles av en leverandør av digitale TV-tjenester. CAM-modulen kan ha flere tilgjengelige tjenester avhengig av hvilken leverandør du bruker (for eksempel betal-TV).

Ta kontakt med leverandøren av digitale TVtjenester for å få mer informasjon og betingelsene.

## **7.6.1 Sette inn en CAM-modul (Conditional Access Module)**

## ) **Advarsel**

Slå av TVen før du setter inn en CA-modul. Hvilken vei den skal settes inn, står på CAMmodulen. Hvis modulen settes inn på feil måte, kan det skade CAM-modulen og TVen.

- **1** Sett CAM-modulen forsiktig inn i sporet Common Interface på siden av TVen så langt inn som mulig.
- **a** La CAM-modulen sitte i sporet Common Interface permanent.

Det kan ta noen minutter før CA-modulen aktiveres. Hvis du fjerner CA-modulen, deaktiveres den digitale TV-tjenesten.

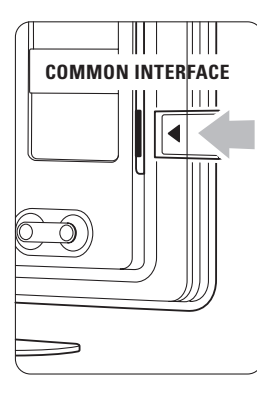

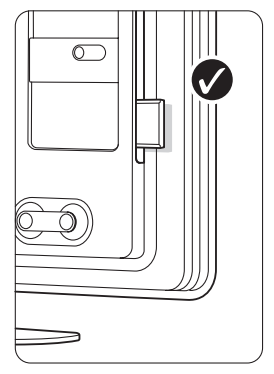

## **7.6.2 Menyen Vanlig grensesnitt**

Du har tilgang til CA-modultjenesten fra denne menyen. Applikasjonene og deres funksjoner, innholdet og meldingene på skjermen kommer fra leverandøren av CA-modultjenesten.

1 Trykk på Menu ■ på fjernkontrollen, og velg Funksjon > Vanlig grensesnitt.

Dette menyalternativet er tilgjengelig når det er satt i en CA-modul, og det er oppnådd kontakt med leverandøren.

# **7.7 PC-nettverk**

Du kan koble TVen til et PC-nettverk hjemme.Vis bilder og hør på musikk fra hvilken som helst PC koblet til TVen. PCnettverksfunksjonen til denne TVen er DLNAsertifisert.

Du kan bruke Microsoft Windows XP eller Vista, Intel Mac OSX eller Linux.

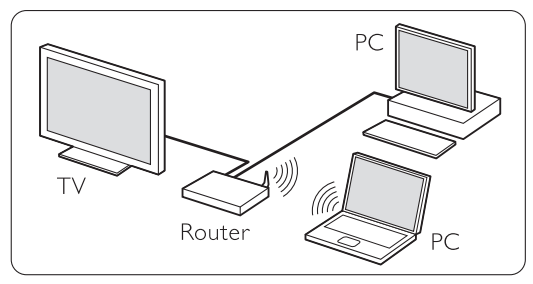

Et eksempel på et hjemmenettverk

## **7.7.1 Dette trenger du**

Hvis du skal sette opp TVen i et hjemmenettverk, trenger du:

- en ruter og en datamaskin i et hjemmenettverk
- en nettverkskabel
- forholdsvis ny medieserverprogramvare (Windows, Media Player 11 eller tilsvarende) på PCen.

Du finner en fullstendig liste over kompatibel medieserverprogramvare i del 8 Teknisk informasjon.

## **7.7.2 Sette opp PC-nettverkstilkoblinger**

Du trenger ikke angi spesialinnstillinger på TVen for å koble til nettverket automatisk.

- **1** Koble nettverkskabelen fra ruteren til Network -kontakten bak på TVen.
- ® Slå på ruteren. Sett ruteren til DHCP On (DHCP På).
- **B** Slå på datamaskinen, og start medieserverprogramvaren.

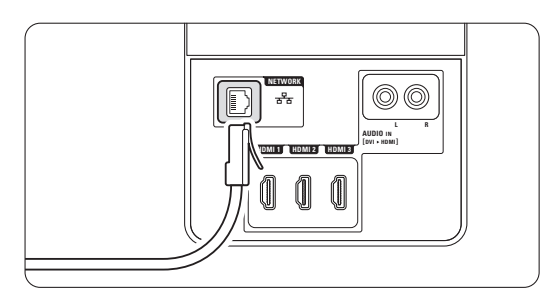

† Det finnes medieserverprogramvare der du må angi at filene skal deles med TVen. TVen angis automatisk som et MAC- eller IP-

nummer i medieserveren.

TVen og ruteren må imidlertid være påslått for at nummeret skal vises i medieserveren. Velg TV-nummeret i medieserveren, og angi at serveren skal dele filer med dette nummeret. Les de trinnvise instruksjonene om hvordan du angir innstillingene for medieserverprogramvare som er merket med \*, i delen 8 Teknisk informasjon i den elektroniske brukerhåndboken.

Skriv inn TV-modellnummeret på www.philips.com/support.

I den utvidede brukerhåndboken kan du lese del 7.7 PC-nettverk.

En brannmur, et sikkerhetssystem på datamaskinen, kan også hindre nettverkstilkoblingen.Tillat at medieserverprogramvaren skal gå til nettverket.

- **5** Trykk på Source  $\bigoplus$ -knappen på fjernkontrollen.
- **6** Velg PC-nettverk, og trykk på ▶. Det kan ta litt tid før TV kobles til.
- **7** Bruk fargeknappen og navigerings-/roteringsknappene til å bla gjennom mappene eller spille av filene.

Hvis TVen ikke finner nettverket, bør du lese i håndbøkene for serverprogramvaren, ruteren eller PCen.

## **7.7.3 Manuell nettverksinnstilling**

Du kan angi noen spesialinnstillinger for nettverket via TVen. DHCP er satt til På for automatisk tilkobling til nettverket.

Trykk på Menu  $\Box$  > Innstilling > Installasjon > Manuell nettverksinstallasjon.

#### **7.7.4 Medieserverinnstillinger**

Medieservere må være satt opp til å dele filer og mapper.

Følg instruksjonene nøye for å sette opp din server.

#### **Windows Media Player v11 på Windows Vista**

#### Angi nettverksdeling

I Windows Media Player velger du Library (Bibliotek) fra menyen og velger Media sharing (Mediedeling).

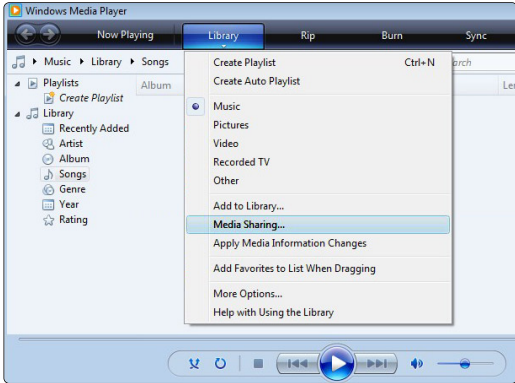

I vinduet Media Sharing (Mediedeling) må du merke av for boksen Share my media (Del mine medier). Klikk på OK.

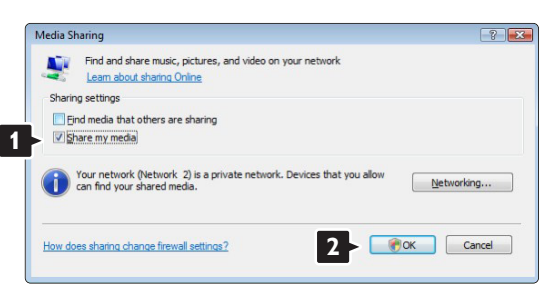

Hvis det ikke blir funnet noen nettverkstilkobling og du ikke kan merke av for denne boksen, klikker du på knappen Networking (Nettverk) for å vise vinduet Network and Sharing Center (Nettverk og delingssenter), …

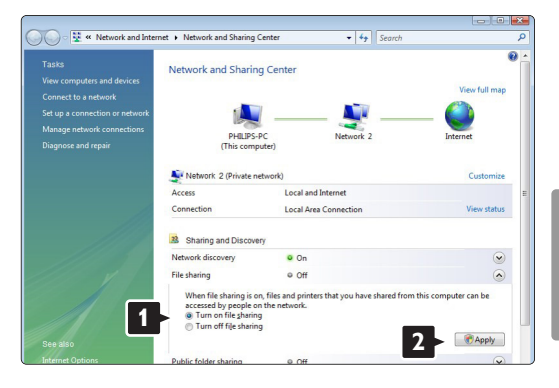

Sett Network discovery (Nettverksgjenkjenning) til On (På). Sett File sharing (Fildeling) til On (På). Gå tilbake til vinduet Media Sharing (Mediedeling) i Windows Media Player, og merk av i boksen Share my media (Del mine medier). Klikk på OK.

Når TVen er koblet til PCen via ruteren og alt er slått på, viser vinduet Media sharing (Mediedeling) TVen som en Unknown Device (Ukjent enhet). Velg enheten og klikk på Allow (Tillat).

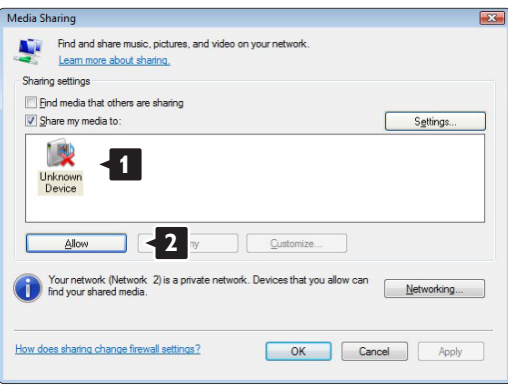

Du kan åpne vinduet Settings (Innstillinger) for å endre bestemte innstillinger for deling. Når enhetsikonet (TVen) er merket med en grønn hake, klikker du på OK.

#### Angi mapper for deling

I Windows Media Player velger du Library (Bibliotek) fra menyen og velger Add to Library (Legg til i bibliotek).

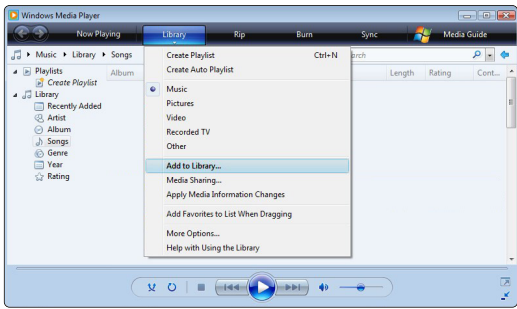

I vinduet Add To Library (Legg til i bibliotek) velger du My folders and those of others that I can access (Mine mapper og andres mapper jeg har tilgang til) og klikker på knappen Advanced Options (Avanserte alternativer)...

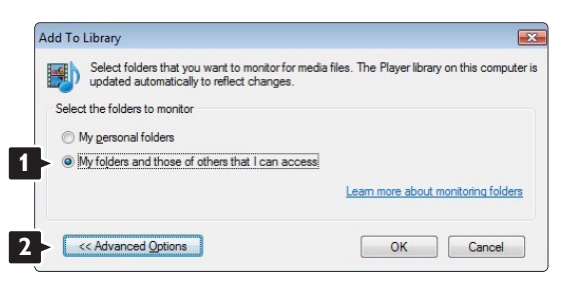

Med Advanced Options (Avanserte alternativer) åpen kan du legge til bestemte mapper du vil dele i listen. Klikk på Add (Legg til).

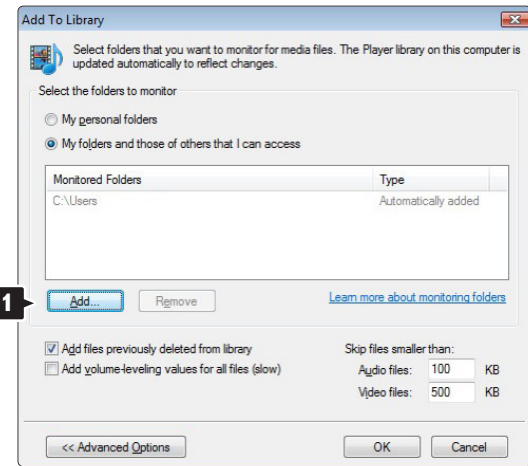

I vinduet Add Folder (Legg til mappe) velger du en mappe med musikk, bilder eller videoer som du vil dele med andre enheter (TVen). Klikk på OK.

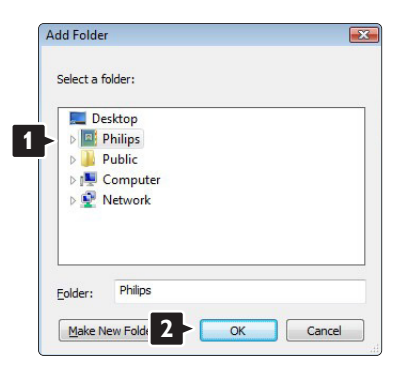

I vinduet Add To Library (Legg til i bibliotek) vises mappen som nettopp ble lagt til. Du kan legge til flere mapper du vil dele. Klikk på knappen OK for å legge til filene i biblioteket.

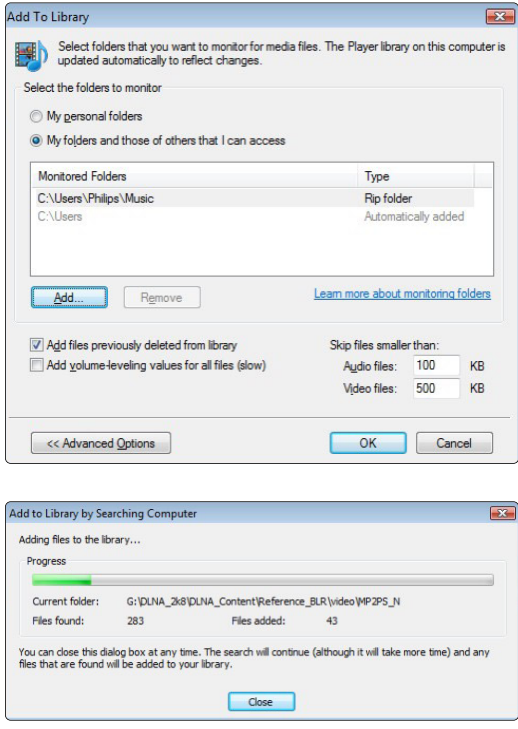

Nå er alt ordnet slik at du kan nyte musikk, bilder og videoer på TVen.

### **Windows Media Player v11 på Windows XP**

#### Angi nettverksdeling

I Windows Media Player velger du Library (Bibliotek) fra menyen og velger Media sharing (Mediedeling) …

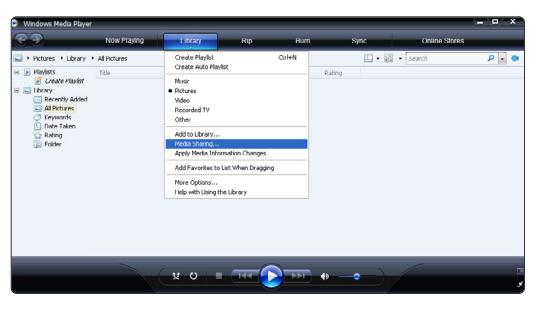

I vinduet Media Sharing (Mediedeling) merker du av i boksen Share my media (Del mine medier).

Når TVen er koblet til PCen via ruteren og alt er slått på, vises TVen som en Unknown Device (Ukjent enhet) i vinduet for mediedeling.Velg enheten og klikk på Allow (Tillat).

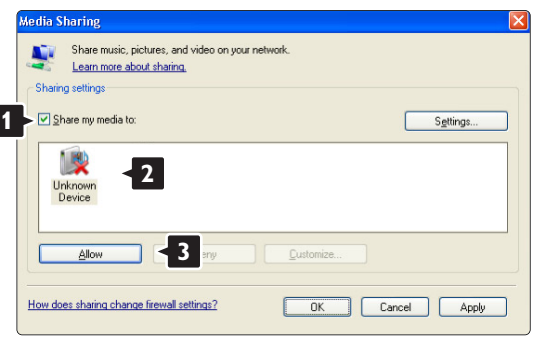

Du kan åpne vinduet Settings (Innstillinger) for å endre bestemte innstillinger for deling. Når enhetsikonet (TVen) er merket med en grønn hake, klikker du på OK.

## Angi mapper for deling

I Windows Media Player velger du Library (Bibliotek) fra menyen og velger Add to Library (Legg til i bibliotek).

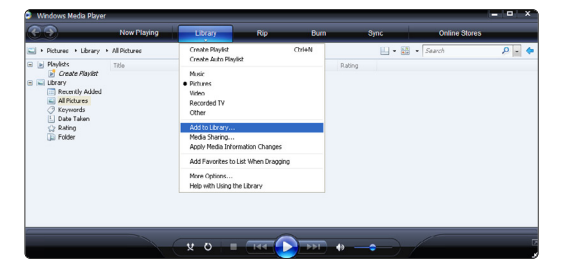

I vinduet Add To Library (Legg til i bibliotek) velger du My folders and those of others that I can access (Mine mapper og andres mapper jeg har tilgang til)

## og klikker på knappen Advanced Options (Avanserte alternativer).

![](_page_50_Picture_175.jpeg)

Med Advanced Options (Avanserte alternativer) åpen kan du legge til bestemte mapper du vil dele i listen. Klikk på Add (Legg til).

![](_page_50_Picture_176.jpeg)

I vinduet Add Folder (Legg til mappe) velger du en mappe med musikk, bilder eller videoer som du vil dele med andre enheter (TVen). Klikk på OK.

![](_page_50_Picture_177.jpeg)

I vinduet Add To Library (Legg til i bibliotek) vises mappen som nettopp ble lagt til. Du kan legge til flere mapper du vil dele. Klikk på knappen OK for å legge til filene i biblioteket.

![](_page_51_Picture_150.jpeg)

![](_page_51_Picture_151.jpeg)

Nå er alt ordnet slik at du kan nyte musikk, bilder og videoer på TVen.

## **TVersity v.0.9.10.3 på Windows XP**

### Angi nettverksdeling

Klikk på kategorien Settings (Innstillinger), og klikk på knappen Start Sharing (Begynn deling).

![](_page_51_Picture_6.jpeg)

Et hurtigvindu forteller deg at medieservertjenesten er startet. Klikk på OK.

![](_page_51_Picture_152.jpeg)

Klikk på kategorien Sharing (Deling).

![](_page_51_Picture_153.jpeg)

## Angi mapper for deling

Klikk på det grønne plussikonet, og velg Add folder (Legg til mappe)…

![](_page_51_Picture_154.jpeg)

I hurtigvinduet Add media (Legg til medium) klikker

du på knappen **Browse** (Bla gjennom).

![](_page_51_Picture_155.jpeg)

I vinduet Browse for Folder (Søk etter mappe) velger du en mappe med musikk, bilder eller videoer som du vil dele. Klikk på OK.

Nå er alt ordnet slik at du kan nyte musikk, bilder og videoer på TVen.

## **Twonky Media v4.4.2 på Macintosh OS X**

#### Angi nettverksdeling

I Twonky Media klikker du på Basic Setup (Grunnleggende oppsett) > First steps (Første trinn).

I dette vinduet kan du endre servernavnet som vises på TVen.

![](_page_52_Picture_4.jpeg)

Klikk på Basic Setup (Grunnleggende oppsett) > Clients/Security (Klienter/sikkerhet).

Merk av for boksen ved siden av Enable sharing for new clients automatically (Aktiver deling for nye klienter automatisk).

#### Angi mapper for deling

Klikk på Basic Setup (Grunnleggende oppsett) > Sharing (Deling).

Noen Content Locations (Innholdssteder) er kanskje allerede angitt automatisk. Når du vil legge til en mappe (en innholdsplassering) som skal deles på nettverket, klikker du på knappen Browse (Bla gjennom).

![](_page_52_Picture_10.jpeg)

I den blå rammen klikker du på harddisknavnet for å bla gjennom til en mappe med musikk, bilder eller videoer som du vil dele med andre enheter (TVen).

![](_page_52_Picture_208.jpeg)

Klikk på Select (Velg) for å velge mappen for deling. Klikk deretter på Save Changes (Lagre endringer).

Klikk deretter på Rescan content directories (Skann innholdskataloger på nytt).

I noen tilfeller kan det hende at dette ikke gjør alle filene og mappene tilgjengelige.

Klikk på Support (Støtte) > Troubleshooting (Feilsøking), og klikk på Rebuild database (Gjenoppbygg database) for å kontrollere at alt fungerer slik det skal. Denne gjenoppbyggingen kan ta litt tid.

Nå er alt ordnet slik at du kan nyte musikk, bilder og videoer på TVen.

# **8 Teknisk informasjon**

## Bilde/skjerm

- Skjermtype: LCD full HD W-UXGA
- Paneloppløsning:  $1920 \times 1080$  p
- Perfekt Pixel HD-bildeforbedring
- 1080 p 24/25/30/50/60 Hz prosessering
- 100 Hz Clear LCD

## Skjermoppløsninger som støttes

![](_page_53_Picture_446.jpeg)

![](_page_53_Picture_447.jpeg)

## Tuner/mottak/sending

- Antenneinngang: 75 ohm koaksial (IEC75)
- TV-system: DVD COFDM 2K/8K, (MPEG2, MPEG4 dersom dette er tilgjengelig)
- Videoavspilling: NTSC, SECAM og PAL
- DVD: DVB Terrestrial (digitale TV-signaler via bakkenett)

(se hvilke land på TVens typeskilt)

## Lyd

• Lydsystem:

– Virtual Dolby Digital

– BBE

## **Multimedia**

- Tilkoblinger: USB
- Avspillingsformater: MP3, lysbildefremvisning (.alb) JPEG, MPEG1, MPEG2.

Støttede medieserverprogrammer

- Windows Media Player 11 (i Microsoft Windows XP\* eller Vista\*)
- PacketVideo Twonky Media 4.4.2 (på PC\* og Intel Mac OSX\*)
- Sony Vaio Media Server (i Microsoft Windows XP eller Vista)
- TVersity v.0.9.10.3 (i Windows XP\*)
- Nero 8 Nero MediaHome (i Microsoft Windows XP)
- DiXiM (i Windows XP)
- Macrovision Network Media Server (i Windows XP)
- Fuppes (i Linux)
- UShare (i Linix)
- Philips Media Manager (i Microsoft Windows XP)
- Philips NAS SPD8020

\* Les de trinnvise instruksjonene om hvordan du angir innstillingene for denne medieserverprogramvaren, i den elektroniske brukerhåndboken på www.philips.com/support.

Støttede USB-/minneenhetsformater

• FAT 16, FAT 32, NTFS.

## Fjernkontroll

- Type: RC4491
- Batterier: AAA-LR03-1,5 V-type i tre størrelser

## **Tilkobling**

### Tilbake

- EXT1 (scart): audio L/R, CVBS inn og RGB
- EXT2 (scart): audio L/R, CVBS inn RGB og
- EXT3:Y Pb Pr eller VGA, Audio L/R
- HDMI 1-inngang (HDMI 1.3a for alle HDMItilkoblinger)
- HDMI 2-inngang
- HDMI 3-inngang
- Audio In L/R (DVI til HDMI)
- Audio Out L/R skjerm synkronisert
- Digital audio ut (koaksial-cinch-S/PDIF) skjerm synkronisert
- Nettverk (RJ45)

### Side

- HDMI-sideinngang
- S-Video-inngang (Y/C)
- Video-inngang (CVBS)
- Audio L/R-inngang
- Hodetelefon (stereo minijack)
- USB
- Spor for vanlig grensesnitt

## Strøm

- Nettspenning: AC 220-240 V (±10 %)
- Strømforbruk og standby-strømforbruk: Se de tekniske spesifikasjonene på www.philips.com
- Omgivelsestemperatur: 5 °C 35 °C

Spesifikasjonene kan endres uten varsel. Hvis du vil ha mer detaljerte spesifikasjoner, kan du gå til www.philips.com/support.

#### Mål og vekt (cirka)

![](_page_54_Picture_109.jpeg)

# **9 Feilsøking**

## **TV og fjernkontroll**

### TVen slås ikke på

- Sjekk at strømledningen er koblet til riktig.
- Sjekk at batteriene i fjernkontrollen virker. Sjekk at batteripolene + / - er plassert riktig.
- Du kan bruke knappene på TVen til å slå TVen på.
- Koble fra strømledningen, vent et minutt og plugg den deretter inn igjen. Prøv å slå den på på nytt.

### TVen reagerer ikke på fjernkontrollen

- Sjekk at batteriene i fjernkontrollen virker. Sjekk at batteripolene + / - er plassert riktig.
- Rengjør fjernkontroll- og TV-sensorlinsen.

### TVen slås av og det røde lyset blinker

• Koble fra strømledningen, vent et minutt og plugg den deretter inn igjen. Sjekk at det er god nok plass til ventilasjon.Vent til TVen er avkjølt. Hvis TVen ikke starter igjen i standby-modus og blinkingen forekommer igjen, må du kontakte kundeservice.

## Du har glemt koden som låser opp barnesikringen

• Se del 5.9.3 Still inn kode / Endring av kode.

#### TV-menyen er ikke på riktig språk

Følg denne instruksjonen for å endre språket.

- 1 Trykk på Menu på fjernkontrollen.
- **2** Bruk  $\blacktriangledown$  for å velge den siste menylinjen.
- 3 Trykk på ▶ tre ganger.
- <sup>4</sup> Trykk på ▲ eller ▼ for å velge et land.
- **B** Trykk på OK.
- **6** Trykk på Menu for å gå ut av menyene.

### **TV-kanaler**

#### Noen av TV-kanalene er borte

- Sjekk at et er valgt riktig kanalliste.
- Du kan avinstallere kanaler i menyen Omordne.

#### Det ble ikke funnet noen digitale kanaler i installasjonen

• Bekreft om TVen støtter DVB-T eller DVB-C i landet der du befinner deg. Se etiketten "Digital TV Country Compatibility" (landkompatibilitet for digital-TV) bak på TVen.

#### **Bilde**

#### LightGuide er på, men det vises ikke noe bilde

- Sjekk at antennen er riktig tilkoblet.
- Sjekk at det er valgt riktig enhet.

#### Lyden er på, men det vises ikke noe bilde

• Sjekk innstillingene for kontrast og lysstyrke i menyen.

#### TV-bildet er dårlig

- Sjekk at antennen er riktig tilkoblet.
- Lydenheter som ikke er jordet, neonlys, høye bygninger og fjell kan påvirke bildekvaliteten. Prøv å få bedre bilde ved å endre antenneposisjonen eller ved å plassere enhetene unna TVen.
- Sjekk at det er valgt riktig TV-system i menyen Manuell installasjon.
- Hvis det bare er én kanal som er dårlig, kan du prøve å fininnstille kanalen i menyen Fininnstilling. Se del 6.2.3.

### Bildet har dårlig farge

- Sjekk fargeinnstillingene i menyen Bilde.Velg hvilke som helst av Tilbake til standard-innstillingene på menyen Smart-innstillinger. Se del 5.4.1.
- Sjekk koblingene og kablene til de tilkoblede enhetene.

### Bildeforsinkelse når en spillkonsoll er koblet til.

For å forhindre bildeforsinkelse setter du TVen i spillmodus.Trykk på Menu > TV-meny > Smart $in<sub>est</sub>$ innstillinger  $>$  Spill.

#### TVen husket ikke innstillingene da jeg slo den på igjen

• Sjekk at TVen er satt til Hjem på TV-menyen > Innstilling  $>$  Installasjon  $>$  Valg  $>$  Plassering-menyen.

#### Bildet passer ikke til skjermen, det er for stort eller for lite

• Velg et bildeformat som passer bedre, i menyen Bildeformat.

Se del 5.4.4 Widescreen-bildeformat.

• Angi navn på den tilkoblede enheten i menyen Koblinger for å få best mulig signalhåndtering. Se del 7.4.1 Navn på enhetene.

### Bildeplasseringen på skjermen er ikke riktig

• Noen bildesignaler fra noen enheter passer ikke helt til skjermen. Du kan flytte bildet med navigeringsknappen på fjernkontrollen. Sjekk signaldataene på enheten.

## Det er bilde, men ingen lyd

- Sjekk at lydstyrken ikke er satt til 0.
- Sjekk at lyden ikke er dempet med  $\mathbb{R}$ -knappen.
- Sjekk at alle kablene er koblet til riktig.
- Hvis TVen ikke finner noe lydsignal, slår den automatisk av lyden. Dette er riktig virkemåte og indikerer ikke at det er noe feil.

## Lyden er dårlig

- Sjekk at lyden er satt til stereo.
- Kontroller utjevneren på Lyd-menyen.
- Velg hvilke som helst av Smart-innstillingene på menyen.

## Det kommer bare lyd fra én høyttaler

• Sjekk at balansen ikke er satt helt til venstre eller høyre.

## Lydforsinkelse når en HTS-DVD-enhet er tilkoblet

• Se brukerhåndboken for HTS-DVD-enheten for å justere lydsynkroniseringsforsinkelsen. Hvis du ikke kan angi en forsinkelse, slår du av HD Natural Motion i menyen Bilde > Perfect Pixel HD. Se del 5.4.3 Bildeinnstillinger.

## **HDMI-koblinger**

### Problemer med enheter som er koblet til med HDMI

- Med HDMI-til-HDCP-prosedyren kan det ta noen sekunder før bildet fra enheten vises på TVen.
- Hvis TVen ikke gjenkjenner enheten og det ikke vises noe bilde på skjermen, kan du prøve å bytte fra en enhet til en annen og tilbake for å starte HDCPprosedyren på nytt.
- Hvis lydforstyrrelsene fortsetter, kan du se i brukerhåndboken til enheten for å sjekke utgangsinnstillingene. Hvis dette ikke hjelper, kan du koble til en ekstra lydkabel.
- Hvis det brukes en DVI til HDMI-adapter, må du sjekke om det er brukt en ekstra lydtilkobling for å fullføre DVI-tilkoblingen.
- HDMI med EasyLink fungerer ikke
- Bekreft om den tilkoblede enheten støtter HDMI CEC-standarden. Se brukerhåndboken som fulgte med enheten.
- Bekreft om HDMI-kabelen er ordentlig tilkoblet.
- Bekreft om Easylink er aktivert i menyen Oppsett, Installasjon,Valg.
- Kontroller at systemlydkontrollen i HDMI CEClydenhetene er riktig konfigurert. Se brukerhåndboken som fulgte med lydenheten.

## **USB-kobling**

## TVen viser ikke innholdet på USB-enheten

- Sett enheten (kameraet) til kompatibel med masselagringsklasse
- Det kan være at USB-enheten trenger driverprogramvare. Dessverre kan ikke denne programvaren lastes ned til TVen.

## Jeg kan ikke se filene i menyen Multimedia.

• Ikke alle lyd- og bildefiler støttes. Se del 8 Teknisk informasjon.

### Bilde- og musikkfiler avspilles ikke jevnt

• Overføringsytelsen til USB-enheten begrenser overføringshastigheten.

## **PC**

## PC-visningen på TVen er ikke stabil eller er ikke synkronisert

• Sjekk at det er valgt riktig oppløsningsmodus på PCen. Se del 8 Teknisk informasjon.

## Jeg finner ikke PC-filene på PCen min

- Sjekk om det er lagt filer i mappen.
- Ikke alle filformater støttes. Se del 8 Teknisk informasjon.

### PC-filer vises ikke i PC-nettverksmenyen

• Du må angi at PC-medieserveren skal dele filer med TVen. Se del 7.7.2 Sette opp PCnettverkstilkoblinger.

### PC-filer spilles ikke

• Se del 8 Teknisk informasjon når det gjelder filformater som støttes.

## **Hvis problemet ikke er løst**

Slå TVen av og på igjen. Det kan kanskje hjelpe. Hvis det ikke hjelper, kan du kontakte brukerstøtten eller sjekke webområdet www.philips.com/support.

Du finner telefonnumrene til brukerstøtten på baksiden av denne brukerhåndboken.

## Ha TV-modell- og produktnummeret tilgjengelig når du ringer.

Numrene finner du på merkelappen på emballasjen eller på typeskiltet som er bak på og under TVapparatet.

## ) **Advarsel**

Ikke prøv å reparere TVen selv.

# **10 Stikkordregister**

100 Hz Clear LCD 5,19

# **A**

Active control 19 Ambilight aktiv modus 21 LoungeLight 13 meny/innstillinger 21 modi 21 Analog manuell installasjon 33 TV-kanaler 33 Antenne kabel 9 koble til 9 med enheter 36 Audio oppsett 44 Autoformat 20 Autoklokke-innstilling 33 Automatisk installasjon 32 Auto surround 21 Auto volumutjevning 19

# **B**

Balanse lyd 21 Barnesikring 26 Batterier 3,9 Behandling av skjermen 3 Bilde format 20 mappe 28 meny 19 Bildeviser 28 Blu-ray Disc 41

## **C**

CA-modul 43

# **D**

Dekoder kanal 44 Delta lydstyrke 21 Demonter TV-stativet 6 Demp-knapp 14 DHCP 46 Digital HD-mottaker 41 lydutgang 36

Digital mottaker 39 tekstspråk 27 teksttjenester 23 testmottak 35 Dobbel skjerm 15 DVB-T 5 DVD koble til 39 opptaker 39,40 spille av 12 spiller 39 Dynamisk kontrast 19

# **E**

EasyLink 38 Egendefinert fargetone 19 Ekstra skarphet 19 Ekstern 1,2,3 (EXT) 36 Elektronisk programguide 24 Endring av kode 26 Energy saving 18 Enhet angi navn 44 tilkobling 38 vise 11

# **F**

Fabrikkinnstillinger 35 Farge forbedring 19 knapper 4,14 meny 19 Fargenyanse 19 Fargetone 19 Feilsøking 54 Filmutvidelse 20 Fininnstilling 34 Fjernkontroll batterier 9 hjelper 15 modus 15 oversikt 14 oppsettskode 18 universell 15 Foretrukket lydformat 32

## Gi nytt navn 34 **G**

## **H**

HDCP 37 HDMI tilkobling 37 HD natural motion 19 Hjem plassering 54 Hjemmekinosystem 40 Hodetelefon koble til 4,36 lydstyrke 21 Hørselhemmet 32 Hvitnivå 19

# **I**

Ikke-skalert 20 Installasjon automatisk 32 manuell 33 manuell nettverksinstallasjon 46 meny 32 oppdatering 34 Innstillingsassistent 18

# **K**

Kabel HDMI 37 Scart 37 YPbPr 37 S-Video 37 Video 38 Kamera (foto) 42 Kanal favorittliste 23 forrige 15 installasjon 32 lagre/installere 33 listen Alle kanaler 23 lås 26 omordne 34 styring 34 Kensington-sikkerhetsspor 5 Knapp(er) farge 4,14 på fjernkontrollen 14 på TVen 4

Klokke 15,33 Kobling beste 37 oppsett 44 oversikt 36 Kode 26 Kontrast 19

## **L**

Land valg 32 LightGuide 17 Liste over favorittkanaler 24 LoungeLight 13 Lyd meny 20 surround-modus 21 Lyssensor 19 Lysstyrke 19 ambilight 21 Låser 26

## **M**

Menu-knapp 17 Menyen TV-innstillinger 19 Mono 21 MPEG artifaktreduksjon 19 Musikk 27

## **N**

Navn på enhetene 44 Nettverksoppsett 46

## **O**

OK-knapp 14 Omgjøre 34 Omordne kanaler 34 Oppdatering av programvare 30 Opptaker 39

# **P**

Perfect Pixel HD 19 PC koble til 43 skjerminnstillinger 52 Personlig lås 26 Plassering 54 Plassere TVen 5 Program opp/ned 14

## **R**

Radiokanal 29 Rengjøring av skjermen 3 Resirkulering 3

## **S**

Satellittmottaker 40 Scart-tilkobling 37 Sideoversikt T.O.P 22 Sikkerhet 3 Skarphet 19 Slå på 10 Still inn kode 26 Søk kanaler 33 tekst-TV-sider 22 Smart-innstillinger 18 Sommertid 33 Spillkonsoll 42 Språk lyd 21 meny 32 Språk I/II 21 Standby 14,26 Stereo 21 Stillestående bilder 3 Støyreduksjon 19 Strømledning 9 Super zoom 20 Svartnivå 19

## **T**

Teknisk informasjon 52 Teksting 27 bytte 20 språk 32 Tekst-TV 22 digital 23 dobbel skjerm 22 meny 22 side 22 språk 22 tekst-TV 2.5 23 Tidsinnstilling på 26 Tidsinnstilt avslag 26 Tidssone 33 Tidtakere 26 Tilbake til standard 35 TV-høyttalere 21

# **U**

Universell modus 15 Universell fjernkontroll 15 USB bildeviser 28 enhet 27 kontakt 36 Utjevner 21

# **V**

Vanlig grensesnitt (CAM) meny 45 spor 36,45 **VCR** koble til 39 VGA 43 Videoformater 52 Videokabel 38 Videokamera 42 Lydstyrke knapp 14 linje 20 synshemmede 21

# **W**

Widescreen-bildeformat 20

## **Y**

YPbPr 37

 $\overline{\phantom{a}}$ 

## **Opsætningskoder til fjernbetjeningen Oppsettskoder for fjernkontroll Inställningskoder för fjärrkontroller Kaukosäätimen asetuskoodit**

## **Koды уcтaнoвки пультa ДУ Kody konfiguracji pilota zdalnego sterowania Távvezérlő beviteli kódok táblázata Kódy nastavení na dálkovém ovládání Konfiguračné kódy pre diaľkový ovládač**

**DVD**  DVD player DVD recorder DVD-R HDD Blu-ray Disc

**STB** Digital receiver - DVB-T Satellite receiver - DVB-S Cable receiver - DVB-C

#### **HTS**

Home Theatre Systems Amplifier

Daewoo 0007, 0008, 0009, 0125, 0139.

#### **DVD Codes**

**PHILIPS 0000, 0001, 0002, 0003, 0013, 0021, 0030, 0049, 0100, 0105, 0107, 0111, 0123, 0127, 0131, 0135, 0145, 0150, 0153, 0154,0155, 0156, 0161, 0163, 0164, 0177, 0193, 0197, 0204, 0221, 0225, 0226, 0231, 0232, 0233, 0258, 0260, 0271, 0273, 0275, 0288, 0289, 0295, 0301, 0310, 0311, 0312, 0318, 0320, 0325, 0333, 0341, 0342, 0343, 0354, 0355** Aiwa 0028, 0109, 0140, 0171, 0303 Aika 0020 Akura 0066 Alba 0004, 0118, 0119, 0129, 0195, 0256 Apex 0040 Bang & Olufsen 0071 Best Buy 0062 Bosston 0056 Brandt 0049, 0115, 0132, 0191 Brittannia 0053 Bush 0004, 0032, 0050, 0052, 0060, 0064, 0119, 0120, 0134, 0141, 0147, 0183, 0185, 0189, 0256 Cambridge Audio 0055, 0070 CAT 0057, 0058 Celestial 0068 Centrex 0144 Centrum 0058 CGV 0055 Cinevision 0063 Classic 0034 Clatronic 0060 Conia 0050 Crypto 0065 C-Tech 0126 CyberHome 0108, 0124, 0137

0261, 0286 Dalton 0069 Dansai 0054, 0188 Daytek 0110, 0121 DEC 0060 Denon 0015, 0039, 0166, 0173, 0184 Denver 0032, 0060, 0066, 0118, 0172, 0308 Denzel 0051 Desay 0059 Diamond 0055, 0126 Digitor 0067 DK Digital 0134, 0292 Dmtech 0005 Dual 0051 DVX 0126 Easy Home 0062 Eclipse 0055 Elta 0015, 0033, 0136 Eltax 0290 Emerson 0026 Enzer 0051 Finlux 0055 Fisher 0029 Gericom 0144 Global Solutions 0126 Global sphere 0126 Go Video 0018 Goldstar 0114 Goodmans 0004, 0060, 0064, 0119, 0144, 0147, 0169, 0179, 0187, 0236, 0256 Graetz 0051 Grundig 0021, 0031, 0139, 0144, 0148 H&B 0060, 0061 Haaz 0055, 0126 Harman/Kardon 0045 HiMAX0062 Hitachi 0018, 0037, 0051, 0062, 0196, 0209, 0284, 0302, 0317, 0330 Humax 0157 Innovation 0022, 0023, 0024, 0037

Jeutech 0056 JVC 0012, 0049, 0106, 0117, 0133, 0214, 0215, 0216, 0217, 0237, 0238, 0239, 0240, 0276, 0277, 0278, 0279, 0293, 0329, 0335 Kenwood 0015, 0043, 0138, 0181, 0186, 0300 Kingavon 0060 Kiss 0051, 0061 Koda 0060  $KXD$  0062 Lawson 0126 Lecson 0054 Lenco 0060 LG 0026, 0114, 0160, 0213, 0304, 0324, 0338, 0352, 0359 Life 0022, 0023, 0024 Lifetec 0022, 0023, 0024, 0037 Limit 0126 Loewe 0021, 0146, 0174 LogicLab 0126 Luxor 0144 Magnavox 0049, 0060, 0100 Magnum 0024, 0037 Marantz 0030, 0164, 0175, 0176 Matsui 0132, 0194  $MRO$   $0046$ Mediencom 0053 Medion 0006, 0022, 0023, 0024, 0037, 0064 Metz 0055 MiCO 0055 Micromaxx 0022, 0023, 0024, 0037 Micromedia 0049 Micromega 0105, 0271 Microstar 0022, 0023, 0024, 0037 Mirror 0064 Mitsubishi 0017, 0101 Mizuda 0060, 0062 Monyka0051 Mustek 0034, 0256, 0296 Mx Onda 0055

NAD 0044 Naiko 0144 Nakamichi 0048 Neufunk 0051 NU-TEC 0050 Omni 0053 Onkyo 0025, 0049, 0100, 0182 Optim 0054 Optimus 0019, 0103 Orava 0060 Orion 0185 Oritron 0024 P&B 0060 Pacific 0126 Palsonic 0052 Panasonic 0015, 0165, 0184, 0198, 0199, 0200, 0243, 0244, 0245,0246, 0247, 0248, 0249, 0250, 0251, 0252, 0253, 0254, 0266, 0267, 0274, 0291, 0294, 0313, 0314, 0315, 0319, 0336, 0347, 0348, 0349, 0356, 0358 Philips Magnavox 0013 Pioneer0019, 0103, 0112, 0113, 0116, 0128, 0149, 0159, 0180, 0201, 0202, 0203, 0206, 0207, 0208, 0242, 0255, 0263, 0305, 0321, 0326, 0327, 0328, 0337, 0344, 0345, 0346, 0353, 0357 Proline 0144, 0194 Provision 0060 Raite 0051 RCA 0035 REC 0052, 0053 RedStar 0066 Reoc 0126 Revoy 0061 Roadstar 0004, 0052, 0060 Rowa 0050, 0144 Rownsonic 0058 Saba 0115, 0132 Sabaki 0126 Sampo 0036 Samsung 0018, 0196, 0205, 0210, 0227, 0241, 0259, 0270, 0272, 0283, 0287, 0299, 0322, 0339, 0340 Sansui 0055, 0126 Sanyo 0257, 0262, 0285, 0298 ScanMagic 0256 Schneider 0004, 0005, 0006, 0024 Scott 0069, 0118 SEG 0004, 0042, 0051, 0126, 0152 Sharp 0022, 0044, 0130, 0151, 0268, 0280, 0350 Sherwood 0041

Shinco 0035 Sigmatek 0062 Silva 0066 Singer 0055, 0126 Skymaster 0033, 0034, 0126 Skyworth 0066 SM Electronic 0126 Sony 0014, 0104, 0109, 0122, 0171, 0178, 0192, 0222, 0223, 0224, 0228, 0229, 0230, 0282, 0297, 0306, 0309, 0316, 0323, 0351 Soundmaster 0126 Soundmax0126 Standard 0126 Star Cluster 0126 Starmedia 0060 Supervison 0126 Synn 0126 Tatung 0125 TCM 0022, 0023, 0024, 0037, 0072, 0073, 0074, 0075, 0076, 0077, 0078, 0079, 0080, 0081, 0082, 0083, 0084, 0085, 0086, 0087, 0088, 0089, 0090, 0091, 0092, 0134, 0210, 0269, 0272 Teac 0019, 0050, 0126, 0168 Tec 0066 Technics 0170, 0184 Telefunken 0058 Tevion 0022, 0023, 0024, 0037, 0069, 0126 Thomson 0010, 0011, 0093, 0094, 0095, 0096, 0097, 0098, 0099, 0102, 0115, 0162, 0167, 0191, 0331, 0332 Tokai 0051, 0066 Toshiba0013, 0049, 0100, 0142, 0161, 0190, 0211, 0212, 0218, 0218, 0220, 0234, 0235, 0264, 0265, 0281 TruVision 0062 Vtrek 0065 Wharfedale 0027, 0055, 0126 Wintel 0056 Xbox 0102 ,0115 Xenon 0334 Xlogic 0126 XMS 0052 Yakumo 0144 Yamada 0144 Yamaha 0015, 0038, 0131, 0143, 0158, 0184, 0271, 0307

**STB Codes**

**PHILIPS 0000, 0001, 0003, 0020, 0043, 0066, 0068, 0069, 0073, 0085, 0087, 0095, 0097, 0098, 0105, 0109, 0113, 0114, 0117, 0122, 0124, 0174, 0176, 0184, 0187, 0206, 0207, 0208, 0211, 0213, 0281, 0282, 0285, 0297, 0298, 0301, 0304, 0325, 0331, 0358, 0360, 0361, 0386, 0387, 0393, 0395, 0412, 0421, 0429, 0434** ABC 0432 AB Sat 0100, 0122, 0123, 0132  $ACS$  0122 Akai 0043, 0105 Alba 0002, 0003, 0004, 0005, 0031, 0045, 0087, 0107, 0123, 0209, 0270 Alcatel 0430, 0431 Aldes 0004, 0005, 0006, 0072, 0107 Allsat 0007, 0025, 0042, 0061, 0068, 0105 Allsonic 0005, 0010, 0072, 0108, 0115 Alltech 0089, 0123 Alpha 0105 Altai 0078 Amitronica 0123 Ampere 0008, 0078, 0222 Amstrad 0044, 0071, 0078, 0090, 0092, 0096, 0101, 0106, 0123, 0127, 0128, 0155, 0222, 0225, 0274, 0275, 0278, 0317, 0388, 0405, Amstrad 0435 Anglo 0123 Ankaro 0005, 0010, 0069, 0072, 0108, 0115, 0123 Anttron 0002, 0005, 0068, 0087 Apollo 0002 Arcon 0008, 0009, 0026, 0094, 0222, 0280, 0405 Armstrong 0105, 0225 ASA 0079 Asat 0043, 0105 ASLF 0123 AST 0014, 0074 Astacom 0095, 0122 Aston 0053, 0271 Astra 0012, 0013, 0037, 0064, 0076, 0082, 0119, 0123, 0225 Astro 0005, 0006, 0010, 0017, 0066, 0087, 0108, 0113, 0114, 0115, 0116, 0119, 0283, 0392 AudioTon 0005, 0025, 0087 Aurora 0126 Austar 0126, 0157 Avalon 0078

Axiel 0122 Axis 0010, 0013, 0021, 0077, 0082, 0108, 0115, 0405 Barcom0009 Best 0009, 0010, 0108, 0115 Blaupunkt 0017, 0066, 0113 Blue Sky 0123, 0128 Boca 0037, 0059, 0085, 0091, 0123, 0222, 0225, 0237, 0242, 0251 Boston 0122, 0222 Brain Wave 0019, 0075, 0094 Brandt 0049, 0334, 0335, 0336 Broadcast 0018, 0076 Broco 0082, 0123 BSkyB 0101, 0155, 0183, 0216 RT 0122 BT Satellite 0049, 0095, 0277 Bubu Sat 0123 Bush 0003, 0007, 0020, 0031, 0045, 0061, 0068, 0107, 0200, 0207 BVV 0094 Cabletime 0406, 0407, 0408, 0424, 0426, 0428 Cambridge 0091, 0116 Canal Satellite 0073, 0109, 0114 Canal+ 0047, 0115 Channel Master 0004, 0107 Chaparral 0040 Cherokee 0122, 0132 Chess 0052, 0112, 0118, 0123, 0322 CityCom 0003, 0022, 0098, 0110, 0119, 0124, 0157 Clatronic 0019, 0075 Clemens Kamphus 0033 Clyde Cablevison 0409 CNT 0006 Colombia 0222 Columbia 0222 Columbus 0028 Comag 0222 Comcrypt 0433 Commander 0069 Commlink0005, 0072 Comtec 0021, 0072, 0077 Condor 0010, 0108, 0115, 0119 Connexions 0016, 0078, 0108, 0115, 0284 Conrad0084, 0085, 0108, 0110, 0115, 0116, 0119, 0222 Conrad Electronics 0119, 0123 Contec 0021, 0022, 0077, 0085 Cosat 0025 Crown 0225 Cryptovision 0410 Cybermax 0057 Daeryung 0016

Dansat 0007, 0061, 0068 D-Box 0103 DDC 0004, 0107 Decca 0023 Delega 0004 Dew 0021, 0077 Diamond 0024 Digiality 0119 Digipro 0129 Discoverer 0112, 0118 Discovery 0122 Diseqc 0122 Diskxpress 0009, 0284 Distratel 0128 Distrisat 0105 Ditristrad 0025 DNR 0094 DNT 0016, 0043, 0078, 0105 Dong Woo 0036 Drake 0026, 0327 DStv 0126 Dune 0108, 0115 Dynasat 0121 Echostar 0016, 0052, 0078, 0102, 0109, 0123, 0132, 0279, 0286, 0287, 0288, 0294, 0342, 0343, 0344, 0345 Einhell 0002, 0005, 0071, 0072, 0116, 0123, 0222, 0225, 0275 Elap 0122, 0123 Elekta 0006 Elsat 0092, 0123 Elta 0002, 0010, 0025, 0043, 0105, 0108, 0115 Emanon 0002 Emme Esse 0010, 0020, 0033, 0102, 0108, 0115, 0121 Engel 0123 Ep Sat 0003 Eurieult 0111, 0127, 0128 Eurocrypt 0064 Eurodec 0055 Europa 0069, 0085, 0105, 0105, 0119 Europhon 0119, 0222 Eurosat0225 Eurosky 0010, 0108, 0110, 0115, 0116, 0119, 0222, 0225 Eurostar 0104, 0110, 0119, 0121, 0124, 0225 Eutelsat 0123 Eutra 0089 Exator 0002, 0005, 0087 Fenner 0112, 0115, 0118, 0123 Ferguson 0003, 0007, 0020, 0055, 0061, 0068, 0182, 0289, 0290, 0291, 0391

Daewoo 0123, 0188

Fidelity 0071, 0090, 0116, 0275, 0405 Finlandia 0003, 0064 Filmnet 0433 Filmnet Cablecrypt 0411, 0427 Filmnet Comcrypt 0411 Finlux 0003, 0030, 0064, 0080, 0084, 0292, 0363, 0413 Finnsat 0021, 0055 Flair Mate 0123 Foxtel 0126, 0131, 0157, 0435 Fracarro 0045, 0102 France Satellite/TV 0028 France Telecom 0429, 0434 Freebox 0210 Freecom 0002, 0032, 0113, 0116 Freesat 0089, 0127 FTE 0008, 0034, 0085, 0091, 0108, 0277 FTEmaximal 0115, 0123 Fuba 0002, 0009, 0010, 0012, 0016, 0017, 0028, 0030, 0043, 0064, 0078, 0108, 0110, 0113, 0115, 0323 Fugionkyo 0129 Galaxi 0009 Galaxis 0005, 0010, 0013, 0021, 0025, 0031, 0050, 0072, 0077, 0082, 0108, 0110, 0115, 0126, 0157, 0293, 0295, 0346 Galaxisat 0074 Gardiner 0124 GEC 0409 General Instrument 0425, 0432 GMI 0225 Goldbox 0073, 0109, 0114 Goldstar 0032 Gooding 0117, 0412 Goodmans 0003, 0031, 0186, 0195 Granada 0064 Grandin 0062, 0111 Grothusen 0002, 0032 Grundig 0003, 0005, 0017, 0020, 0044, 0054, 0065, 0066, 0097, 0101, 0106, 0113, 0116, 0117, 0126, 0128, 0155, 0166, 0167, 0169, 0175, 0282, 0298, 0325, 0388, 0393, 0405, 0412 G-Sat 0068 Hanseatic 0039, 0086, 0118 Haensel & Gretel 0119, 0222 Hantor 0002, 0019, 0036, 0075 Hanuri 0006 Hase & Igel 0094 Hauppage 0179, 0198 Heliocom 0008, 0119 Helium 0119 Hinari 0004, 0068, 0107

Hirschmann 0017, 0033, 0066, 0078, 0079, 0081, 0084, 0113, 0115, 0116, 0119, 0122, 0127, 0165, 0322, 0323, 0328, 0389, 0413 Hisawa 0019, 0075 Hitachi 0003, 0020, 0212, 0313 HNE 0222 Houston 0025, 0069 Humax 0157, 0161, 0163, 0190, 0215, 0217, 0296, 0346 Huth 0005, 0018, 0019, 0021, 0025, 0033, 0069, 0072, 0075, 0076, 0077, 0085, 0119, 0130, 0222, 0225, 0272 Hypson0111 ID Digital 0157 Imex 0111 Imperial 0031, 0045 Ingelen 0127 Innovation 0010, 0039, 0050, 0052, 0057, 0297, 0303, 0347, 0372 Inernational 0222 Interstar 0129 Intertronic 225 Intervision 0025, 0088, 0119 ITT/Nokia0003, 0020, 0064, 0079, 0084, 0103, 0284, 0313, 0323, 0413 Jerrold 0414, 0420, 0422, 0425, 0432 Johansson 0019, 0075 JOK 0093, 0095, 0122 JSR 0025 JVC 0117, 0186, 0412 Kamm 0123 Kathrein 0017, 0022, 0034, 0040, 0043, 0066, 0081, 0087, 0098, 0105, 0110, 0113, 0122, 0123, 0124, 0132, 0152, 0157, 0159, 0160, 0189, 0218, 0283, 0299, 0300, 0324, 0362, 0371, 0381, 0392, 0395 Kathrein Eurostar 0110 Key West 0222 Klap 0122 Konig 0119 Kosmos 0032, 0033, 0034, 0081 KR 0005, 0087, 0089 Kreiselmeyer 0017, 0066, 0113 K-SAT 0123 Kyostar 0002, 0087, 0222 L&S Electronic 0115, 0222 Lasat 0006, 0010, 0035, 0036, 0037, 0077, 0091, 0108, 0110, 0112, 0115, 0119, 0222, 0334, 0335, 0336 Lemon 0094 Lenco 0002, 0032, 0038, 0069, 0082, 0094, 0108, 0110, 0115, 0119, 0123, 0277 Leng 0019

Lennox 0025 Lenson 0029, 0116 Lexus 0105  $LG = 0032$ Life 0050 Lifesat 0010, 0039, 0050, 0052, 0057, 0086, 0108, 0112, 0115, 0118, 0123, 0222, 0297, 0303, 0347, 0372 Lifetec 0010, 0039, 0050, 0052, 0057, 0297, 0303, 0347, 0372 Lorenzen 0069, 0094, 0096, 0119, 0222 Lorraine 0032 Lupus 0010, 0108, 0115 Luxor 0064, 0084, 0103, 0106, 0116, 0275, 0313, 0323, 0388 Lyonnaise 0055 M & B 0086, 0118 Macab 0055, 0434 Manata 0095, 0111, 0122, 0123, 0222 Manhattan 0003, 0006, 0020, 0025, 0095, 0122, 0269, 0383 Marantz<sub>0043</sub> Mascom 0006, 0081 Maspro 0003, 0020, 0040, 0063, 0066, 0089, 0094, 0113, 0117, 0123, 0289, 0328, 0393, 0412 Matsui 0049, 0066, 0095, 0107, 0113, 0117, 0122, 0412 Max 0119 MB 0039, 0086, 0118 Mediabox 0073, 0109, 0114 Mediamarkt 0225 Mediasat 0013, 0073, 0082, 0109, 0114, 0116 Medion 0010, 0039, 0050, 0052, 0057, 0108, 0115, 0123, 0222, 0297, 0303, 0335, 0347, 0372 Medison 0123 Mega 0043, 0105 Melectronic 0124 Metronic 0002, 0005, 0006, 0009, 0062, 0072, 0087, 0098, 0111, 0123, 0124, 0128, 0359, 0366, 0367, 0368, 0369, 0382 Metz 0017, 0066, 0113 Micro Electronic 0116, 0119, 0123 Micro Technology 0082, 0123 Micromaxx 0010, 0039, 0050, 0052, 0057, 0115, 0297, 0303, 0347, 0372 Microstar 0010, 0039, 0050, 0052, 0057, 0297, 0303, 0347, 0372 Microtec 0123 Minerva 0017, 0117, 0412 Mitsubishi 0003, 0017, 0049 Mitsumi 0037

Mnet 0427, 0433 Morgan Sydney 0056 Morgan's 0037, 0043, 0085, 0091, 0105, 0123, 0222, 0225 Motorola 0125 Movie Time 0419 Mr Zapp 0434 Multichoice 0054, 0126, 0433 Multistar 0034, 0036 Multitec 0052, 0112, 0347 Muratto 0015, 0032, 0074 Mysat 0123 Navex 0019, 0075 NEC 0041, 0067, 0302 Network 0068 Neuhaus 0013, 0025, 0029, 0069, 0082, 0085, 0094, 0116, 0119, 0123 Neusat 0094, 0123 NextWave 0051, 0130, 0273 Nikko 0123, 0225 Nokia 0003, 0020, 0064, 0079, 0084, 0103, 0114, 0156, 0170, 0196, 0221, 0233, 0235, 0241, 0253, 0254, 0257, 0262, 0263, 0264, 0265, 0284, 0310, 0311, 0320, 0323, 0332, 0333, 0396, 0400, 0413 Nomex0058 Nordmende 0002, 0003, 0004, 0006, 0055, 0075, 0107, 0290, 0324, 0391 Noos 0434 Nova 0126 Novis 0019, 0075 Oceanic 0024 Octagon 0002, 0005, 0021, 0077, 0087 Okano 0033, 0034, 0225 Ondigital 0070, 0386, 0387 Optex 0022, 0025 Optus 0114, 0126, 0130 Orbit 0014 Orbitech 0002, 0083, 0085, 0112, 0114, 0116, 0390 Osat 0005, 0106, 0388 Otto Versand 0017 Pace 0003, 0007, 0017, 0020, 0031, 0044, 0061, 0068, 0070, 0101, 0122, 0132, 0155, 0183, 0199, 0201, 0202, 0203, 0205, 0289, 0301, 0307, 0329, 0394 Pacific 0024 Packsat 0122 Palcom 0004, 0012, 0028, 0029, 0107 Palladium 0116, 0117, 0225, 0412 Palsat 0112, 0116 Paltec 0012 Panasat 0120, 0126

Panasoic 0003, 0020, 0044, 0101, 0155, 0192, Sat Team 0123 0318 Panda 0003, 0007, 0061, 0064, 0113, 0119 Patriot 0122, 0222 Phoenix 0021, 0031, 0068, 0077 Phonotrend 0003, 0005, 0025, 0033, 0072, 0346 Pioneer 0109, 0114, 0197, 0373, 0405, 0415, 0416 Polsat 0055 Polytron 0022 Predki 0019, 0075 Preisner 0078, 0085, 0091, 0222 Premiere 0025, 0047, 0073, 0109, 0114, 0157, 0253, 0254, 0266 Priesner 0225 Profile 0038, 0122 Promax0003 Prosat 0004, 0005, 0031, 0045, 0072, 0088, 0107, 0270 Prosonic 0096 Protek 0024 Provision 0006 PVP Stereo Visual Matrix 0422 Pye 0117 Quadral 0004, 0005, 0010, 0072, 0085, 0088, 0095, 0107, 0108, 0115, 0122, 0132 Quelle 0017, 0071, 0110, 0119, 0275 Quiero 0055 Radiola 0043, 0105 Radix 0016, 0078, 0089, 0127, 0191, 0247, 0256, 0380, 0397, 0399 Rainbow 0005, 0087, 0089 Rediffusion 0041 Redpoint 0013, 0082 RedStar 0010, 0108, 0115 RFT 0005, 0043, 0069, 0072, 0083, 0105 Roadstar 0123 Roch 0111 Rover 0088, 0115, 0123 Ruefach 0038 Saba 0006, 0020, 0045, 0068, 0093, 0094, 0095, 0110, 0119, 0122, 0128, 0270, 0289, 0290, 0319, 0326, 0334, 0337, 0338, 0339, 0340, 0391 Sabre 0003 Sagem 0055, 0099, 0434 Sakura 0021, 0031, 0077 Salora 0041, 0064, 0302, 0307 Samsung 0002, 0153, 0154, 0162, 0193, 0204, 0280 SAT 0004, 0014, 0015, 0074, 0090, 0116, 0405 Sat Cruiser 0130 Sat Partner 0116

Satcom 0018, 0039, 0076, 0086, 0118, 0119, 0306 Satec 0020, 0068, 0123 Satelco 0108, 0115 Satford 0018, 0076 Satline 0088 Satmaster 0018, 0076 SatPartner 0002, 0005, 0006, 0019, 0032, 0033, 0075 Satplus 0112 Schacke 0087 Schneider 0010, 0050, 0052, 0057, 0097, 0112, 0122, 0285, 0303, 0347, 0385 Schwaiger 0022, 0024, 0039, 0051, 0068, 0085, 0086, 0112, 0118, 0119, 0128, 0222, 0272, 0299, 0305, 0335, 0337, 0339, 0340, 0341, 0346, 0347, 0357, 0370, 0383, 0385 Scientific Atlanta 0417, 0418 SCS 0110 Sedea Electronique 0129, 0222 Seemann 0013, 0016, 0082, 0108, 0225 SEG 0002, 0010, 0019, 0039, 0075, 0086, 0096, 0108, 0115, 0118, 0139, 0229, 0231, 0234, 0250, 0258, 0317, 0384 Seleco 0025, 0102 Septimo 0128 Servi Sat 0111, 0123 Siemens 0017, 0066, 0091, 0113 Silva 0032 Skantin 0123 Skardin 0013, 0082 Skinsat 0116 SKR 0123 SKY 0125 Sky Digital 0044 Skymaster0005, 0039, 0052, 0072, 0086, 0088, 0104, 0112, 0118, 0123, 0139, 0149, 0158, 0219, 0227, 0246, 0249, 0255, 0268, 0321, 0322, 0347, 0348, 0349, 0350, 0351, 0352, 0374 Skymax0043, 0105 SkySat 0112, 0116, 0118, 0119, 0123 Skyvision 0025 SL 0094, 0222 SM Electronic 0112, 0123 Smart 0110, 0123, 0127, 0222 Sony 0044, 0114, 0276 SR 0037, 0222, 0225, 0290 Starcom 0432 Starland 0052, 0123 Starring0019, 0075

Start Trak 0002 Strong 0002, 0005, 0010, 0032, 0045, 0108, 0114, 0115, 0126, 0129, 0231, 0232, 0234, 0238, 0243, 0245, 0253, 0266, 0284 STVO 0111 Sumida 0225 Sunny Sound 0108, 0115 Sunsat 0082, 0123 Sunstar 0037, 0108, 0115, 0222, 0225, 0307 Super Sat 0121 Supermax 0130 Systec 0222 Tandberg 0055 Tandy 0005 Tantec 0003, 0020, 0028, 0029, 0289 Tatung 0023 TCM 0010, 0039, 0050, 0052, 0057, 0133, 0134, 0135, 0136, 0137, 0138, 0139, 0140, 0141, 0142, 0143, 0144, 0145, 0146, 0147, 0148, 0297, 0303, 0347, 0372 Techniland 0018, 0076 TechniSat 0016, 0029, 0060, 0083, 0105, 0112, 0114, 0116, 0150, 0151, 0164, 0185, 0194, 0213, 0214, 0220, 0224, 0226, 0236, 0239, 0240, 0260, 0267, 0308, 0309, 0390, 0398 Technology 0126 Technosat 0130 Technowelt 0119, 0128, 0222 Teco 0037, 0225 Tele+1 0411, 0427, 0433 Telanor<sub>0004</sub> Telasat 0039, 0086, 0110, 0118, 0119 Teleciel 0087 Telecom 0123 Teledirekt 0068 Telefunken 0002, 0020, 0049, 0095, 0122, 0330, 0334, 0335, 0336 Teleka 0005, 0016, 0078, 0081, 0087, 0094, 0116, 0119, 0225, 0280, 0393 Telemaster 0006 Telemax 0035 Telepiu 0427, 0433 Telesat 0039, 0086, 0118, 0119 Telestar 0029, 0112, 0114, 0116 Teletech 0104 Televes 0003, 0056, 0222, 0365 Telewire 0025 Tempo 0130 Tevion 0010, 0039, 0050, 0052, 0057, 0123, 0297, 0303, 0347, 0372

Thomson 0003, 0011, 0027, 0046, 0049, 0055, 0073, 0110, 0114, 0119, 0122, 0123, 0168, 0172, 0173, 0177, 0178, 0180, 0181, 0290, 0330, 0391, 0401, 0402, 0403, 0404 Thorens 0024 Thorn 0003, 0007, 0020, 0289, 0291 Tioko 0022, 0222 Tokai 0105 Tonna 0003, 0018, 0025, 0076, 0116, 0123 Torx 0432 TPS 0048 Triad 0014, 0015, 0032, 0074, 0312 Triasat 0030, 0080, 0116 Triax 0017, 0029, 0080, 0110, 0116, 0123, 0222, 0334, 0364 Turnsat 0123 Tvonics 0182 Twinner 0056, 0111, 0123, 0222, 0365 UEC 0126, 0131 Uher 0112 Uniden 0042, 0090 Unisat 0021, 0077, 0105, 0222, 0225 Unitor 0009, 0019 United Cable 0422 Universum 0017, 0066, 0079, 0090, 0096, 0110, 0113, 0117, 0119, 0292, 0412, 0413 Variosat 0017, 0066, 0113 Vega 0115 Ventana 0043, 0105 Vestel 0096 Via Digital 0046 Viasat 0132 Videoway 0423 Visionic 0019, 0025, 0052, 0053, 0093, 0122, 0123, 0353, 0354, 0355, 0356 Visiopass 0413, 0429, 0434 Visiosat122, 140, 156 Viva 0069 Vivanco0059 Vivid 0131 Vortec 0002, 0070, 0280 V-Tech 0014, 0015, 0074, 0093, 0098, 0124, 0304, 0313 Wela 0085 Welltech 0112 WeTeKom 0112, 0116, 0118 Wevasat 0003 Wewa 0003 Winersat 0019, 0075 Wintergarten 0072 Wisi 0003, 0014, 0015, 0016, 0017, 0066, 0074, 0078, 0085, 0093, 0113, 0116, 0119, 0143, 0148, 0223,

Wisi 0228, 0230, 0235, 0236, 0242, 024, LG 0024, 0098, 0099, 0117, 0118, 0119, 0248, 0252, 0259, 0261, 0262, 0312, 314, 0315, 0316, 0356, 0375, 0376, 0377, 0378, 0379 Wittenberg 0405 Woorisat 0006 World 0075 Worldsat 0122 Xrypton 0108, 0115 Xsat 0123, 0132 Zaunkonig 0094 Zehnder 0006, 0009, 0010, 0015, 0034, 0074, 0096, 0098, 0108, 0110, 0115, 0124, 0171, 0219, 0299, 0317, 0381, 0382 Zenith 0125 Zinwell 0157 Zodiac 0005, 0087

#### **HTS Codes**

**Philips 0000, 0002, 0003, 0004, 0009, 0020, 0027, 0030, 0031, 0032, 0033, 0034, 0052, 0062, 0063, 0064, 0065, 0066, 0067, 0071, 0078, 0079, 0080, 0081, 0121, 0127, 0161, 0176, 0272, 0273, 0274, 0275, 0276, 0277, 0278, 0279, 0280, 0281, 0295, 0296, 0308, 0309, 0312, 0313**

Aiwa 0023, 0043, 0090, 0091, 0092, 0162, 0163, 0168, 0169, 0170, 0199, 0200, 0201, 0288, 0289, 0290, 0291 Alba 0100 Denon 0058, 0059, 0060, 0061, 0072, 0073 Denver 0028, 0086, 0087, 0105, 0106 DK digital 0007 Eltax 0005 Goodmans 0103, 0104 Harman/Kardon 0045 Hitachi 0022, 0041, 0095, 0096, 0097 JVC 0008, 0015, 0044, 0055, 0056, 0057, 0125, 0126, 0128, 0129, 0150, 0151, 0164, 0165, 0183, 0211, 0212, 0213, 0219, 0220, 0221, 0222, 0223, 0224, 0225, 0231, 0232, 0233, 0240, 0241, 0242, 0262, 0263, 0264, 0265, 0266 Kenwood 0018, 0094, 0155, 0194, 0202, 0203, 0204, 0214, 0215, 0216, 0230, 0243, 0244, 0245, 0253, 0254

0207, 0314 Magnavox 0127 Mustek 0012 Panasonic 0010, 0011, 0019, 0035, 0036, 0037, 0038, 0039, 0042, 0075, 0076, 0077, 0147, 0148, 0149, 0158, 0159, 0160, 0171, 0172, 0173, 0174, 0177, 0189, 0190, 0191, 0195, 0196, 0236, 0237, 0286, 0287, 0297, 0298, 0299, 0300, 0301, 0302, 0315, 0318 Pioneer 0025, 0084, 0085, 0138, 0139, 0209, 0210, 0226, 0227, 0249, 0282, 0283, 0284, 0285, 0292, 0293, 0294, 0310, 0316, 0317 Saba 0101, 0102 Samsung 0017, 0088, 0089, 0250, 0251, 0252 Sanyo 0014, 0016, 0082, 0083, 0167 Sharp 0068, 0069, 0070, 0132, 0133, 0134, 0155, 0181, 0182, 0230, 0238, 0239, 0303, 0304 Sony 0006, 0013, 0021, 0029, 0040, 0043, 0049, 0050, 0051, 0116, 0120, 0122, 0123, 0124, 0140, 0141, 0142, 0143, 0144, 0145, 0146, 0156, 0157, 0175, 0184, 0185, 0186, 0187, 0188, 0192, Sony 0193, 0197, 0198, 0205, 0206, 0207, 0208, 0217, 0218, 0228, 0229, 0234, 0234, 0255, 0256, 0257, 0260, 0261, 0269, 0270, 0271, 0305, 0306, 0311 TCM 0001, 0046, 0107, 0108, 0109, 0110, 0111, 0112, 0113, 0114, 0115, 0116 Teac 0053, 0054, 0267, 0268 Technics 0035, 0047, 0048, 0074, 0152, 0153, 0154, 0166, 0171, 0246, 0247, 0248 Thomson 0130, 0131, 0135, 0136, 0137, 0175, 0178, 0179, 0180, 0205

Yamaha 0026, 0093, 0258, 0259

# Aureau service Type nr.

Product nr.

![](_page_67_Picture_39.jpeg)

![](_page_67_Figure_4.jpeg)

Specifications are subject to change without notice Trademarks are the property of Koninklijke Philips Electronics N.V.<br>or their respective owners 2008 @ Koninklijke Philips Electronics N.V. All rights reserved

![](_page_67_Picture_6.jpeg)

![](_page_67_Picture_7.jpeg)

Printed in Belgium